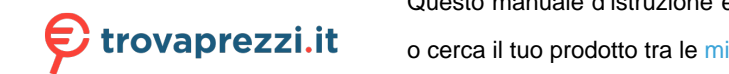

Questo manuale d'istruzione è fornito da trovaprezzi.it. Scopri tutte le offerte per [Sony DSC-RX100M7](https://www.trovaprezzi.it/fotocamere-digitali/prezzi-scheda-prodotto/sony_dsc_rx100m7?utm_source=pdf&utm_medium=referral&utm_campaign=pdf_5)

 $\overline{\phantom{a}}$ o <mark>cerca il tuo prodotto tra le mi</mark>gliori offerte di Fotocamere Digitali

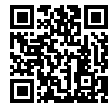

https://www.sony.net/SonyInfo/Support/

DSC-RX100M7 DSC-RX100M7

# **SONY**

5-007-141-**31**(1)

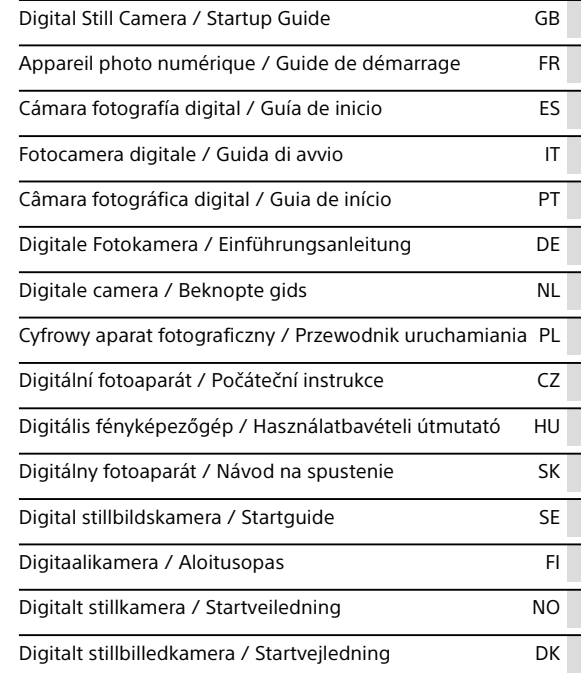

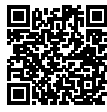

**"Help Guide" (Web manual)**

Refer to "Help Guide" for in-depth instructions on the many functions of the camera.

Cyber-shot

**https://rd1.sony.net/help/dsc/1920/h\_zz/**

DSC-RX100M7

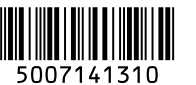

# About the manual for this camera

This guide describes the necessary preparations to start using the product, basic operations, etc. For details, refer to the "Help Guide" (web manual).

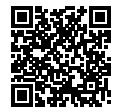

### **"Help Guide" (Web manual)**

[https://rd1.sony.net/help/dsc/1920/h\\_zz/](https://rd1.sony.net/help/dsc/1920/h_zz/)

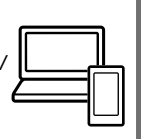

DSC-RX100M7 Help Guide  $\overline{\mathtt{a}}$ 

# Looking for valuable information, such as essential points on shooting

This website introduces convenient functions, ways of usage, and setting examples.

Refer to the website when you set up your camera.

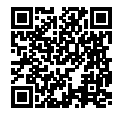

## **Tutorials**

<https://www.sony.net/tutorial/dsc/>

# Preparations

# Checking the supplied items

The number in parentheses indicates the number of pieces.

- Camera (1)
- Power cord (mains lead) (1) (supplied in some countries/ regions)
- Rechargeable battery pack NP-BX1 (1)
- Micro USB cable (1)
- AC Adaptor (1) The type of the AC Adaptor may differ depending on the country/ region.
- Wrist strap (1)
- Strap adaptor (2)
- Startup Guide (this manual) (1)
- Reference Guide (1)

## Inserting the battery pack (supplied)/memory card (sold separately) into the camera

Open the battery/memory card cover, and insert the battery pack and a memory card into the camera. Then, close the cover.

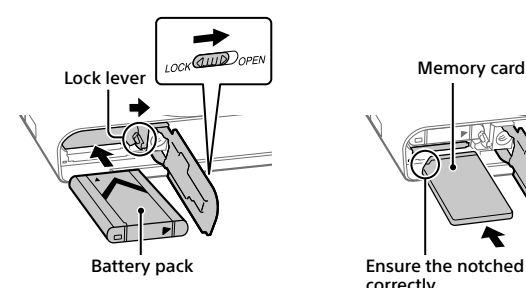

Ensure the notched corner faces correctly.

## **Battery pack**

Make sure that the battery pack is facing in the correct direction, and insert it while pressing the battery lock lever.

### **Memory card**

Insert the memory card with the notched corner facing as illustrated.

This camera is compatible with SD memory cards or Memory Stick media. For details on the compatible memory cards, refer to the "Help Guide."

When you use a memory card with this camera for the first time, format the card using the camera in order to stabilize the performance of the memory card.

### **Note**

• Formatting erases all data, including protected images and registered settings (M1 to M4). Once erased, this data cannot be restored. Save valuable data to a computer, etc. before formatting.

## Charging the battery pack

## 1 Turn the power off.

If the camera is turned on, the battery pack will not be charged.

2 Connect the camera with the battery pack inserted to the AC Adaptor (supplied) using the micro USB cable (supplied), and connect the AC Adaptor to the wall outlet (wall socket).

The charge lamp will light up when charging starts. When the charge lamp turns off, charging is completed.

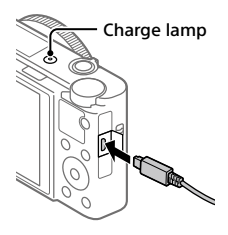

## Setting the language and the clock

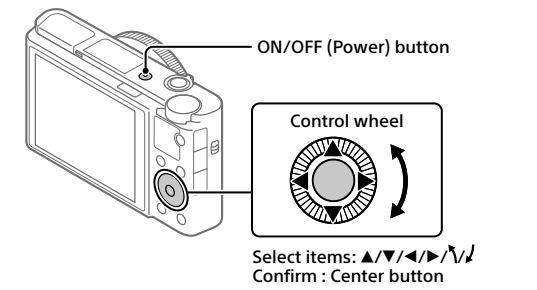

- 1 Press the ON/OFF (Power) button to turn on the camera.
- 2 Select the desired language and then press the center of the control wheel.
- 3 Make sure that [Enter] is selected on the screen and then press the center button.
- 4 Select the desired geographic location and then press the center button.
- 5 Set [Daylight Savings], [Date/Time], and [Date Format], and then select [Enter] and press the center button.

If you want to reconfigure the date/time or the area setting at a later point, press the MENU button and select  $\mathbb{S}$  (Setup)  $\rightarrow$ [Date/Time Setup] or [Area Setting].

GB

# Shooting

# Shooting still images

- 1 Select the desired shooting mode by turning the mode dial.
- 2 Press the shutter button halfway down to focus.
- 3 Press the shutter button all the way down.

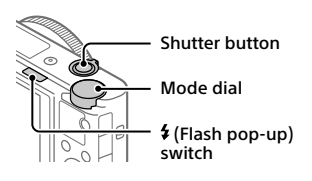

# Using the flash

Slide the  $\frac{1}{2}$  (Flash pop-up) switch to pop up the flash.

# Shooting movies

## 1 Press the MOVIE (Movie) button to start recording.

Movie recording can be started from any shooting mode in the default setting.

2 Press the MOVIE button again to stop recording.

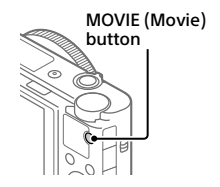

## Using the viewfinder

## 1 Slide down the viewfinder pop-up switch.

As a default setting, the camera turns on automatically when you pop up the viewfinder and turns off automatically when you store the viewfinder.

2 Adjust the diopter adjustment lever to your eyesight until the display appears clearly in the viewfinder.

# Storing the viewfinder

Push down the top of the viewfinder.

# Viewing

1 Press the  $\blacksquare$  (Playback) button to switch to the playback mode.

## 2 Select an image with the control wheel.

You can move to the previous image/ next image by pressing the left/right side of the control wheel. To start playing back a movie, press the center button on the control wheel

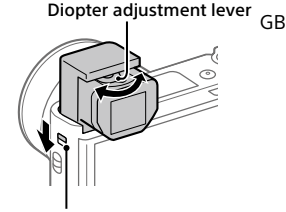

Viewfinder pop-up switch

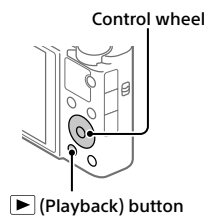

# Transferring images to a smartphone

You can transfer images to a smartphone by connecting the camera and a smartphone via Wi-Fi.

## $\textbf{1} \, \Box$  : Install Imaging Edge Mobile on your smartphone.

To connect the camera and your smartphone, Imaging Edge Mobile is required.

Install Imaging Edge Mobile to your smartphone in advance.

If Imaging Edge Mobile is already installed on your smartphone, be sure to update it to the latest version.

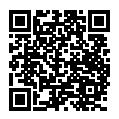

**<https://www.sony.net/iem/>**

## 2 Connect the camera and your smartphone using the QR Code.

- $\textcircled{1}$  : MENU  $\rightarrow$   $\textcircled{2}$  (Network)  $\rightarrow$  [Send to Smartphone Func.]  $\rightarrow$  $[Send to Smartohonel \rightarrow [Select on This Device] \rightarrow imaaes to transfer.$ If you want to select images on the smartphone, select [Select on Smartphone].
- $\circled{2}$   $\Box$ : Launch Imaging Edge Mobile on your smartphone, and select [Scan QR Code of the Camera].
- $\circ$   $\Box$  : Scan the QR Code displayed on the camera using your smartphone.

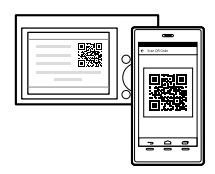

## 3 The selected images will be transferred.

If you are using Android, you can transfer images after the first time simply by launching Imaging Edge Mobile with Step  $2-(2)$  above.

If image transfer does not start, select the camera to connect on the screen of your smartphone.

For details on how to connect to a smartphone, refer to the following support sites:

<https://www.sony.net/dics/iem01/>

- For details on other connection methods or how to use the smartphone as a remote commander to operate the camera, refer to the "Help Guide."
- The Wi-Fi functions introduced in this manual are not guaranteed to operate on all smartphones or tablets.
- The Wi-Fi functions of this camera are not available when connected to a public wireless LAN.

# Editing movies on a smartphone

You can edit recorded movies by installing the Movie Edit add-on to your smartphone.

For details on installation and use, refer to the following URL:

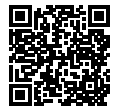

**<https://www.sony.net/mead/>**

# Managing and editing images on a computer

## **PlayMemories Home**

PlayMemories Home allows you to import still images and movies to your computer and view or use them. You need to install PlayMemories Home to import XAVC S movies or AVCHD movies to your computer.

## **Imaging Edge**

Imaging Edge is a software suite that includes functions such as remote shooting from a computer, and adjusting or developing RAW images recorded with the camera.

For details on the computer software, refer to the following URL. <https://www.sony.net/disoft/>

GB

# Notes on use

#### Refer to "Precautions" in the "Help Guide" as well.

#### Notes on handling the product

- The camera is neither dust-proof, nor splash-proof, nor water-proof.
- Remove any dirt from the surface of the flash. Dirt on the surface of the flash may emit smoke or burn due to heat generated by the emission of light. If there is dirt/dust, clean it off with a soft cloth.
- Do not leave the lens or the viewfinder exposed to a strong light source such as sunlight. Because of the lens's condensing function, doing so may cause smoke, fire, or a malfunction inside the camera body or the lens.
- When you shoot with backlighting, keep the sun sufficiently far away from the angle of view. Otherwise, the sunlight may enter the focus inside the camera and cause smoke or fire. Even if the sun is slightly away from the angle of view, it may still cause smoke or fire.
- Do not leave the camera, the supplied accessories, or memory cards within the reach of infants. They may be accidentally swallowed. If this occurs, consult a doctor immediately.

#### Notes on the monitor and electronic viewfinder

- The monitor and electronic viewfinder are manufactured using extremely high-precision technology, and over 99.99% of the pixels are operational for effective use. However, there may be some small black dots and/or bright dots (white, red, blue or green in color) that constantly appear on the monitor. These are imperfections due to the manufacturing process and do not affect the recorded images in any way.
- When shooting with the viewfinder, you may experience symptoms such as eyestrain, fatigue, motion sickness, or nausea. We recommend that you take a break at regular intervals when you are shooting with the viewfinder.
- If the monitor or electronic viewfinder is damaged, stop using the camera immediately. The damaged parts may harm your hands, face, etc.

#### Notes on continuous shooting

During continuous shooting, the monitor or viewfinder may flash between the shooting screen and a black screen. If you keep watching the screen in this situation, you may experience uncomfortable symptoms such as feeling of unwellness. If you experience uncomfortable symptoms, stop using the camera, and consult your doctor as necessary.

#### Notes on recording for long periods of time or recording 4K movies

- Depending on the camera and battery temperature, the camera may become unable to record movies or the power may turn off automatically to protect the camera. A message will be displayed on the screen before the power turns off or you can no longer record movies. In this case, leave the power off and wait until the camera and battery temperature goes down. If you turn on the power without letting the camera and battery cool sufficiently, the power may turn off again, or you may still be unable to record movies.
- The camera body and battery may become warm with use – this is normal.
- If the same part of your skin touches the camera for a long period of time while using the camera, even if the camera does not feel hot to you, it may cause symptoms of a low-temperature burn such as redness or blistering. Pay special attention in the following situations and use a tripod, etc.
	- When using the camera in a high temperature environment
	- When someone with poor circulation or impaired skin sensation uses the camera
	- When using the camera with [Auto Power OFF Temp.] set to [High]

#### Notes on using a tripod

Use a tripod with a screw less than 5.5 mm (7/32 inches) long. Otherwise, you cannot firmly secure the camera, and damage to the camera may occur.

#### Sony accessories

Using this unit with products from other manufacturers may affect its performance, leading to accidents or malfunction.

#### Warning on copyrights

Television programs, films, videotapes, and other materials may be copyrighted. Unauthorized recording of such materials may be contrary to the provisions of the copyright laws.

#### Notes on location information

If you upload and share an image tagged with a location, you may accidentally reveal the information to a third party. To prevent third parties from obtaining your location information, set

[□ Location Info. Link Set.] to [Off] before shooting images.

#### Notes on discarding or transferring this product to others

Before discarding or transferring this product to others, be sure to perform the following operation to protect private information.

• Select [Setting Reset]  $\rightarrow$  [Initialize].

#### Notes on discarding or transferring a memory card to others

Executing [Format] or [Delete] on the camera or a computer may not completely delete the data on the memory card. Before transferring a memory card to others, we recommend that you delete the data completely using data deletion software. When discarding a memory card, we recommend that you physically destroy it.

#### Note on network functions

When you use network functions, unintended third parties on the network may access the camera, depending on the usage environment. For example, unauthorized access to the camera may occur in network environments to which another network device is connected or can connect without permission. Sony bears no responsibility for any loss or damage caused by connecting to such network environments.

#### How to turn off wireless network functions (Wi-Fi, etc.) temporarily

When you board an airplane, etc., you can turn off all wireless network functions temporarily using [Airplane Mode].

GB

## For Customers in the U.S.A.

For question regarding your product or for the Sony Service Center nearest you, call 1-800-222-SONY (7669) .

#### Supplier's Declaration of Conformity

Trade Name : SONY Model : WW246025 Responsible Party : Sony Electronics Inc. Address : 16535 Via Esprillo, San Diego, CA 92127 U.S.A.

Telephone Number : 858-942-2230 This device complies with part 15 of the FCC rules. Operation is subject to the following two conditions: (1) This device may not cause harmful interference, and (2) this device must accept any interference received, including interference that may cause undesired operation.

## Specifications

### Camera

**[System]**

Camera Type: Digital Still Camera

#### **[Image sensor]**

Image format: 13.2 mm × 8.8 mm (1.0 type), CMOS image sensor Effective pixel number of camera: Approx. 20 100 000 pixels

Total pixel number of camera: Approx. 21 000 000 pixels

#### **[Electronic Viewfinder]**

Type: 1.0 cm (0.39 type) Electronic Viewfinder

#### **[Monitor]**

7.5 cm (3.0 type) TFT drive, touchpanel

### **[General]**

Rated input:  $3.6 \text{ V}$   $\rightarrow$  2.3 W

Operating temperature: 0 to 40°C (32 to 104°F)

Storage temperature:  $-20$  to 55 $\degree$ C ( $-4$  to 131 $\degree$ F)

Dimensions (W/H/D) (Approx.):  $101.6 \times 58.1 \times 42.8$  mm  $(4 \times 23/8 \times 111/16)$  in.)

Mass (Approx.): 302 g (10.7 oz) (including battery pack, SD memory card)

## AC Adaptor **AC-UUD12/AC-UUE12**

Rated input: 100 - 240 V \, 50/60 Hz, 0.2 A Rated output:  $5 \vee \rightarrow .1.5$  A

### Rechargeable battery pack **NP-BX1**

Rated voltage: 3.6 V

Design and specifications are subject to change without notice.

# Trademarks

- XAVC S and **XAVC** S are registered trademarks of Sony Corporation.
- AVCHD and AVCHD logotype are trademarks of Panasonic Corporation and Sony Corporation.
- Android and Google Play are trademarks or registered trademarks of Google LLC.
- Wi-Fi, the Wi-Fi logo and Wi-Fi Protected Setup are registered trademarks or trademarks of the Wi-Fi Alliance.
- QR Code is a trademark of Denso Wave Inc.
- In addition, system and product names used in this manual are, in general, trademarks or registered trademarks of their respective developers or<br>manufacturers. However, the ™ or ® marks may not be used in all cases in this manual.

Additional information on this product and answers to frequently asked questions can be found at our Customer Support Website.

# https://www.sony.net/

GB

# À propos du manuel pour cet appareil

Ce guide décrit les préparatifs nécessaires pour commencer à utiliser le produit, les fonctions de base, etc. Pour plus d'informations, consultez le « Guide d'aide » (manuel en ligne).

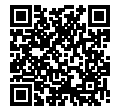

**« Guide d'aide » (Manuel en ligne)**

[https://rd1.sony.net/help/dsc/1920/h\\_zz/](https://rd1.sony.net/help/dsc/1920/h_zz/)

DSC-RX100M7 Guide d'aide Q

# Recherche d'informations précieuses, comme des points essentiels sur la prise de vue

Ce site Web présente des fonctions pratiques, des types d'utilisation et des exemples de réglage.

Consultez le site Web lorsque vous configurez l'appareil.

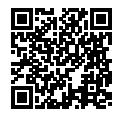

## **Tutoriels**

<https://www.sony.net/tutorial/dsc/>

# Préparatifs

# Vérification des éléments fournis

Le nombre indiqué entre parenthèses correspond au nombre d'éléments fournis.

- Appareil photo (1)
- Cordon d'alimentation (1) (fourni dans certains pays/régions)
- Batterie rechargeable NP-BX1 (1)
- Câble micro-USB (1)
- Adaptateur secteur (1) Le type d'adaptateur secteur peut varier selon le pays/la région.
- Dragonne (1)
- Adaptateur pour bandoulière (2)
- Guide de démarrage (ce manuel) (1)
- Guide de référence (1)

## Insertion de la batterie (fourni)/carte mémoire (vendu séparément) dans l'appareil

Ouvrez le couvercle du compartiment batterie/carte mémoire et insérez la batterie et une carte mémoire dans l'appareil. Refermez ensuite le couvercle.

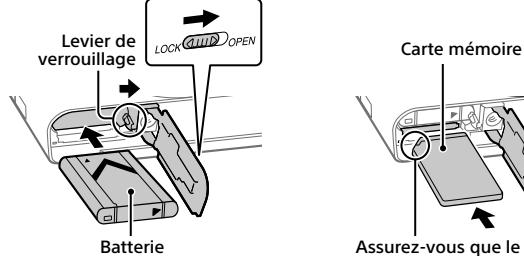

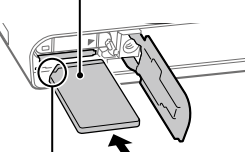

Assurez-vous que le coin entaillé est correctement orienté.

## **Batterie**

Assurez-vous que la batterie est placée dans le bon sens et insérez-la tout en appuyant sur le levier de verrouillage de la batterie.

FR

## **Carte mémoire**

Insérez la carte mémoire avec le coin biseauté tourné comme illustré.

Cet appareil est compatible avec les cartes mémoire SD ou Memory Stick. Pour plus d'informations sur les cartes mémoire compatibles, reportez-vous au « Guide d'aide ».

Lorsque vous utilisez une carte mémoire pour la première fois avec cet appareil, formatez-la en utilisant l'appareil, afin de stabiliser la performance de la carte mémoire.

### **Note**

• Le formatage efface toutes les données, y compris les images protégées et les réglages enregistrés (M1 à M4). Une fois effacées, ces données ne peuvent pas être récupérées. Sauvegardez vos données importantes sur un ordinateur ou autre avant le formatage.

## Charge de la batterie

## 1 Mettez-le hors tension.

Si l'appareil est sous tension, la batterie ne sera pas chargée.

2 La batterie étant insérée dans l'appareil, raccordez celui-ci à l'adaptateur secteur (fourni) à l'aide du câble micro-USB (fourni) et branchez l'adaptateur secteur sur la prise murale.

Le témoin de charge s'allumera au commencement de la charge. Lorsque le témoin de charge s'éteint. la charge est terminée.

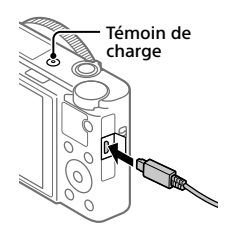

# Réglage de la langue et de l'horloge

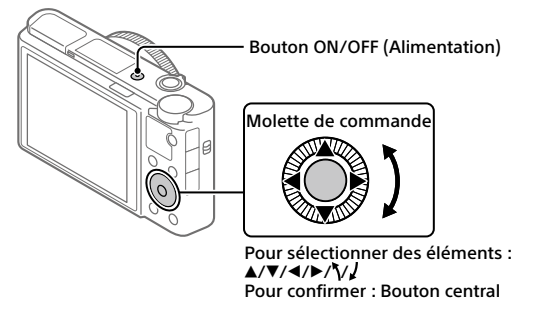

- 1 Appuyez sur le bouton ON/OFF (Alimentation) pour mettre l'appareil sous tension.
- 2 Sélectionnez la langue souhaitée et appuyez au centre de la molette de commande.
- 3 Vérifiez que [Entrer] est sélectionné sur l'écran, puis appuyez sur le bouton central.
- 4 Sélectionnez l'emplacement géographique souhaité, puis appuyez sur le bouton central.
- 5 Réglez [Heure d'été], [Date/heure] et [Format de date], puis sélectionnez [Entrer] et appuyez sur le bouton central.

Pour reconfigurer la date/heure ou le réglage de la zone ultérieurement, appuyez sur le bouton MENU et sélectionnez  $\mathbb{Z}$  (Réglage)  $\rightarrow$ [Rég. date/heure] ou [Réglage zone].

# Prise de vue

# Prise d'images fixes

- 1 Sélectionnez le mode de prise de vue souhaité en faisant tourner le sélecteur de mode.
- 2 Enfoncez le déclencheur à mi-course pour effectuer la mise au point.
- 3 Enfoncez complètement le déclencheur.

# Utilisation du flash

Faites glisser le commutateur  $\frac{1}{2}$  (déploiement du flash) pour ouvrir le flash.

## Enregistrement de films

## 1 Appuyez sur le bouton MOVIE (Film) pour commencer l'enregistrement.

L'enregistrement de films peut être lancé depuis n'importe quel mode de prise de vue par défaut.

2 Appuyez à nouveau sur le bouton MOVIE pour arrêter l'enregistrement.

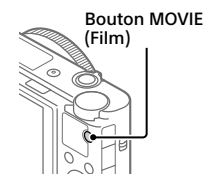

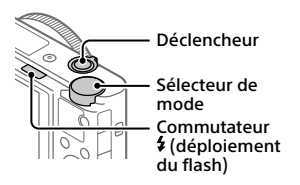

## Utilisation du viseur

## 1 Faites glisser le commutateur de sortie du viseur.

Par défaut, l'appareil photo s'allume automatiquement lorsque vous sortez le viseur et s'éteint automatiquement lorsque vous le rentrez.

2 Ajustez le levier de réglage dioptrique à votre vue jusqu'à ce que l'affichage apparaisse clairement dans le viseur.

# Faire rentrer le viseur

Appuyez sur le haut du viseur.

# Visualisation

- **1** Appuyez sur le bouton  $\blacktriangleright$  (Lecture) pour basculer vers le mode lecture.
- 2 Sélectionnez une image avec la molette de commande.

Vous pouvez accéder à l'image précédente/suivante en appuyant sur le côté gauche/droit de la molette de commande. Pour démarrer la lecture d'un film, appuyez au centre de la molette de commande.

Levier de réglage dioptrique

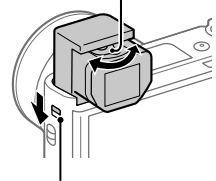

Commutateur de sortie du viseur

Molette de commande

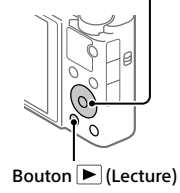

FR

# Transfert d'images vers un smartphone

Vous pouvez transférer les images vers un smartphone en connectant l'appareil et un smartphone via Wi-Fi.

## $\textbf{1} \, \Box$  : Installez Imaging Edge Mobile sur votre smartphone.

Pour connecter l'appareil et le smartphone, Imaging Edge Mobile est nécessaire.

Installez au préalable Imaging Edge Mobile sur le smartphone. Si Imaging Edge Mobile est déjà installé sur votre smartphone, veillez à le mettre à jour vers la plus récente version.

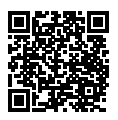

**<https://www.sony.net/iem/>**

# 2 Connectez l'appareil et votre smartphone en utilisant le QR Code.

 $\textcircled{1}$  : MENU  $\rightarrow$   $\textcircled{2}$  (Réseau)  $\rightarrow$  IFnct Env. vers smart.]  $\rightarrow$  $[Env. vers smartohon.] \rightarrow [Sélect. sur ce dissistif] \rightarrow images à$ transférer.

Si vous souhaitez sélectionner des images sur le smartphone, sélectionnez [Sélect. sur smartphone].

- $\circled{2}$   $\Box$  : Lancez Imaging Edge Mobile sur le smartphone et sélectionnez [Scanner le QR Code de la caméra].
- $\circled{3}$   $\Box$  : Scannez le QR Code affiché sur l'appareil au moyen du smartphone.

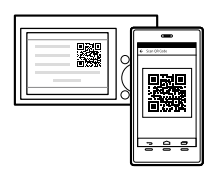

# 3 Les images sélectionnées seront transférées.

Si vous utilisez Android, vous pouvez transférer des images après la première fois, simplement en lançant Imaging Edge Mobile à l'étape 2 ci-dessus.

Si le transfert d'images ne démarre pas, sélectionnez l'appareil à connecter sur l'écran de votre smartphone.

Pour savoir comment connecter l'appareil à un smartphone, consultez les sites d'assistance suivants :

<https://www.sony.net/dics/iem01/>

- Pour plus d'informations sur les méthodes de connexion ou pour savoir comment utiliser le smartphone comme télécommande pour commander l'appareil photo, consultez le « Guide d'aide ».
- Le fonctionnement des fonctions Wi-Fi présentées dans ce manuel n'est pas garanti avec tous les smartphones et toutes les tablettes.
- Les fonctions Wi-Fi de cet appareil ne peuvent pas être utilisées en cas de connexion à un réseau local sans fil public.

# Édition de films sur un smartphone

Vous pouvez éditer les films enregistrés en installant Movie Edit add-on sur votre smartphone.

Pour plus d'informations sur l'installation et l'utilisation, consultez l'URL suivante :

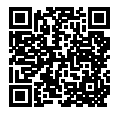

## **<https://www.sony.net/mead/>**

# Gestion et édition d'images sur un ordinateur

## **PlayMemories Home**

Le logiciel PlayMemories Home vous permet d'importer des images fixes et des films sur votre ordinateur pour les voir ou les utiliser. Vous devez installer PlayMemories Home pour importer des films XAVC S ou des films AVCHD sur votre ordinateur.

## **Imaging Edge**

Imaging Edge est une suite de logiciels comprenant des fonctions comme la prise de vue à distance depuis un ordinateur et le réglage ou développement des images RAW enregistrées avec l'appareil photo.

Pour plus d'informations sur les logiciels, consultez l'URL suivante. <https://www.sony.net/disoft/>

# Remarques sur l'utilisation

#### Consultez également les « Précautions » dans le « Guide d'aide ».

#### Remarques sur la manipulation du produit

- L'appareil n'est ni étanche à la poussière, ni étanche aux projections liquides, ni étanche à l'eau.
- Retirez toute saleté de la surface du flash. La saleté présente sur la surface du flash peut dégager de la fumée ou brûler en raison de la chaleur produite par l'émission de lumière. En présence de saleté/poussière, essuyez l'appareil avec un chiffon doux.
- Ne laissez pas l'objectif ou le viseur exposés à une source de lumière intense, comme les rayons du soleil. En raison de la fonction de condensation de l'objectif, cela pourrait provoquer un dégagement de fumée, un incendie ou un dysfonctionnement à l'intérieur du boîtier de l'appareil ou de l'objectif.
- Lorsque vous photographiez en contre-éclairage, maintenez le soleil suffisamment loin de l'angle de champ. Autrement, les rayons du soleil peuvent pénétrer le foyer à l'intérieur de l'appareil et provoquer un dégagement de fumée ou un incendie. Même si le soleil est légèrement éloigné de l'angle de champ, il peut toujours provoquer un dégagement de fumée ou un incendie.
- Ne laissez pas l'appareil, les accessoires fournis ou les cartes mémoire à la portée des jeunes enfants. Ils pourraient être avalés accidentellement. Le cas échéant, consultez immédiatement un médecin.

#### Remarques sur l'écran et le viseur électronique

• La fabrication de l'écran et du viseur électronique fait appel à une technologie de très haute précision, et plus de 99,99 % des pixels sont opérationnels pour une utilisation effective. Quelques petits points noirs et/ou lumineux (de couleur blanche, rouge, bleue ou verte) peuvent toutefois être visibles en permanence sur l'écran. Ces imperfections sont inhérentes au procédé de fabrication et n'affectent aucunement les images enregistrées.

- Lorsque vous effectuez des prises de vue en utilisant le viseur, il se peut que vous présentiez les symptômes suivants : fatigue visuelle, fatigue, mal des transports ou nausée. Nous vous recommandons de faire des pauses régulières lorsque vous effectuez des prises de vue en utilisant le viseur.
- Si l'écran ou le viseur électronique est endommagé, cessez immédiatement d'utiliser l'appareil photo. Les pièces endommagées peuvent blesser vos mains, votre visage, etc.

#### Remarques sur la prise de vue en continu

Pendant la prise de vue en continu, l'écran ou le viseur peuvent clignoter entre l'écran de prise de vue et un écran noir. Si vous continuez à regarder l'écran dans cette situation, vous pourriez ressentir des symptômes désagréables comme un malaise. Si vous ressentez des symptômes désagréables, arrêtez d'utiliser l'appareil photo et consultez un médecin si nécessaire.

#### Remarques sur l'enregistrement prolongé et sur l'enregistrement de films 4K

- Selon la température de l'appareil et de la batterie, il se peut que l'appareil ne parvienne pas à enregistrer de films ou que l'alimentation se coupe automatiquement afin de le protéger. Un message s'affiche sur l'écran avant que l'appareil se mette hors tension ou que vous ne puissiez plus enregistrer de film. Dans ce cas, laissez l'appareil hors tension et attendez que la température de l'appareil et de la batterie diminue. Si vous mettez l'appareil sous tension sans laisser l'appareil et la batterie refroidir suffisamment, il se peut que l'alimentation se coupe à nouveau ou que vous ne puissiez toujours pas enregistrer de films.
- Le boîtier de l'appareil photo et la batterie peuvent chauffer en cours d'utilisation. Cela est normal.
- Si une partie de votre peau est en contact prolongé avec l'appareil pendant que vous l'utilisez, et même si l'appareil ne vous semble pas chaud, vous risquez de présenter des symptômes de brûlures superficielles à basse température (rougeurs, cloques). Faites particulièrement attention dans les situations suivantes, et utilisez un trépied ou un autre dispositif adéquat :
	- Si vous utilisez l'appareil dans un environnement à température élevée
	- Si vous souffrez de troubles circulatoires ou d'une perte de sensibilité cutanée
	- Si vous utilisez l'appareil avec [Tmp HORS tens. aut.] réglé sur [Élevé]

#### Remarques sur l'utilisation d'un trépied

Utilisez un trépied avec une vis de fixation de longueur inférieure à 5,5 mm (7/32 po). Sinon, vous ne pourrez pas fixer l'appareil fermement, et vous risquez de l'endommager.

#### Accessoires Sony

L'utilisation de cet appareil avec des produits d'autres fabricants risque de nuire à ses performances, entraînant des accidents ou des dysfonctionnements.

#### Avertissement sur les droits d'auteur

Les émissions de télévision, films, cassettes vidéo et autres œuvres peuvent être protégés par des droits d'auteur. L'enregistrement non autorisé de telles œuvres peut constituer une infraction à la loi sur les droits d'auteur.

#### Remarques sur les informations sur l'emplacement

Si vous téléchargez et partagez une image marquée avec un emplacement, vous pourriez accidentellement révéler les informations à un tiers. Pour empêcher des tiers d'avoir accès à vos informations de géolocalisation, réglez [ Régl. liais. inf. empl] sur [OFF] avant d'effectuer les prises de vue.

#### Remarques sur la mise au rebut ou le transfert de ce produit à autrui

Avant de mettre ce produit au rebut ou de le transférer à un tiers, veillez à réaliser l'opération suivante afin de protéger vos données personnelles.

 $\bullet$  Sélectionnez [Rétablir le réglage]  $\rightarrow$ [Initialiser].

#### Remarques sur la mise au rebut ou le transfert d'une carte mémoire à autrui

L'exécution de la fonction [Formater] ou [Supprimer] sur l'appareil ou un ordinateur risque de ne pas supprimer complètement les données de la carte mémoire. Avant de transférer une carte mémoire à une autre personne, nous vous recommandons de supprimer complètement les données à l'aide d'un logiciel de suppression de données. Lorsque vous mettez une carte mémoire au rebut, nous vous recommandons de la détruire physiquement.

#### Remarque sur les fonctions réseau

Lorsque vous utilisez les fonctions réseau, des tierces parties indésirables sur le réseau peuvent accéder à l'appareil photo, selon l'environnement d'utilisation. Par exemple, un accès non autorisé à l'appareil photo peut se produire dans un environnement réseau auquel un autre périphérique réseau est connecté ou peut se connecter sans autorisation. Sony n'assume aucune responsabilité pour toute perte ou tout dommage liés à la connexion à un tel environnement réseau.

#### Comment désactiver provisoirement les fonctions réseau sans fil (Wi-Fi, etc.)

Lorsque vous montez à bord d'un avion ou autre, vous pouvez désactiver provisoirement toutes les fonctions réseau sans fil au moyen de [Mode avion].

## Spécifications

## Appareil photo

### **[Système]**

Type d'appareil photo : Appareil photo numérique

### **[Capteur d'image]**

Format d'image : 13,2 mm × 8,8 mm (type 1,0), capteur d'image CMOS

Nombre de pixels utiles de l'appareil : Environ 20 100 000 pixels

Nombre total de pixels de l'appareil : Environ 21 000 000 pixels

### **[Viseur électronique]**

Type : 1,0 cm (type 0,39) Viseur électronique

### **[Écran]**

Matrice active TFT 7,5 cm (type 3,0), écran tactile

### **[Généralités]**

Tension d'entrée nominale :  $3.6 V - 2.3 W$ Température de fonctionnement : 0 à 40 °C (32 à 104 °F) Température de stockage : –20 à 55 °C (–4 à 131 °F) Dimensions (L/H/P) (environ) :  $101.6 \times 58.1 \times 42.8$  mm (4 × 2 3/8 × 1 11/16 po) Poids (environ) : 302 g (10,7 oz) (batterie et carte mémoire SD incluses)

### Adaptateur secteur **AC-UUD12/AC-UUE12**

Tension d'entrée nominale : 100 à 240 V <<a>></a>V</a> </a>60 Hz, 0,2 A Tension de sortie nominale :  $5 V = 1.5 A$ 

## Batterie rechargeable **NP-BX1**

Tension nominale: 3.6 V

La conception et les spécifications sont susceptibles d'être modifiées sans préavis.

## Marques commerciales

- XAVC S et **XAVC** S sont des marques déposées de Sony Corporation.
- AVCHD et le logo AVCHD sont des marques commerciales de Panasonic Corporation et Sony Corporation.
- Android et Google Play sont des marques commerciales ou des marques déposées de Google LLC.
- Wi-Fi, le logo Wi-Fi et Wi-Fi Protected Setup sont des marques commerciales ou des marques déposées de Wi-Fi Alliance.
- QR Code est une marque commerciale de Denso Wave Inc.
- En outre, les noms de système et de produit utilisés dans ce manuel sont généralement des marques commerciales ou des marques déposées de leurs créateurs ou fabricants respectifs. Cependant, les<br>symboles ™ ou ® ne sont pas toujours utilisés dans ce manuel.

Des informations complémentaires sur ce produit et des réponses à des questions fréquemment posées sont disponibles sur notre site Web d'assistance client.

## https://www.sony.net/

# Acerca del manual para esta cámara

Esta guía describe los preparativos necesarios para comenzar a utilizar el producto, las operaciones básicas, etc. Para ver detalles, consulte la "Guía de ayuda" (manual en la web).

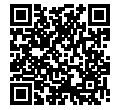

**"Guía de ayuda" (Manual de web)**

[https://rd1.sony.net/help/dsc/1920/h\\_zz/](https://rd1.sony.net/help/dsc/1920/h_zz/)

DSC-RX100M7 Guía de ayuda Q

# Búsqueda de información valiosa, como puntos esenciales sobre la toma de imagen

Este sitio web le da a conocer funciones útiles, formas de utilización, y ejemplos de configuración.

Consulte el sitio web cuando configure su cámara.

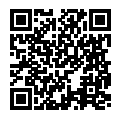

## **Tutoriales**

<https://www.sony.net/tutorial/dsc/>

# Preparativos

## Comprobación de los elementos suministrados

El número entre paréntesis indica el número de piezas.

- Cámara (1)
- Cable de alimentación (1) (suministrado en algunos países/ regiones)
- Batería recargable NP-BX1 (1)
- Cable micro USB (1)
- Adaptador de ca (FUENTE DE ALIMENTACIÓN) (1) El tipo de adaptador de ca (FUENTE DE ALIMENTACIÓN) puede variar dependiendo del país/región.
- Correa de muñeca (1)
- Adaptador de correa (2)
- Guía de inicio (este manual) (1)
- Guía de referencia (1)

correctamente.

## Inserción de la batería (suministrado)/tarjeta de memoria (se vende por separado) en la cámara

Abra la cubierta de la batería/tarjeta de memoria, e inserte la batería y una tarjeta de memoria en la cámara. Después, cierre la cubierta.

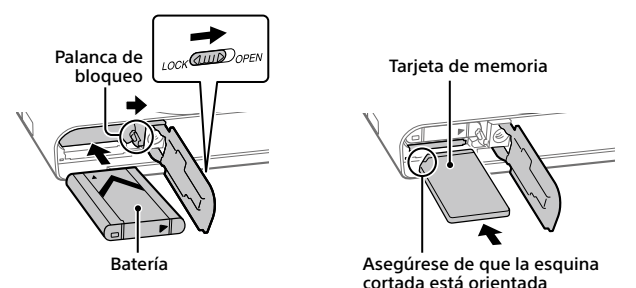

### **Batería**

Asegúrese de que la batería está orientada en la dirección correcta e insértela mientras presiona la palanca de bloqueo de la batería.

### **Tarjeta de memoria**

Inserte la tarjeta de memoria con la esquina cortada orientada como se muestra en la ilustración.

Esta cámara es compatible con tarjetas de memoria SD o Memory Stick. Para ver detalles sobre las tarjetas de memoria compatibles, consulte la "Guía de ayuda".

Cuando utilice una tarjeta de memoria con esta cámara por primera vez, formatee la tarjeta utilizando la cámara para así estabilizar el rendimiento de la tarjeta de memoria.

### **Nota**

• El formateo borra todos los datos, incluyendo las imágenes protegidas y los ajustes registrados (M1 a M4). Una vez borrados, los datos no se pueden recuperar. Guarde los datos valiosos en un ordenador, etc., antes de formatear.

# Carga de la batería

## 1 Desconecte la alimentación.

Si la cámara está encendida, la batería no se cargará.

2 Conecte la cámara con la batería insertada al adaptador de ca (suministrado) utilizando el cable micro USB (suministrado), y conecte el adaptador de ca a la toma de corriente de la pared.

La luz de carga se iluminará cuando comience la carga. Cuando la luz de carga se apague, la carga se habrá completado.

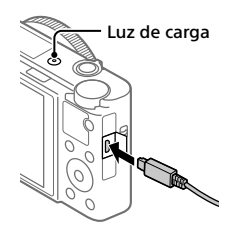

# Ajuste del idioma y el reloj

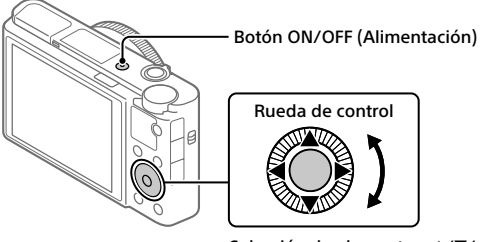

Selección de elementos:  $\triangle$ / $\nabla$ / $\triangle$ / $\nabla$ / $\angle$ Confirmación: Botón del centro

- 1 Pulse el botón ON/OFF (Alimentación) para encender la cámara.
- 2 Seleccione el idioma deseado y después pulse el centro de la rueda de control.
- 3 Asegúrese de que [Intro] está seleccionado en la pantalla y después pulse el botón del centro.
- 4 Seleccione el lugar geográfico deseado y después pulse el botón del centro.
- 5 Ajuste [Horario verano], [Fecha/Hora], y [Formato de fecha], y después seleccione [Intro] y pulse el botón del centro.

Si quiere reconfigurar la fecha/hora o el ajuste de área posteriormente, pulse el botón MENU y seleccione  $\Box$  (Ajustes)  $\rightarrow$  [Ajuste fecha/hora] o [Configuración área].

# Toma de imágenes

# Toma de imágenes fijas

- 1 Seleccione el modo de toma deseado girando el dial de modo.
- 2 Pulse el botón disparador hasta la mitad para enfocar.
- 3 Pulse el botón disparador a fondo.

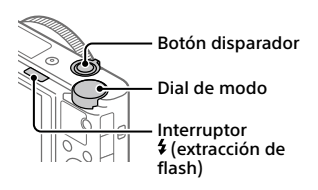

# Utilización del flash

Deslice el interruptor  $\frac{4}{3}$  (extracción de flash) para extraer el flash.

## Toma de películas

## 1 Pulse el botón MOVIE (Película) para comenzar a grabar.

La grabación de películas se puede iniciar desde cualquier modo de toma en el ajuste predeterminado.

## 2 Pulse el botón MOVIE de nuevo para detener la grabación.

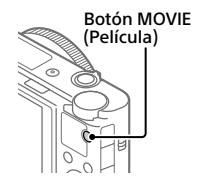

## Utilización del visor

## 1 Deslice hacia abajo el interruptor de extracción del visor.

Como ajuste predeterminado, la cámara se enciende automáticamente cuando extrae el visor y se apaga automáticamente cuando guarda el visor.

2 Regule la palanca de ajuste de dioptrías a su vista hasta que la visualización aparezca claramente en el visor.

Palanca de ajuste de dioptrías

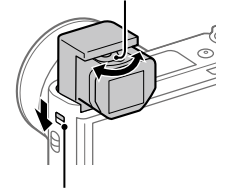

ES

Interruptor de extracción del visor

## Para guardar el visor

Empuje hacia abajo la parte superior del visor.

# Visionado

1 Pulse el botón ► (Reproducción) para cambiar al modo de reproducción.

## 2 Seleccione una imagen con la rueda de control.

Puede desplazarse a la imagen anterior/siguiente pulsando el lado izquierdo/derecho de la rueda de control.

Para comenzar a reproducir una película, pulse el botón del centro de la rueda de control.

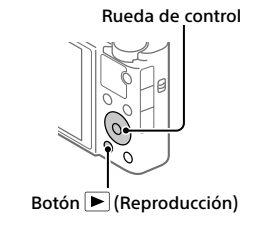

# Transferencia de imágenes a un smartphone

Puede transferir imágenes a un smartphone conectando la cámara y un smartphone a través de Wi-Fi.

# 1  $\Box$  : Instale Imaging Edge Mobile en su smartphone.

Para conectar la cámara y su smartphone, se requiere Imaging Edge Mobile.

Instale Imaging Edge Mobile en su smartphone de antemano.

Si Imaging Edge Mobile ya está instalada en su smartphone, asegúrese de actualizarla con la versión más reciente.

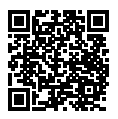

**<https://www.sony.net/iem/>**

# 2 Conecte la cámara y su smartphone utilizando el QR Code.

 $\textcircled{1}:$  MENU  $\rightarrow$   $\textcircled{1}:$  (Red)  $\rightarrow$  [Func Enviar a smart.]  $\rightarrow$  $[Enviar a smartbhone] \rightarrow [Sel. en este dispositivo] \rightarrow imágenes que se$ van a transferir.

Si quiere seleccionar imágenes en el smartphone, seleccione [Selecc. en smartphone].

- $\circled{2}$   $\Box$ : Inicie Imaging Edge Mobile en su smartphone, y seleccione [Escanear el QR Code de la cámara].
- : Escanee el QR Code visualizado en la cámara utilizando su smartphone.

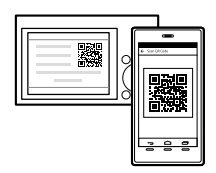

# 3 Las imágenes seleccionadas se transferirán.

Si está utilizando Android, puede transferir imágenes después de la primera vez simplemente iniciando Imaging Edge Mobile con el Paso 2-20 de arriba. Si la transferencia de imagen no se inicia, seleccione la cámara que quiere conectar en la pantalla de su smartphone.

Para ver detalles sobre cómo conectar a un smartphone, consulte los sitios de soporte siguientes:

<https://www.sony.net/dics/iem01/>

- Para ver detalles sobre otros métodos de conexión o sobre cómo utilizar el smartphone como controlador remoto para operar la cámara, consulte la "Guía de ayuda".
- No se garantiza que las funciones Wi-Fi presentadas en este manual funcionen con todos los smartphones o tabletas.
- Las funciones Wi-Fi de esta cámara no están disponibles cuando la conexión es a una LAN inalámbrica pública.

# Edición de películas en un smartphone

Puede editar películas grabadas instalando Movie Edit add-on en su smartphone. Para ver detalles sobre la instalación y la utilización, consulte la URL siguiente:

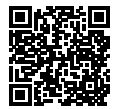

**<https://www.sony.net/mead/>**

# Gestión y edición de imágenes en un ordenador

## **PlayMemories Home**

PlayMemories Home le permite importar imágenes fijas y películas a su ordenador y verlas o utilizarlas. Necesita instalar PlayMemories Home para importar películas XAVC S o películas AVCHD a su ordenador.

## **Imaging Edge**

Imaging Edge es un paquete de software que incluye funciones como toma remota desde un ordenador, y ajustar o revelar imágenes RAW grabadas con la cámara.

Para ver detalles sobre el software de ordenador, consulte la URL siguiente. <https://www.sony.net/disoft/>

ES

# Notas sobre la utilización

Nombre del producto: Cámara Digital Modelo: DSC-RX100M7

#### Consulte "Precauciones" en la "Guía de ayuda" también.

#### Notas sobre el manejo del producto

- La cámara no está hecha a prueba de polvo, ni a prueba de salpicaduras, ni a prueba de agua.
- Retire cualquier suciedad de la superficie del flash. La suciedad sobre la superficie del flash puede crear humo o arder debido al calor generado por la emisión de luz. Si hay suciedad/ polvo, limpie con un paño suave.
- No deje el objetivo o el visor expuesto a una fuente de luz fuerte tal como la luz solar. Debido a la función de condensación del objetivo, si lo hace podrá ocasionar humo, fuego, o un mal funcionamiento dentro del cuerpo de la cámara o el objetivo.
- Cuando tome imágenes con iluminación de fondo, mantenga el sol suficientemente alejado del ángulo de visión. De lo contrario, la luz solar podrá entrar en el enfoque dentro de la cámara y ocasionar humo o fuego. Aunque el sol esté ligeramente alejado del ángulo de visión, todavía puede ocasionar humo o fuego.
- No deje la cámara, los accesorios suministrados, o las tarjetas de memoria al alcance de niños pequeños. Podrían ser tragados accidentalmente. Si ocurre esto, consulte a un médico inmediatamente.

#### Notas sobre el monitor y el visor electrónico

• El monitor y el visor electrónico están fabricados utilizando tecnología de muy alta precisión, y más del 99,99 % de los píxeles son operativos para uso efectivo. Sin embargo, es posible que haya algunos puntos pequeños negros y/o brillantes (de color blanco, rojo, azul o verde) que aparezcan constantemente en el monitor. Estos son imperfecciones debidas al proceso de fabricación y no afectan de ninguna forma a las imágenes grabadas.

- Cuando tome imágenes con el visor, es posible que sienta síntomas como cansancio de la vista, fatiga, mareo por movimiento, o náusea. Se recomienda descansar a intervalos regulares cuando esté tomando imágenes con el visor.
- Si el monitor o el visor electrónico está dañado, deje de utilizar la cámara inmediatamente. Las partes dañadas pueden causarle daño en las manos, la cara, etc.

#### Notas sobre la toma continua

Durante la toma continua, el monitor o el visor podrá parpadear entre la pantalla de toma y una pantalla negra. Si continúa observando la pantalla en esta situación, puede que note síntomas incómodos tal como una sensación de no encontrarse bien. Si nota síntomas incómodos, deje de utilizar la cámara, y consulte a su médico según sea necesario.

#### Notas sobre la grabación durante largos periodos de tiempo o grabación de películas 4K

- Dependiendo de la temperatura de la cámara y de la batería, es posible que la cámara no pueda grabar películas o que la alimentación se desconecte automáticamente para proteger la cámara. Antes de que se desconecte la alimentación o de que no pueda grabar más películas se visualizará un mensaje en la pantalla. En este caso, deje la alimentación desconectada y espere hasta que la temperatura de la cámara y de la batería haya bajado. Si conecta la alimentación sin dejar que la cámara y la batería se enfríen suficientemente, es posible que la alimentación se desconecte otra vez, o que todavía no pueda grabar películas.
- El cuerpo de la cámara y la batería se podrán volver calientes durante el uso, lo cual es normal.

ES

- Si la misma parte de su piel toca la cámara durante un largo periodo de tiempo mientras está utilizando la cámara, aunque usted no sienta que la cámara está caliente, podrá ocasionar síntomas de una quemadura de baja temperatura tal como coloración roja o ampollas. Preste atención especial en las situaciones siguientes si utiliza un trípode, etc.
	- Cuando utilice la cámara en un entorno de alta temperatura
	- Cuando alguien con mala circulación de sangre o sensación de deterioro de la piel utilice la cámara
	- Cuando utilice la cámara con [Temp. APAGA auto] ajustado a [Alto]

#### Notas sobre la utilización del trípode

Utilice un trípode con un tornillo de menos de 5,5 mm de largo. De lo contrario, no podrá sujetar firmemente la cámara, y es posible que la cámara se dañe.

#### Accesorios de Sony

El uso de esta unidad con productos de otros fabricantes puede afectar a su rendimiento, provocando accidentes o mal funcionamiento.

#### Aviso sobre los derechos de autor

Los programas de televisión, películas, cintas de vídeo y demás materiales pueden estar protegidos por copyright. La grabación no autorizada de tales materiales puede ir en contra de los artículos de las leyes de copyright.

#### Notas sobre la información de ubicación

Si sube a Internet una imagen que tiene etiqueta de ubicación y la comparte, es posible que revele la información a terceros accidentalmente. Para evitar que terceros obtengan su información de ubicación, ajuste [□ Ajust vínc info ubic] a [Desactivar] antes de tomar imágenes.

#### Notas sobre cómo desechar o transferir este producto a otras personas

Antes de desechar o transferir este producto a otras personas, asegúrese de realizar la operación siguiente para proteger la información privada.

• Seleccione [Restablecer ajuste]  $\rightarrow$ [Inicializar].

#### Notas sobre cómo desechar o transferir una tarjeta de memoria a otras personas

La ejecución de [Formatear] o [Borrar] en la cámara o en un ordenador puede que no borre completamente los datos de la tarieta de memoria. Antes de transferir una tarjeta de memoria a otras personas, le recomendamos que borre los datos completamente utilizando un software de borrado de datos. Cuando deseche una tarjeta de memoria, le recomendamos que la destruya físicamente.

### Nota sobre las funciones de red

Cuando utilice las funciones de red, cualquier persona en la red podría acceder a la cámara, dependiendo del entorno de uso. Por ejemplo, podría producirse un acceso no autorizado a la cámara en entornos de red en los que haya otro dispositivo de red conectado o se pueda conectar sin permiso. Sony no admitirá responsabilidad por ninguna pérdida o daño causados por la conexión a tales entornos de red.

#### Cómo desactivar las funciones de red inalámbrica (Wi-Fi, etc.) temporalmente

Cuando embarque en un avión, etc., puede desactivar todas las funciones de red inalámbrica temporalmente utilizando [Modo avión].

# Especificaciones

## Cámara

## **[Sistema]**

Tipo de cámara: Cámara fotografía digital

## **[Sensor de imagen]**

Formato de imagen: Sensor de imagen CMOS de 13,2 mm × 8,8 mm (tipo 1,0)

Número efectivo de píxeles de la cámara:

Aprox. 20 100 000 píxeles

Número total de píxeles de la cámara: Aprox. 21 000 000 píxeles

## **[Visor electrónico]**

Tipo: Visor electrónico de 1,0 cm (tipo 0,39)

## **[Monitor]**

Unidad TFT de 7,5 cm (tipo 3,0), panel táctil

## **[General]**

Entrada nominal:  $3.6 \text{ V} = 2.3 \text{ W}$ 

Temperatura de funcionamiento:  $0a 40°$ 

Temperatura de almacenamiento: –20 a 55 °C

Dimensiones (An/Al/Pr) (Aprox.):  $101.6 \times 58.1 \times 42.8$  mm

Peso (Aprox.): 302 g (incluyendo la batería y tarjeta de memoria SD)

# Adaptador de ca (FUENTE DE ALIMENTACIÓN)

### **AC-UUD12/AC-UUE12**

Entrada nominal: 100 - 240 V 50/60 Hz 0,2 A Salida nominal:  $5 \text{ V} = 1.5 \text{ A}$ 

### Batería recargable **NP-BX1**

Tensión nominal: 3,6 V

El diseño y las especificaciones están sujetos a cambios sin previo aviso.

# Marcas comerciales

- XAVC S y XAVC S son marcas comerciales registradas de Sony Corporation.
- AVCHD y el logotipo de AVCHD son marcas comerciales de Panasonic Corporation y Sony Corporation.
- Android y Google Play son marcas comerciales o marcas comerciales registradas de Google LLC.
- Wi-Fi, el logotipo de Wi-Fi y Wi-Fi Protected Setup son marcas comerciales registradas o marcas comerciales de Wi-Fi Alliance.
- QR Code es una marca comercial de Denso Wave Inc.
- Además, los nombres de sistemas y productos utilizados en este manual son, en general, marcas comerciales o marcas comerciales registradas de sus respectivos desarrolladores o fabricantes. Sin embargo, las marcas ™ o  $\Theta$  podrán no ser utilizadas en todos los casos en este manual.

En nuestra página web de atención al cliente se puede encontrar información adicional sobre este producto y obtener respuestas a las preguntas más frecuentes.

# https://www.sony.net/
ES

# Informazioni sul manuale della fotocamera

Questa guida descrive le preparazioni necessarie per iniziare a usare il prodotto, le operazioni di base ecc. Per i dettagli consultare la "Guida" (manuale on-line).

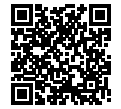

**"Guida" (manuale on-line)**

[https://rd1.sony.net/help/dsc/1920/h\\_zz/](https://rd1.sony.net/help/dsc/1920/h_zz/)

Q

DSC-RX100M7 Guida

# Fornisce informazioni utili, tra cui i punti essenziali per la ripresa

Questo sito web presenta funzioni pratiche, metodi di utilizzo ed esempi di impostazione.

Per la configurazione della fotocamera fare riferimento al sito web.

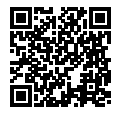

### **Tutorial**

<https://www.sony.net/tutorial/dsc/>

# Preparazioni

# Verifica dei componenti in dotazione

Il numero fra parentesi indica il numero dei pezzi.

- Fotocamera (1)
- Cavo di alimentazione (1) (in dotazione in alcune nazioni/aree geografiche)
- Pacco Batteria Ricaricabile NP-BX1 (1)
- Cavo USB micro (1)
- Adattatore CA (1) La forma dell'adattatore CA può variare a seconda della nazione/ regione.
- Cinghia da Polso (1)
- Adattatore per tracolla (2)
- Guida di avvio (il presente manuale) (1)
- Guida di riferimento (1)

## Inserimento del pacco batteria (in dotazione)/della scheda di memoria (in vendita separatamente) nella fotocamera

Aprire il coperchio della batteria/scheda di memoria e inserire il pacco batteria e una scheda di memoria nella fotocamera. Quindi chiudere il coperchio.

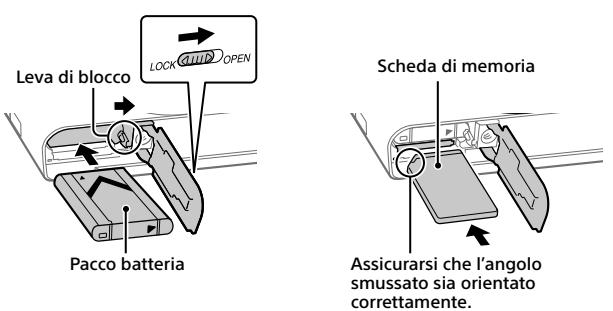

### **Pacco batteria**

Accertare che il pacco batteria sia rivolto nella direzione corretta e inserirlo tenendo premuta la leva di blocco della batteria.

#### **Scheda di memoria**

Inserire la scheda di memoria con l'angolo tagliato rivolto nella direzione indicata nella figura.

Questa fotocamera è compatibile con le schede di memoria SD o Memory Stick. Per i dettagli sulle schede di memoria compatibili, consultare la "Guida".

Quando si utilizza per la prima volta una scheda di memoria con questa fotocamera, formattare la stessa nella fotocamera per stabilizzarne le prestazioni.

#### **Nota**

• La formattazione cancella tutti i dati, incluse le immagini protette e le impostazioni registrate (da M1 a M4). Una volta cancellati, tali dati non potranno essere ripristinati. Prima della formattazione, salvare i dati importanti in un computer ecc.

## Caricamento del pacco batteria

## 1 Spegnere il prodotto.

Se la fotocamera è accesa, il pacco batteria non viene caricato.

2 Collegare la fotocamera con il pacco batteria inserito all'adattatore CA (in dotazione) usando il cavo USB micro (in dotazione), e collegare l'adattatore CA alla presa a muro.

L'indicatore luminoso di carica si illumina quando ha inizio la carica. Quando la carica è completata, l'indicatore si spegne.

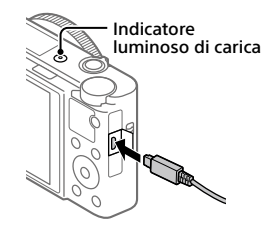

## Impostazione della lingua e dell'orologio

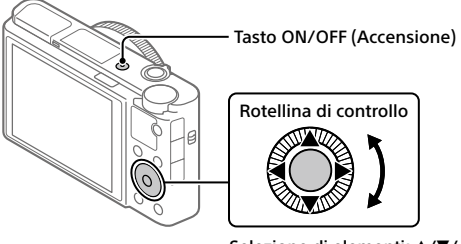

Selezione di elementi: A/V/4/>/\/ Conferma: Tasto centrale

- 1 Premere il tasto ON/OFF (Accensione) per accendere la fotocamera.
- 2 Selezionare la lingua desiderata e premere al centro della rotellina di controllo.
- 3 Accertare che sullo schermo sia selezionato [Immissione] e quindi premere il tasto centrale.
- 4 Selezionare l'area geografica desiderata, quindi premere il tasto centrale.
- 5 Impostare [Ora legale], [Data/Ora] e [Formato data], e quindi selezionare [Immissione] e premere il tasto centrale.

Per riconfigurare l'impostazione di data/ora o dell'area in un secondo momento, premere il tasto MENU e selezionare  $\mathbf{E}$  (Impostazione)  $\rightarrow$ [Imp.data/ora] o [Impostaz. fuso orario].

# Ripresa

# Ripresa di fermi immagine

- 1 Selezionare il modo di ripresa ruotando la manopola del modo.
- 2 Premere a metà il pulsante di scatto per mettere a fuoco.
- 3 Premere a fondo il pulsante di scatto.

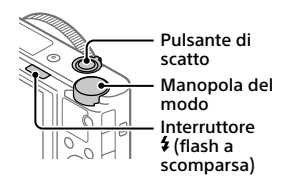

# Uso del flash

Far scorrere l'interruttore  $\frac{4}{3}$  (flash a scomparsa) per estrarre il flash.

# Ripresa di filmati

## 1 Premere il tasto MOVIE (Filmato) per avviare la registrazione.

Nell'impostazione predefinita, la registrazione di filmati può essere avviata da qualsiasi modo di ripresa.

### 2 Premere di nuovo il tasto MOVIE per arrestare la registrazione.

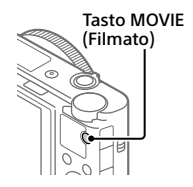

## Uso del mirino

### 1 Far scorrere verso il basso l'interruttore del mirino a scomparsa.

Per impostazione predefinita, la fotocamera si accende automaticamente quando di estrae il mirino e si spegne automaticamente quando si fa rientrare il mirino.

2 Regolare la leva di regolazione diottrica secondo la propria vista finché il display non appare nitidamente nel mirino.

Leva di regolazione diottrica

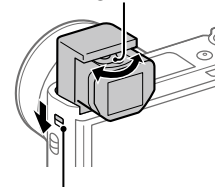

Interruttore del mirino a scomparsa

## Ritrazione del mirino

Spingere verso il basso il lato superiore del mirino.

# Visualizzazione

1 Premere il tasto  $\blacktriangleright$  (Riproduzione) per passare al modo di riproduzione.

### 2 Selezionare un'immagine con la rotellina di controllo.

È possibile passare all'immagine precedente/successiva premendo il lato sinistro/destro della rotellina di controllo.

Per avviare la riproduzione di un filmato, premere il tasto centrale della rotellina di controllo.

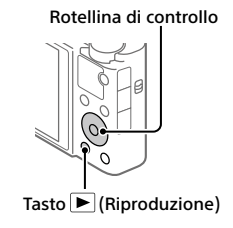

IT

# Trasferimento di immagini a uno smartphone

È possibile trasferire immagini a uno smartphone collegando la fotocamera allo smartphone tramite Wi-Fi.

# $\textbf{1} \, \Box$  : Installare Imaging Edge Mobile nello smartphone.

Per collegare la fotocamera allo smartphone, è richiesto Imaging Edge Mobile.

Installare anticipatamente Imaging Edge Mobile nello smartphone. Se Imaging Edge Mobile è già installato sullo Smartphone, assicurarsi di aggiornarlo sull'ultima versione.

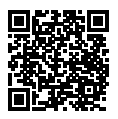

**<https://www.sony.net/iem/>**

## 2 Collegare la fotocamera allo smartphone usando il QR Code.

 $\textcircled{1}:$  MENU  $\rightarrow$  ( $\textcircled{1}:$  Rete)  $\rightarrow$  [Funz Invia a Smrtphn]  $\rightarrow$  $[Invia a Samarthonel \rightarrow [Select, su questo dispos.] \rightarrow immaqini da]$ trasferire.

Per selezionare immagini nello smartphone, selezionare [Selezion. su Smartphone].

- $\circled{2}$   $\Box$ : Avviare Imaging Edge Mobile nello smartphone, quindi selezionare [Scandire QR Code della fotocamera].
- 3 | : Scansionare il QR Code visualizzato dalla fotocamera usando lo smartphone.

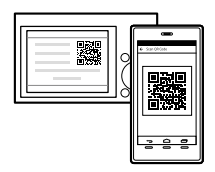

# 3 Le immagini selezionate vengono trasferite.

Se si sta usando Android, è possibile trasferire le immagini dopo la prima volta semplicemente avviando Imaging Edge Mobile con il passaggio  $2-(2)$  sopra. Se il trasferimento delle immagini non si avvia, selezionare la fotocamera da connettere sullo schermo dello smartphone.

Per i dettagli su come stabilire la connessione a uno smartphone, consultare i seguenti siti di supporto:

<https://www.sony.net/dics/iem01/>

- Per i dettagli sui metodi di connessione o su come usare lo smartphone come telecomando per azionare la fotocamera, consultare la "Guida".
- Non è garantito che le funzioni Wi-Fi introdotte in questo manuale operino correttamente su tutti gli smartphone o tablet.
- Le funzioni Wi-Fi di questa fotocamera non sono disponibili quando si è connessi a una LAN wireless pubblica.

# Modifica di filmati su uno smartphone

È possibile modificare i filmati registrati installando Movie Edit add-on nello smartphone.

Per i dettagli sull'installazione e sull'uso, fare riferimento al seguente URL:

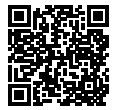

**<https://www.sony.net/mead/>**

# Gestione e modifica delle immagini su computer

### **PlayMemories Home**

PlayMemories Home consente di importare immagini statiche e filmati sul computer e di visualizzarli o usarli. È necessario installare PlayMemories Home per importare filmati XAVC S o filmati AVCHD nel computer.

### **Imaging Edge**

Imaging Edge è una suite di software che include funzioni quali la ripresa remota da computer, nonché la regolazione o lo sviluppo di immagini RAW registrate con la fotocamera.

Per i dettagli sui software per computer, fare riferimento al seguente URL. <https://www.sony.net/disoft/>

IT

# Note sull'uso

Consultare anche le "Precauzioni" nella "Guida".

#### Note sulla manipolazione del prodotto

- La fotocamera non è né a tenuta di polvere, né di spruzzi e non è neanche impermeabile.
- Rimuovere lo sporco dalla superficie del flash. La presenza di sporco sulla superficie del flash può provocare l'emissione di fumo o bruciature a causa del calore generato dall'emissione della luce. Se sono presenti sporco o polvere, rimuoverli con un panno morbido.
- Non esporre l'obiettivo o il mirino a fonti di luce forti come la luce solare. Per l'effetto di condensazione dell'obiettivo, ciò potrebbe causare fumo, fuoco o un malfunzionamento all'interno del corpo della fotocamera o dell'obiettivo stesso.
- Quando si riprende con retroilluminazione, tenere il sole sufficientemente lontano dall'angolo di visione. In caso contrario, la luce solare può colpire l'interno della fotocamera e causare fumo o fuoco. La luce solare può causare fumo o fuoco anche se leggermente spostata dall'angolo di visione.
- Non lasciare la fotocamera, gli accessori in dotazione, o le schede di memoria alla portata dei bambini. Potrebbero ingerire accidentalmente delle parti. Se si dovesse verificare, consultare immediatamente un medico.

#### Note sul monitor e sul mirino elettronico

• Il monitor e il mirino elettronico sono fabbricati usando una tecnologia ad altissima precisione e perciò oltre il 99,99% dei pixel sono operativi per l'uso effettivo. Tuttavia, potrebbero esserci dei minuscoli punti neri e/o luminosi (bianchi, rossi, blu o verdi) che appaiono costantemente sul monitor. Si tratta di imperfezioni dovute al processo di fabbricazione e non influiscono in alcun modo sulle immagini registrate.

- Quando si riprende con il mirino, si potrebbero verificare dei sintomi quali affaticamento degli occhi, stanchezza, chinetosi o nausea. Si consiglia di fare una pausa ad intervalli regolari quando si sta riprendendo con il mirino.
- Se il monitor o il mirino elettronico è danneggiato, smettere immediatamente di usare la fotocamera. Le parti danneggiate potrebbero causare lesioni alle mani, al viso ecc.

#### Note sulla ripresa continua

Durante la ripresa continua, il monitor o il mirino possono lampeggiare tra la schermata di ripresa e lo schermo vuoto. Se si continua a guardare lo schermo in questa situazione, si potrebbero verificare sintomi sgradevoli come sensazioni di malessere. Se si verificano sintomi di disagio, smettere di usare la fotocamera e, se necessario, consultare un medico.

#### Note sulla registrazione per lunghi periodi di tempo o di filmati 4K

- A seconda della temperatura della fotocamera e della batteria, la fotocamera potrebbe non riuscire a registrare filmati o si potrebbe spegnere automaticamente come misura di protezione. Un messaggio si visualizza sullo schermo prima che la fotocamera si spenga o che non si possa più registrare i filmati. In questo caso, lasciare spenta la fotocamera e attendere finché la temperatura della fotocamera e della batteria scende. Se si accende la fotocamera senza lasciar raffreddare abbastanza la fotocamera e la batteria, la fotocamera potrebbe spegnersi nuovamente o potrebbe ancora non riuscire a registrare filmati.
- Il corpo della fotocamera e la batteria si possono riscaldare con l'uso, ciò è normale.

IT 11

- Se la stessa porzione di pelle tocca la fotocamera per un periodo di tempo prolungato durante l'uso della fotocamera, anche se questa non sembra essere molto calda, può causare i sintomi di un'ustione a bassa temperatura, quali l'arrossamento o la formazione di vesciche. Prestare particolare attenzione nelle seguenti situazioni e utilizzare un treppiede ecc.
	- Quando si utilizza la fotocamera in un ambiente con temperatura elevata
	- Quando la fotocamera viene utilizzata da persone con problemi di circolazione o ridotta sensibilità della pelle
	- Quando si utilizza la fotocamera con [Temp. ali. DIS. auto.] impostata su [Alto]

#### Note sull'uso del treppiede

Usare un treppiede con una vite di lunghezza inferiore a 5,5 mm. Altrimenti non è possibile fissare saldamente la fotocamera e potrebbero verificarsi dei danni alla fotocamera.

#### Accessori Sony

L'utilizzo di questa unità con prodotti di altre marche potrebbe alterarne le prestazioni e causare incidenti o malfunzionamenti.

#### Avvertenza sui diritti d'autore

I programmi televisivi, i film, le videocassette e altri materiali possono essere protetti dai diritti d'autore. La registrazione non autorizzata di tali materiali può essere contraria alle norme delle leggi sui diritti d'autore.

#### Note sulle informazioni sulla posizione

Se si carica e si condivide un'immagine taggata con una posizione, si può rivelare accidentalmente questa informazione a terzi. Per evitare che terzi ottengano informazioni sulla posizione, impostare [ $\Box$  Imp. coll. info. loc.] su [Disattiv.] prima di riprendere le immagini.

#### Note sullo smaltimento o sul trasferimento di questo prodotto ad altri

Quando si smaltisce o si trasferisce questo prodotto ad altri, accertarsi di eseguire la seguente operazione per proteggere le informazioni private.

 $\bullet$  Selezionare [Ripristino impostaz.]  $\rightarrow$ [Inizializzazione].

#### Note sullo smaltimento o sul trasferimento di una scheda di memoria ad altri

L'esecuzione di [Formatta] o [Canc.] sulla fotocamera o in un computer potrebbe non eliminare completamente i dati presenti sulla scheda di memoria. Prima di trasferire una scheda di memoria ad altri, è consigliabile eliminare completamente i dati utilizzando un software per l'eliminazione dei dati. Qualora si smaltisca una scheda di memoria, è consigliabile distruggerla fisicamente.

#### Nota sulle funzioni di rete

Quando si usano le funzioni di rete, terze parti indesiderate sulla rete potrebbero accedere alla fotocamera, a seconda dell'ambiente di utilizzo. Per esempio, l'accesso non autorizzato alla fotocamera potrebbe verificarsi in ambienti di rete in cui un altro dispositivo di rete è connesso alla rete o vi si può connettere senza autorizzazione. Sony declina ogni responsabilità per eventuali perdite o danni causati dalla connessione a tali ambienti di rete.

#### Come disattivare temporaneamente le funzioni di rete wireless (Wi-Fi ecc.)

Quando ci si imbarca su un aereo ecc., è possibile disattivare temporaneamente tutte le funzioni di rete wireless con [Modo Aeroplano].

# Dati tecnici

### Fotocamera

#### **[Sistema]**

Tipo di fotocamera: Fotocamera digitale

#### **[Sensore dell'immagine]**

Formato immagine: 13,2 mm × 8,8 mm (tipo 1,0), sensore dell'immagine CMOS Numero effettivo di pixel della fotocamera: Circa 20 100 000 pixel

Numero totale di pixel della fotocamera: Circa 21 000 000 pixel

#### **[Mirino Elettronico]**

Tipo: Mirino Elettronico da 1,0 cm (tipo 0,39)

#### **[Monitor]**

Drive TFT da 7,5 cm (tipo 3,0), touch panel

### **[Generali]**

Potenza nominale di ingresso:  $3.6 V - 2.3 W$ Temperatura di esercizio:

Da 0 a 40 °C

Temperatura di conservazione: Da –20 a 55 °C

Dimensioni (L/A/P) (circa):  $101.6 \times 58.1 \times 42.8$  mm

Peso (circa): 302 g (inclusi pacco batteria e scheda di memoria SD)

## Adattatore CA **AC-UUD12/AC-UUE12**

Potenza nominale di ingresso: 100 - 240 V  $\sim$ , 50/60 Hz, 0,2 A Potenza nominale di uscita:  $5 V = 1.5 A$ 

### Pacco Batteria Ricaricabile **NP-BX1**

Tensione nominale: 3,6 V

Il formato e i dati tecnici sono soggetti a modifiche senza preavviso.

# Marchi di fabbrica

- XAVC S e XAVC S sono marchi registrati di Sony Corporation.
- AVCHD e il logo AVCHD sono marchi di Panasonic Corporation e Sony Corporation.
- Android e Google Play sono marchi di fabbrica o marchi di fabbrica registrati di Google LLC.
- Wi-Fi, il logo Wi-Fi e Wi-Fi Protected Setup sono marchi registrati o marchi di Wi-Fi Alliance.
- QR Code è un marchio di Denso Wave Inc.
- Inoltre, i nomi dei sistemi e dei prodotti usati in questo manuale sono, in generale, marchi o marchi registrati dei loro rispettivi sviluppatori o produttori. Tuttavia, i simboli  $TM \circ \bigoplus$  potrebbero non essere usati in tutti i casi in questo manuale.

Sul sito web di Assistenza clienti è possibile trovare informazioni aggiuntive su questo prodotto e le risposte alle domande frequenti.

# https://www.sony.net/

 $IT$ 

# Acerca do manual para esta câmara

Este guia descreve os preparativos necessários para começar a utilizar o produto, as operações básicas, etc. Para mais detalhes, consulte o "Guia de ajuda" (manual da Web).

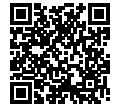

**"Guia de ajuda" (manual da Web)**

[https://rd1.sony.net/help/dsc/1920/h\\_zz/](https://rd1.sony.net/help/dsc/1920/h_zz/)

DSC-RX100M7 Guia de ajuda Q

# Procurar informações valiosas, como por exemplo pontos essenciais sobre fotografia

Este website apresenta funções convenientes, formas de utilização e exemplos de definições.

Consulte o website quando configurar a sua câmara.

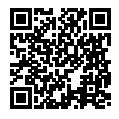

## **Tutoriais**

<https://www.sony.net/tutorial/dsc/>

# Preparativos

# Verificação dos itens fornecidos

O número entre parênteses indica o número de peças.

- Câmara (1)
- Cabo de alimentação (1) (fornecido em alguns países/ regiões)
- Bateria recarregável NP-BX1 (1)
- Cabo micro USB (1)
- Transformador de CA (1) O tipo de transformador de CA pode diferir consoante o país/ região.
- Correia de transporte para o pulso (1)
- Adaptador da correia (2)
- Guia de início (este manual) (1)
- Guia de referência (1)

## Inserir a bateria (fornecido)/cartão de memória (vendido separadamente) na câmara

Abra a tampa do compartimento da bateria/cartão de memória e insira a bateria e um cartão de memória na câmara. Em seguida, feche a tampa.

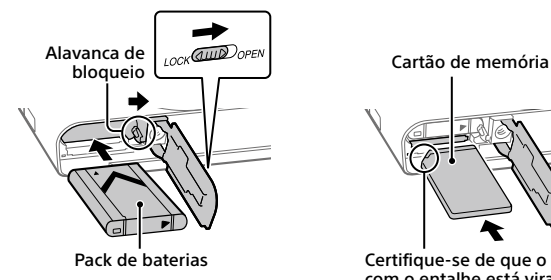

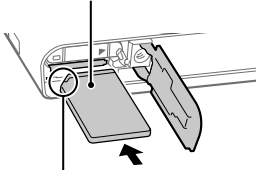

Certifique-se de que o canto com o entalhe está virado corretamente.

### **Pack de baterias**

Certifique-se de que o pack de baterias está virado na direção correta e insira-o enquanto carrega na alavanca de bloqueio da bateria.

**PT** 

### **Cartão de memória**

Insira o cartão de memória com o canto com o entalhe virado conforme a ilustração.

Esta câmara é compatível com cartões de memória SD ou Memory Stick. Para mais detalhes sobre cartões de memória compatíveis, consulte o "Guia de ajuda".

Quando usa um cartão de memória com esta câmara pela primeira vez, formate o cartão usando a câmara para estabilizar o desempenho do cartão de memória.

#### **Nota**

• A formatação apaga todos os dados, incluindo as imagens protegidas e as definições registadas (M1 a M4). Uma vez apagados, estes dados não podem ser restaurados. Guarde os dados valiosos num computador, etc., antes de formatar.

## Carregar a bateria

## 1 Desligue a alimentação.

Se a câmara estiver ligada, a bateria não carregará.

2 Ligue a câmara ao transformador de CA (fornecido) com a bateria inserida usando o cabo micro USB (fornecido), e ligue o transformador de CA à tomada de parede.

O indicador luminoso de carga acenderá quando o carregamento iniciar. Quando o indicador se apaga, o carregamento está concluído.

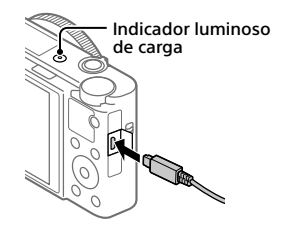

## Definir o idioma e o relógio

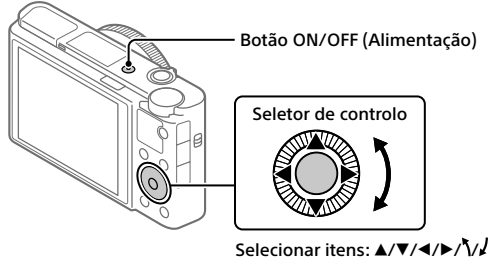

- Confirmar: Botão central
- 1 Carregue no botão ON/OFF (Alimentação) para ligar a câmara.
- 2 Selecione o idioma desejado e depois carregue no centro do seletor de controlo.
- 3 Certifique-se de que [Confirmar] está selecionado no ecrã e depois carregue no botão central.
- 4 Selecione a localização geográfica desejada e depois carregue no botão central.
- 5 Defina [Hora de verão], [Data/Hora] e [Formato de Data] e depois selecione [Confirmar] e carregue no botão central.

Se quiser reconfigurar a data/hora ou a definição de área num ponto posterior, carregue no botão MENU e selecione  $\blacksquare$  (Configuração)  $\rightarrow$ [Conf Data/Hora] ou [Definição de Área].

**PT** 

# Fotografar

# Fotografar imagens fixas

- 1 Selecione o modo de fotografia desejado rodando o seletor de modo.
- 2 Carregue até meio no botão do obturador para focar.
- 3 Carregue completamente no botão do obturador.

## Botão do obturador Seletor de modo Botão *4* (abertura do Flash)

# Utilizar o flash

Deslize o botão  $\frac{4}{3}$  (abertura do Flash) para abrir o flash.

## Gravar filmes

### 1 Prima o botão MOVIE (Filme) para iniciar a gravação.

A gravação de filmes pode ser iniciada em qualquer modo de filmagem na predefinição.

2 Prima novamente o botão MOVIE para parar a gravação.

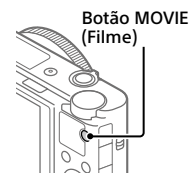

## Utilizar o visor

### 1 Deslize para baixo o botão de abertura do visor.

Como predefinição, a câmara liga automaticamente quando abre o visor e desliga automaticamente quando guarda o visor.

2 Ajuste a alavanca de ajuste de dioptria à sua visão até a visualização aparecer claramente no visor.

# Guardar o visor

Carregue na parte superior do visor.

# Visualização

1 Carregue no botão ▶ (Reprodução) para comutar para o modo de reprodução.

## 2 Selecione uma imagem com o seletor de controlo.

Pode deslocar-se para a imagem anterior/imagem seguinte carregando no lado esquerdo/direito do seletor de controlo. Para iniciar a reprodução de um filme, carregue no botão central no seletor de controlo.

Alavanca de ajuste de dioptria

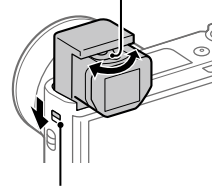

Botão de abertura do visor

**PT** 

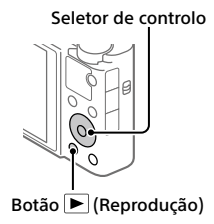

# Transferir imagens para um smartphone

Pode transferir imagens para um smartphone ligando a câmara e um smartphone através de Wi-Fi.

# $\textbf{1} \, \Box$  : Instale Imaging Edge Mobile no seu smartphone.

Para ligar a câmara e o seu smartphone, é necessário Imaging Edge Mobile.

Instale previamente Imaging Edge Mobile no seu smartphone. Se Imaging Edge Mobile já estiver instalada no seu smartphone, certifique-se de que a atualiza para a versão mais recente.

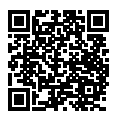

**<https://www.sony.net/iem/>**

## 2 Ligue a câmara e o seu smartphone usando o QR Code.

 $\textcircled{1}: \text{MENU} \rightarrow \bigoplus (\text{Rede}) \rightarrow \text{[Func. Env. p/ smrtohl} \rightarrow$  $[Env, p / Smartohonel \rightarrow [Select, Neste Dispositivo] \rightarrow imaaens a$ transferir.

Se quiser selecionar imagens no smartphone, selecione [Selec. no Smartphone].

- $\circled{2}$   $\Box$ : Inicie Imaging Edge Mobile no seu smartphone e selecione [Digitalize o QR Code da câmara].
- : Digitalize o QR Code visualizado na câmara usando o seu smartphone.

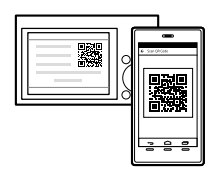

# 3 As imagens selecionadas serão transferidas.

Se estiver a utilizar Android, pode transferir imagens após a primeira vez iniciando simplesmente Imaging Edge Mobile com o Passo 2- $(2)$  acima. Se a transferência de imagens não iniciar, selecione a câmara a ligar no ecrã do seu smartphone.

Para mais detalhes sobre como ligar a um smartphone, consulte os seguintes sites de apoio:

<https://www.sony.net/dics/iem01/>

- Para mais detalhes sobre outros métodos de ligação ou como utilizar o smartphone como um telecomando para operar a câmara, consulte o "Guia de ajuda".
- As funções Wi-Fi introduzidas neste manual não têm garantia de funcionarem em todos os smartphones ou tablets.
- As funções Wi-Fi desta câmara não estão disponíveis quando estiver ligado a uma LAN pública sem fios.

# Editar filmes num smartphone

Pode editar filmes gravados instalando Movie Edit add-on no seu smartphone.

Para mais detalhes sobre a instalação e utilização, consulte o seguinte URL:

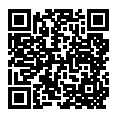

### **<https://www.sony.net/mead/>**

PT

# Gerir e editar imagens num computador

### **PlayMemories Home**

PlayMemories Home permite-lhe importar imagens fixas e filmes para o seu computador e visualizá-los ou utilizá-los. Tem de instalar PlayMemories Home para importar filmes XAVC S ou filmes AVCHD para o seu computador.

## **Imaging Edge**

Imaging Edge é um pacote de software que inclui funções como fotografia remota a partir de um computador e ajustar ou desenvolver imagens RAW gravadas com a câmara.

Para mais detalhes sobre o software informático, consulte o seguinte URL. <https://www.sony.net/disoft/>

# Notas sobre a utilização

#### Consulte também "Precauções" no "Guia de ajuda".

#### Notas sobre o manuseamento do produto

- A câmara não é à prova de pó, de salpicos nem à prova de água.
- Retire qualquer sujidade da superfície do flash. A sujidade na superfície do flash pode emitir fumo ou queimar devido ao calor gerado pela emissão de luz. Se houver sujidade/pó, limpe com um pano macio.
- Não deixe a objetiva ou o visor exposto a uma fonte de luz forte como por exemplo a luz solar. Por causa da função de condensação da objetiva, ao fazê-lo pode provocar fumo, fogo ou um mau funcionamento no interior do corpo da câmara ou da objetiva.
- Quando fotografa com retroiluminação, mantenha o sol suficientemente afastado do ângulo de visão. Caso contrário, a luz solar pode entrar no foco no interior da câmara e provocar fumo ou fogo. Mesmo se o sol estiver ligeiramente afastado do ângulo de visão, ainda pode provocar fumo ou fogo.
- Não deixe a câmara, os acessórios fornecidos ou os cartões de memória ao alcance das crianças. Podem ser ingeridos acidentalmente. Se isso ocorrer, consulte imediatamente um médico.

#### Notas sobre o monitor e o visor eletrónico

• O monitor e visor eletrónico são fabricados usando tecnologia com uma precisão extremamente alta, pelo que mais de 99,99% dos píxeis estão operacionais para utilização efetiva. Contudo, pode haver alguns pequenos pontos pretos e/ou pontos brilhantes (brancos, vermelhos, azuis ou verdes) que aparecem constantemente no monitor. Estas são imperfeições que se devem ao processo de fabrico e não afetam em nada as imagens gravadas.

- Quando fotografar com o visor, pode experimentar sintomas como por exemplo fadiga visual, fadiga, enjoo de movimento ou náusea. Recomendamos que faça uma pausa em intervalos regulares quando estiver a fotografar com o visor.
- Se o monitor ou o visor eletrónico estiver danificado, deixe de utilizar a câmara imediatamente. As peças danificadas podem lesionar as suas mãos, rosto, etc.

#### Notas sobre fotografia contínua

Durante fotografia contínua, o monitor ou visor pode piscar entre o ecrã de fotografia e um ecrã negro. Se continuar a ver o ecrã nesta situação, pode sentir sintomas de desconforto como uma sensação de mal-estar. Se sentir sintomas de desconforto, deixe de usar a câmara e consulte o seu médico conforme necessário.

#### Notas sobre gravação durante longos períodos de tempo ou gravação de filmes 4K

- Dependendo da temperatura da câmara e da bateria, a câmara pode não conseguir gravar filmes ou a alimentação desligar automaticamente para proteger a câmara. Será visualizada uma mensagem no ecrã antes de a alimentação desligar ou pode deixar de gravar filmes. Neste caso, deixe a alimentação desligada e espere até a temperatura da câmara e da bateria baixar. Se ligar a alimentação sem deixar a câmara e a bateria arrefecerem o suficiente, a alimentação pode voltar a desligar ou pode não ser possível gravar filmes.
- O corpo da câmara e a bateria podem ficar quentes com a utilização – isso é normal.
- Se a mesma parte da sua pele toca na câmara durante um longo período de tempo durante a utilização da câmara, mesmo se não sentir a câmara quente, pode causar sintomas de uma queimadura de baixa temperatura como por exemplo vermelhidão ou bolhas. Tome especial atenção nas seguintes situações e use um tripé, etc.
	- Quando usar a câmara num ambiente de temperatura elevada
	- Quando alguém com má circulação ou problemas de sensibilidade cutânea usa a câmara
	- Quando usar a câmara com a [Temp des. alim. auto] definida para [Alto]

#### Notas sobre a utilização de um tripé

Utilize um tripé com um parafuso inferior a 5,5 mm de comprimento. Caso contrário, pode não fixar a câmara com firmeza e danificar a câmara.

#### Acessórios Sony

A utilização desta unidade com produtos de outros fabricantes pode afetar o respetivo desempenho, originando acidentes ou avarias.

#### Aviso sobre direitos de autor

Programas de televisão, filmes, cassetes de vídeo e outros materiais podem estar protegidos por direitos de autor. A gravação não autorizada destes materiais poderá contrariar o disposto nas leis de direitos de autor.

#### Notas sobre informação de localização

Se carregar e partilhar uma imagem etiquetada com uma localização, pode revelar acidentalmente a informação a terceiros. Para evitar que terceiros obtenham a sua informação de  $localização, defina [$  Def. lig. info. locali.] para [Desligado] antes de fotografar imagens.

#### Notas sobre a eliminação ou transferência deste produto para outros

Antes de eliminar ou transferir este produto para outros, certifique-se de que executa a seguinte operação para proteger a informação privada.

• Selecione [Repor Definições] [Inicializar].

#### Notas sobre a eliminação ou transferência de cartão de memória para outros

Executar [Formatar] ou [Apagar] na câmara ou num computador pode não eliminar completamente os dados no cartão de memória. Antes de transferir um cartão de memória para outros, recomendamos que elimine os dados completamente usando o software de eliminação de dados. Quando eliminar um cartão de memória, recomendamos que o destrua fisicamente.

#### Nota sobre as funções de rede

Quando utiliza as funções de rede, outras pessoas não intencionais na rede podem aceder à câmara, dependendo do ambiente de utilização. Por exemplo, pode ocorrer acesso não autorizado à câmara em ambientes de rede em que outro dispositivo de rede esteja ligado ou possa ligar-se sem autorização. A Sony não se responsabiliza por qualquer perda ou danos causados pela ligação a esses ambientes de rede.

#### Como desligar temporariamente funções da rede sem fios (Wi-Fi, etc.)

Quando estiver a bordo de um avião, etc., pode desligar temporariamente todas as funções da rede sem fios usando [Modo avião].

## Especificações

## Câmara

#### **[Sistema]**

Tipo de câmara: Câmara fotográfica digital

#### **[Sensor de imagem]**

Formato de imagem: 13,2 mm × 8,8 mm (tipo 1,0), sensor de imagem CMOS

Número de píxeis efetivos da câmara: Aprox. 20 100 000 píxeis

Número total de píxeis da câmara: Aprox. 21 000 000 píxeis

#### **[Visor eletrónico]**

Tipo: Visor eletrónico de 1,0 cm (tipo 0,39)

#### **[Monitor]**

Unidade TFT de 7,5 cm (tipo 3,0), painel tátil

#### **[Geral]**

Potência nominal de entrada:  $3.6 V - 2.3 W$ Temperatura operacional:  $0.440^\circ C$ Temperatura de armazenamento:

–20 a 55°C

Dimensões (L/A/P) (aprox.):  $101.6 \times 58.1 \times 42.8$  mm

Peso (aprox.): 302 g (incluindo a bateria, cartão de memória SD)

#### Transformador de CA **AC-UUD12/AC-UUE12**

Potência nominal de entrada: 100 - 240 V  $\sim$ , 50/60 Hz, 0.2 A Potência nominal de saída:  $5 V = 1.5 A$ 

### Bateria recarregável **NP-BX1**

Tensão nominal: 3,6 V

O design e especificações estão sujeitos a alteração sem aviso prévio.

## Marcas comerciais

- XAVC S e XAVC S são marcas registadas da Sony Corporation.
- AVCHD e logótipo AVCHD são marcas comerciais da Panasonic Corporation e Sony Corporation.
- Android e Google Play são marcas comerciais ou marcas registadas da Google LLC.
- Wi-Fi, o logótipo Wi-Fi e Wi-Fi Protected Setup são marcas registadas ou marcas comerciais da Wi-Fi Alliance.
- QR Code é uma marca comercial da Denso Wave Inc.
- Para além disso, os nomes de sistemas e produtos usados neste manual são, em geral, marcas comerciais ou marcas registadas dos seus respetivos programadores ou fabricantes. Contudo, as marcas  $^{TM}$  ou  $\bigoplus$  podem não ser usadas em todos os casos neste manual.

Informação adicional sobre este produto e respostas a perguntas frequentes podem ser encontradas no Website do Apoio ao Cliente.

# https://www.sony.net/

**PT** 

# Info zur Anleitung für diese Kamera

Diese Anleitung beschreibt die notwendigen Vorbereitungen, um mit der Benutzung des Produkts zu beginnen und grundlegende Bedienvorgänge usw. Einzelheiten entnehmen Sie bitte der "Hilfe" (Web-Anleitung).

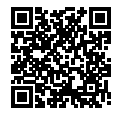

**"Hilfe" (Web-Anleitung)**

[https://rd1.sony.net/help/dsc/1920/h\\_zz/](https://rd1.sony.net/help/dsc/1920/h_zz/)

 $\overline{\mathsf{a}}$ 

DSC-RX100M7 Hilfe

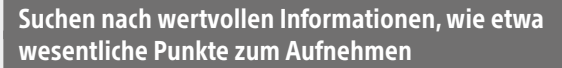

Diese Website stellt praktische Funktionen, Benutzungsweisen und Einstellbeispiele vor.

Nehmen Sie beim Einrichten Ihrer Kamera auf die Website Bezug.

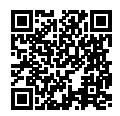

### **Tutorials**

<https://www.sony.net/tutorial/dsc/>

# Vorbereitungen

# Überprüfen des mitgelieferten Zubehörs

Die Zahl in Klammern gibt die Stückzahl an.

- Kamera (1)
- Netzkabel (1) (in manchen Ländern/Regionen mitgeliefert)
- Akku NP-BX1 (1)
- Micro-USB-Kabel (1)
- Netzteil (1) Die Art des Netzteils kann je nach Land/Region unterschiedlich sein.
- Handgelenksriemen (1)
- Riemenadapter (2)
- Einführungsanleitung (diese Anleitung) (1)
- Referenzanleitung (1)

## Einsetzen des Akkus (mitgeliefert)/der Speicherkarte (getrennt erhältlich) in die Kamera

Öffnen Sie die Akku-/Speicherkartenabdeckung, und setzen Sie den Akku sowie eine Speicherkarte in die Kamera ein. Schließen Sie dann die Abdeckung wieder.

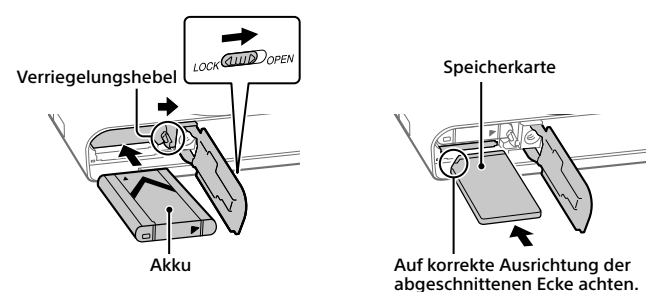

### **Akku**

Vergewissern Sie sich, dass der Akku korrekt ausgerichtet ist, und setzen Sie ihn ein, während Sie den Akku-Verriegelungshebel drücken.

DE

#### **Speicherkarte**

Setzen Sie die Speicherkarte so ein, dass die eingekerbte Ecke so ausgerichtet ist, wie abgebildet.

Diese Kamera ist mit SD-Speicherkarten oder Memory Stick kompatibel. Einzelheiten über die kompatiblen Speicherkarten finden Sie in der "Hilfe".

Wenn Sie eine Speicherkarte zum ersten Mal mit dieser Kamera verwenden, formatieren Sie die Karte mit der Kamera, um die Leistung der Speicherkarte zu stabilisieren.

#### **Hinweis**

• Durch Formatieren werden alle Daten, einschließlich geschützter Bilder und registrierter Einstellungen (von M1 bis M4), gelöscht. Einmal gelöschte Daten können nicht wiederhergestellt werden. Speichern Sie wertvolle Daten vor dem Formatieren auf einem Computer usw.

## Laden des Akkus

### 1 Schalten Sie die Stromversorgung aus.

Falls die Kamera eingeschaltet ist, wird der Akku nicht geladen.

2 Verbinden Sie die Kamera mit eingesetztem Akku über das Micro-USB-Kabel (mitgeliefert) mit dem Netzteil (mitgeliefert), und schließen Sie das Netzteil an eine Netzsteckdose an.

Die Ladekontrollleuchte leuchtet auf, wenn der Ladevorgang beginnt. Wenn die Ladekontrollleuchte erlischt, ist der Ladevorgang beendet.

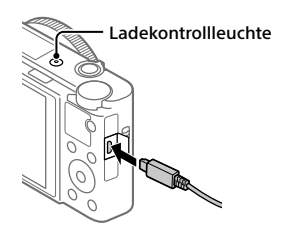

## Einstellen der Sprache und der Uhr

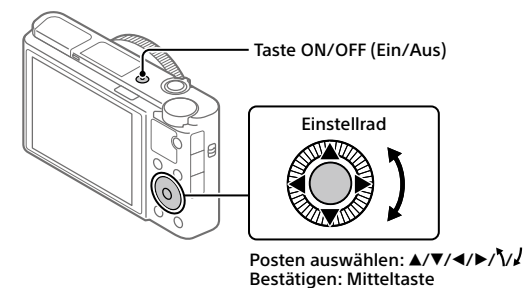

- 1 Drücken Sie die Taste ON/OFF (Ein/Aus), um die Kamera einzuschalten.
- 2 Wählen Sie die gewünschte Sprache aus, und drücken Sie dann die Mitte des Einstellrads.
- 3 Vergewissern Sie sich, dass [Eingabe] auf dem Bildschirm ausgewählt ist, und drücken Sie dann die Mitteltaste.
- 4 Wählen Sie die gewünschte geografische Position aus, und drücken Sie dann die Mitteltaste.
- 5 Stellen Sie [Sommerzeit], [Datum/Zeit] und [Datumsformat] ein, wählen Sie dann [Eingabe], und drücken Sie die Mitteltaste.

Wenn Sie Datum/Uhrzeit und die Gebietseinstellung zu einem späteren Zeitpunkt neu konfigurieren wollen, drücken Sie die Taste MENU, und wählen Sie  $\blacksquare$  (Einstellung)  $\rightarrow$  [Datum/Uhrzeit] oder [Gebietseinstellung].

DE

# Aufnahme

# Standbildaufnahme

- 1 Wählen Sie den gewünschten Aufnahmemodus durch Drehen des Moduswahlknopfes.
- 2 Drücken Sie den Auslöser halb nieder, um zu fokussieren.
- 3 Drücken Sie den Auslöser ganz durch.

# Blitzbenutzung

Verschieben Sie den Schieber & (Blitz ausklappen), um den Blitz auszuklappen.

## Filmaufnahme

1 Drücken Sie die Taste MOVIE (Film), um die Aufnahme zu starten.

Bei der Standardeinstellung kann die Filmaufnahme von jedem Aufnahmemodus aus gestartet werden.

## 2 Drücken Sie die Taste MOVIE erneut, um die Aufnahme zu stoppen.

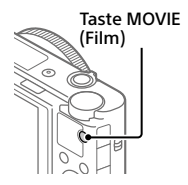

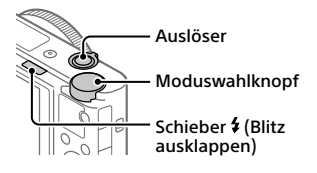

## Verwendung des Suchers

## 1 Schieben Sie den Sucher-Ausfahrschieber nach unten.

Als Standardeinstellung schaltet sich die Kamera automatisch ein, wenn Sie den Sucher ausfahren, und schaltet sich automatisch aus, wenn Sie den Sucher einfahren.

2 Stellen Sie den Sucher mit dem Dioptrien-Einstellhebel auf Ihre Sehkraft ein, bis die Anzeige im Sucher deutlich sichtbar ist.

Dioptrien-Einstellhebel

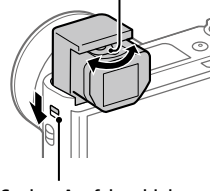

Sucher-Ausfahrschieber

#### DE

## Einfahren des Suchers

Drücken Sie die Oberseite des Suchers nach unten.

# Betrachten

1 Drücken Sie die Taste ► (Wiedergabe), um auf den Wiedergabemodus umzuschalten.

## 2 Wählen Sie ein Bild mit dem Einstellrad aus.

Sie können das vorherige/nächste Bild anzeigen, indem Sie die linke/ rechte Seite des Einstellrads drücken. Um die Wiedergabe eines Films zu starten, drücken Sie die Mitteltaste am Einstellrad.

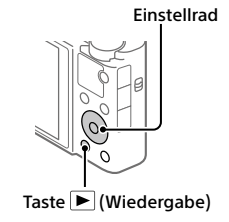

# Übertragen von Bildern zu einem Smartphone

Sie können Bilder zu einem Smartphone übertragen, indem Sie die Kamera und ein Smartphone über WLAN verbinden.

## $\textbf{1} \, \Box$  : Installieren Sie Imaging Edge Mobile auf Ihrem Smartphone.

Um die Kamera und Ihr Smartphone zu verbinden, benötigen Sie Imaging Edge Mobile.

Installieren Sie Imaging Edge Mobile zuvor auf Ihrem Smartphone. Wenn Imaging Edge Mobile bereits auf Ihrem Smartphone installiert ist, aktualisieren Sie die Applikation auf die neuste Version.

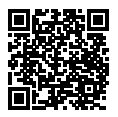

**<https://www.sony.net/iem/>**

## 2 Verbinden Sie die Kamera und Ihr Smartphone über den QR Code.

 $\textcircled{1}$  : MENU  $\rightarrow$   $\textcircled{2}$  (Netzwerk)  $\rightarrow$  [An SmartpSend.-Fkt.]  $\rightarrow$ [An Smartph. send.] → [Auf Diesem Gerät ausw.] → zu übertragende Bilder.

Um Bilder auf dem Smartphone auszuwählen, wählen Sie [Auf Smartphone ausw.].

- $\sim$   $\Omega$   $\Box$ : Starten Sie Imaging Edge Mobile auf Ihrem Smartphone, und wählen Sie [QR Code der Kamera scannen].
- $\circ$   $\Box$  : Scannen Sie den auf der Kamera angezeigten QR Code mit dem Smartphone.

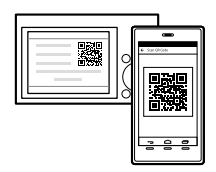

# 3 Die ausgewählten Bilder werden übertragen.

Wenn Sie Android benutzen, können Sie Bilder nach dem ersten Mal durch einfaches Starten von Imaging Edge Mobile im obigen Schritt 2- $(2)$ übertragen.

Falls die Bildübertragung nicht startet, wählen Sie die zu verbindende Kamera auf dem Bildschirm Ihres Smartphones aus.

Einzelheiten über das Verbindungsverfahren mit einem Smartphone finden Sie auf den folgenden Support-Sites:

<https://www.sony.net/dics/iem01/>

- Einzelheiten über andere Verbindungsmethoden oder die Benutzung des Smartphones als Fernbedienung zum Bedienen der Kamera finden Sie in der "Hilfe".
- Es kann nicht garantiert werden, dass die in dieser Anleitung vorgestellten Wi-Fi-Funktionen mit allen Smartphones oder Tablets funktionieren.
- Bei Verbindung mit einem öffentlichen Drahtlos-LAN sind die Wi-Fi-Funktionen dieser Kamera nicht verfügbar.

# Bearbeiten von Filmen auf einem Smartphone

Sie können aufgezeichnete Filme bearbeiten, indem Sie das Movie Edit add-on auf Ihrem Smartphone installieren.

Einzelheiten über die Installation und Benutzung finden Sie unter dem folgenden URL:

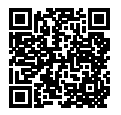

**<https://www.sony.net/mead/>**

DE

# Verwalten und Bearbeiten von Bildern auf einem Computer

### **PlayMemories Home**

Mit der Software PlayMemories Home können Sie Standbilder und Filme zu Ihrem Computer importieren, um sie dort zu betrachten oder zu benutzen. Sie müssen PlayMemories Home installieren, um XAVC S-Filme oder AVCHD-Filme zu Ihrem Computer zu importieren.

## **Imaging Edge**

Imaging Edge ist eine Software-Suite, die Funktionen, wie z. B. von einem Computer aus ferngesteuerte Aufnahme und Einstellen oder Entwickeln von mit der Kamera aufgenommenen RAW-Bildern enthält.

Einzelheiten über die Computersoftware finden Sie unter dem folgenden URL.

<https://www.sony.net/disoft/>

# Benutzungshinweise

#### Nehmen Sie auch auf "Vorsichtsmaßnahmen" in der "Hilfe" Bezug.

#### Hinweise zur Handhabung des Produkts

- Die Kamera ist nicht staubdicht, spritzwassergeschützt oder wasserdicht.
- Entfernen Sie jeglichen Schmutz von der Oberfläche des Blitzes. Schmutz auf der Oberfläche des Blitzes kann aufgrund der von der Lichtemission erzeugten Wärme Rauch oder Versengung verursachen. Falls Schmutz/Staub vorhanden ist, wischen Sie ihn mit einem weichen Tuch ab.
- Lassen Sie das Objektiv oder den Sucher nicht einer starken Lichtquelle, wie z. B. Sonnenlicht, ausgesetzt. Aufgrund der Kondensationsfunktion des Objektivs kann dadurch Rauch, ein Brand oder eine Funktionsstörung im Kameragehäuse oder im Objektiv verursacht werden.
- Wenn Sie bei Gegenlicht aufnehmen, halten Sie die Sonne in ausreichendem Abstand vom Blickwinkel. Anderenfalls kann das Sonnenlicht in den Fokus im Inneren der Kamera eindringen und Rauch oder einen Brand verursachen. Selbst wenn die Sonne geringfügig vom Blickwinkel abgewandt ist, kann sie dennoch Rauch oder einen Brand verursachen.
- Lassen Sie die Kamera, das mitgelieferte Zubehör oder Speicherkarten nicht in Reichweite von Kleinkindern liegen. Solche Teile können versehentlich verschluckt werden. Falls dies eintritt, konsultieren Sie sofort einen Arzt.

#### Hinweise zum Monitor und elektronischen Sucher

- Der Monitor und der elektronische Sucher werden mit extrem präziser Technologie hergestellt. Über 99,99 % der Pixel sind für den effektiven Einsatz betriebsbereit. Dennoch besteht die Möglichkeit, dass winzige schwarze und/oder helle Punkte (weiße, rote, blaue oder grüne Punkte) ständig auf dem Monitor sichtbar sind. Diese sind auf den Herstellungsprozess zurückzuführende Unvollkommenheiten und haben keinerlei Einfluss auf die aufgezeichneten Bilder.
- Wenn Sie den Sucher zum Aufnehmen benutzen, können sich möglicherweise solche Symptome wie Überanstrengung der Augen, Ermüdung, Reisekrankheit oder Übelkeit bemerkbar machen. Wir empfehlen Ihnen, beim Aufnehmen mit dem Sucher Pausen in regelmäßigen Abständen einzulegen.
- Falls der Monitor oder der elektronische Sucher beschädigt ist, brechen Sie unverzüglich den Gebrauch der Kamera ab. Die beschädigten Teile können Ihre Hände, Ihr Gesicht usw. verletzen.

#### Hinweise zu Serienaufnahme

Während Serienaufnahme kann der Monitor oder Sucher zwischen dem Aufnahmebildschirm und einem schwarzen Bildschirm blinken. Wenn Sie den Bildschirm in dieser Situation fortlaufend betrachten, können Sie Missbehagen, wie z. B. Unwohlsein, wahrnehmen. Wenn Sie Missbehagen wahrnehmen, benutzen Sie die Kamera nicht weiter, und konsultieren Sie bei Bedarf Ihren Arzt.

DE

#### Hinweise zum Aufnehmen über lange Zeitspannen oder zum Aufnehmen von 4K-Filmen

- Je nach der Temperatur der Kamera und des Akkus kann es vorkommen, dass keine Filme aufgenommen werden können, oder dass sich die Kamera zum eigenen Schutz automatisch ausschaltet. Eine Meldung erscheint auf dem Monitor, bevor sich die Kamera ausschaltet oder die Filmaufnahme gesperrt wird. Lassen Sie die Kamera in diesem Fall ausgeschaltet, und warten Sie, bis sich die Temperatur von Kamera und Akku normalisiert hat. Falls Sie die Kamera einschalten, ohne Kamera und Akku ausreichend abkühlen zu lassen, schaltet sich die Kamera u. U. erneut aus, oder Filmaufnahmen sind eventuell noch immer nicht möglich.
- Kameragehäuse und Akku können im Laufe der Benutzung warm werden – dies ist normal.
- Wenn immer der gleiche Teil Ihrer Haut während der Benutzung der Kamera über einen langen Zeitraum mit der Kamera in Berührung kommt, können Symptome einer Niedertemperaturverbrennung, wie Rötung oder Blasenbildung, auftreten, selbst wenn sich die Kamera nicht heiß anfühlt. Verwenden Sie in den folgenden Situationen besondere Aufmerksamkeit, und benutzen Sie ein Stativ usw.
	- Wenn die Kamera in einer heißen Umgebung benutzt wird
	- Wenn eine Person mit Kreislaufschwäche oder beeinträchtigtem Hautgefühl die Kamera benutzt
	- Wenn die Kamera bei Einstellung von [Autom. AUS Temp.] auf [Hoch] benutzt wird

#### Hinweise zur Benutzung eines Stativs

Verwenden Sie ein Stativ, dessen Schraube kürzer als 5,5 mm ist. Anderenfalls wird die Kamera nicht richtig befestigt und kann beschädigt werden.

#### Sony-Zubehörteile

Verwendung dieses Geräts mit Produkten anderer Hersteller kann seine Leistung beeinträchtigen, was zu Unfällen oder Fehlfunktionen führen kann.

#### Warnung zu Urheberrechten

Fernsehprogramme, Filme, Videobänder und andere Materialien können urheberrechtlich geschützt sein. Unerlaubtes Aufnehmen solcher Materialien kann gegen die Bestimmungen des Urheberrechts verstoßen.

#### Hinweise zu Standortinformationen

Wenn Sie ein mit Standortinformationen versehenes Bild hochladen und teilen, können Sie die Informationen versehentlich Dritten offenbaren. Um zu verhindern, dass Dritte Ihre Standortinformationen erhalten, stellen Sie [□ StO.infoVerknEinst] vor der Aufnahme von Bildern auf [Aus] ein.

#### Hinweise zum Entsorgen oder Übertragen dieses Produkts auf andere Besitzer

Bevor Sie dieses Produkt entsorgen oder auf andere übertragen, führen Sie unbedingt den folgenden Vorgang durch, um private Daten zu schützen.

• Wählen Sie [Einstlg zurücksetzen] [Initialisieren].

#### Hinweise zum Entsorgen oder Übertragen einer Speicherkarte auf andere Besitzer

Durch Ausführen von [Formatieren] oder [Löschen] auf der Kamera oder einem Computer werden die Daten auf der Speicherkarte möglicherweise nicht vollständig gelöscht. Bevor Sie eine Speicherkarte auf andere Besitzer übertragen, empfehlen wir, die Daten mithilfe von Datenlöschungs-Software vollständig zu löschen. Wenn Sie eine Speicherkarte entsorgen, empfehlen wir, sie physisch zu zerstören.

#### Hinweis zur Netzwerkfunktionen

Wenn Sie Netzwerkfunktionen verwenden, können unbeabsichtigte Dritte im Netzwerk abhängig von der Nutzungsumgebung auf die Kamera zugreifen. Zum Beispiel kann ein unbefugter Zugriff auf die Kamera in Netzwerkumgebungen erfolgen, an die ein anderes Netzwerkgerät angeschlossen ist, oder es kann sich ohne Erlaubnis verbinden. Sony übernimmt keine Verantwortung für Verluste oder Schäden, die durch die Verbindung mit solchen Netzwerkumgebungen verursacht werden.
#### So schalten Sie Drahtlos-Netzwerkfunktionen (Wi-Fi usw.) vorübergehend aus

Wenn Sie in ein Flugzeug usw. einsteigen, können Sie alle Drahtlos-Netzwerkfunktionen mittels [Flugzeug-Modus] vorübergehend ausschalten.

## Technische Daten

## Kamera

### **[System]**

Kameratyp: Digitale Fotokamera

### **[Bildsensor]**

Bildformat: 13,2 mm × 8,8 mm (1,0-Typ), CMOS-Bildsensor Effektive Pixelzahl der Kamera: Ca. 20 100 000 Pixel Gesamtpixelzahl der Kamera: Ca. 21 000 000 Pixel

### **[Elektronischer Sucher]**

Typ: 1,0 cm (0,39-Typ) Elektronischer Sucher

### **[Monitor]**

7,5 cm (3,0-Typ) TFT-Ansteuerung, **Touchpanel** 

### **[Allgemeines]**

Nenneingangsleistung:  $3.6 \text{ V} - 2.3 \text{ W}$ 

Betriebstemperatur: 0 bis  $40^{\circ}$ C

Lagertemperatur:  $-20$  bis 55 $\degree$ C Abmessungen (B/H/T) (ca.):  $101.6 \times 58.1 \times 42.8$  mm Gewicht (ca.): 302 g (inklusive Akku, SD-Speicherkarte)

### Netzteil **AC-UUD12/AC-UUE12**

Nenneingangsleistung: 100 - 240 V V, 50/60 Hz, 0,2 A Nennausgangsleistung:  $5 \text{ V}$   $\rightarrow$  1,5 A

# Akku

#### **NP-BX1**

Nennspannung: 3,6 V

Änderungen von Design und technischen Daten vorbehalten.

## Markenzeichen

- XAVC S und **XAVC S** sind eingetragene Markenzeichen der Sony Corporation.
- AVCHD und das AVCHD-Logo sind Markenzeichen von Panasonic Corporation und Sony Corporation.
- Android und Google Play sind Markenzeichen oder eingetragene Markenzeichen der Google LLC.
- Wi-Fi, das Wi-Fi-Logo und Wi-Fi Protected Setup sind eingetragene Markenzeichen bzw. Markenzeichen der Wi-Fi Alliance.
- QR Code ist ein Markenzeichen der Denso Wave Inc.
- Außerdem sind die in dieser Anleitung verwendeten System- und Produktbezeichnungen im Allgemeinen Markenzeichen oder eingetragene Markenzeichen ihrer jeweiligen Entwickler oder Hersteller. Die Zeichen oder werden jedoch nicht in allen Fällen in diesem Handbuch verwendet.

Zusätzliche Informationen zu diesem Produkt und Antworten zu häufig gestellten Fragen können Sie auf unserer Kundendienst-Website finden.

## https://www.sony.net/

DE

# Over de handleiding voor deze camera

Deze gids beschrijft de noodzakelijke voorbereidingen om het product te kunnen gebruiken, de basisbedieningen, enz. Voor meer informatie raadpleegt u de "Helpgids" (handleiding op het internet).

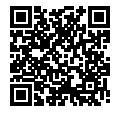

**"Helpgids" (handleiding op het internet)**

[https://rd1.sony.net/help/dsc/1920/h\\_zz/](https://rd1.sony.net/help/dsc/1920/h_zz/)

 $\overline{\mathtt{Q}}$ 

DSC-RX100M7 Helpgids

# Zoeken naar waardevolle informatie, zoals essentiële punten over opnemen

Deze website introduceert handige functies, gebruiksmethoden en voorbeelden van instellingen.

Raadpleeg de website wanneer u uw camera instelt.

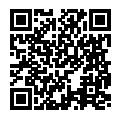

## **Zelfstudiematerialen**

<https://www.sony.net/tutorial/dsc/>

# Voorbereidingen

# De bijgeleverde items controleren

De cijfer tussen haakjes geeft het aantal stuks aan.

- Camera (1)
- Netsnoer (1) (bijgeleverd in bepaalde landen/regio's)
- Oplaadbare accu NP-BX1 (1)
- Micro-USB-kabel (1)
- Netstroomadapter (1) Het type netstroomadapter kan verschillen afhankelijk van het land/ gebied.
- Polsband (1)
- Riemadapter (2)
- Beknopte gids (dit boekje) (1)
- Referentiegids (1)

De accu (bijgeleverd)/geheugenkaart (los verkrijgbaar) in de camera plaatsen

Open het deksel van geheugenkaartgleuf en accuvak en plaats de accu en een geheugenkaart in de camera. Sluit daarna het deksel.

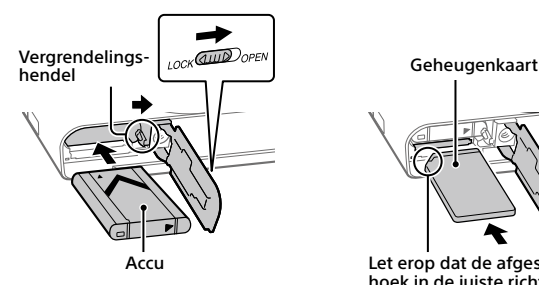

Let erop dat de afgeschuinde hoek in de juiste richting wijst.

## **Accu**

Verzeker u ervan dat de accu in de juiste richting wordt gehouden en plaats hem terwijl u de accuvergrendelingshendel ingedrukt houdt.

### **Geheugenkaart**

Plaats de geheugenkaart met de afgeschuinde hoek in de positie zoals afgebeeld.

Deze camera is compatibel met SD-geheugenkaarten en Memory Stick. Voor informatie over compatibele geheugenkaarten, raadpleegt u de "Helpgids".

Wanneer u voor de eerste keer een geheugenkaart gebruikt in deze camera, formatteert u de kaart met behulp van de camera om de prestaties van de geheugenkaart stabieler te maken.

### **Opmerking**

• Formatteren wist alle gegevens, inclusief beveiligde beelden en geregistreerde instellingen (M1 t/m M4). Eenmaal gewist, kunnen deze gegevens niet meer worden hersteld. Sla waardevolle gegevens op een computer of soortgelijk apparaat op voordat u formatteert.

## De accu opladen

## 1 Zet het apparaat uit.

Als de camera is ingeschakeld, wordt de accu niet opgeladen.

2 Sluit de camera met daarin de accu met behulp van de micro-USB-kabel (bijgeleverd) aan op de netstroomadapter (bijgeleverd), en sluit de netstroomadapter aan op een stopcontact.

Het oplaadlampje gaat branden wanneer het opladen start. Wanneer het oplaadlampje uitgaat is het opladen voltooid.

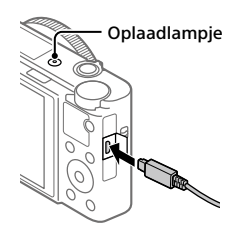

## De taal en de klok instellen

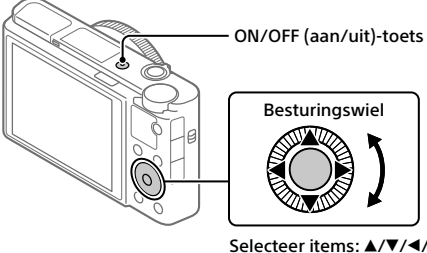

Selecteer items:  $\triangle$ / $\nabla$ / $\triangle$ / $\triangleright$ / $\lozenge$ / $\lozenge$ Bevestig: Middenknop

- 1 Druk op de ON/OFF (aan/uit)-toets om de camera in te schakelen.
- 2 Selecteer de gewenste taal en druk daarna op het midden van het besturingswiel.
- 3 Controleer of [Enter] is geselecteerd op het scherm en druk daarna op de middenknop.
- 4 Selecteer de gewenste geografische locatie en druk daarna op de middenknop.
- 5 Stel [Zomertijd], [Datum/Tijd] en [Datumindeling] in, selecteer vervolgens [Enter] en druk daarna op de middenknop.

Als u de instellingen van de datum/tijd of het gebied later opnieuw wilt configureren, drukt u op de MENU-knop en selecteert u **22.** (Instellingen)  $\rightarrow$  [Datum/tijd instellen] of [Tijdzone instellen].

# Opname

# Stilstaande beelden opnemen

- 1 Selecteer de gewenste opnamefunctie door de functiekeuzeknop te draaien.
- 2 Druk de ontspanknop tot halverwege in om scherp te stellen.
- 3 Druk de ontspanknop helemaal in.

# De flitser gebruiken

Verschuif de <sup>\$</sup> (flitser-omhoog-)knop om de flitser omhoog te laten springen.

## Bewegende beelden opnemen

## 1 Druk op de MOVIE (bewegende beelden)-knop om te beginnen met opnemen.

Het opnemen van bewegende beelden kan worden gestart vanuit elke opnamefunctie in de standaardinstelling.

## 2 Druk nogmaals op de MOVIE-knop als u het opnemen wilt stoppen.

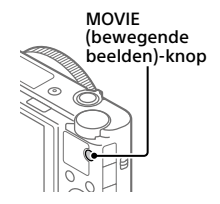

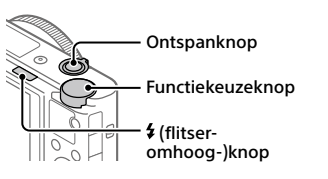

## De zoeker gebruiken

1 Schuif de zoeker-omhoogknop omlaag.

In de standaardinstelling wordt de camera automatisch ingeschakeld wanneer de zoeker omhoog springt, en automatisch uitgeschakeld wanneer de zoeker wordt opgeborgen.

2 Stel de diopterinstelhendel in op uw gezichtsvermogen totdat het beeld in de zoeker scherp te zien is.

# De zoeker opbergen

Duw de bovenkant van de zoeker omlaag.

# Weergave

1 Druk op de (weergave-)knop om over te schakelen naar de weergavefunctie.

## 2 Selecteer een beeld met behulp van het besturingswiel.

U kunt verspringen naar het vorige/ volgende beeld door op de linker-/ rechterkant van het besturingswiel te drukken.

Om bewegende beelden weer te geven, drukt u op de middenknop van het besturingswiel.

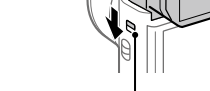

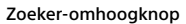

Diopterinstelhendel

**NLI** 

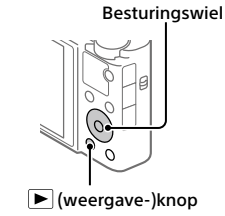

# Beelden overbrengen naar een smartphone

U kunt beelden overbrengen naar een smartphone door de camera via Wi-Fi te verbinden met een smartphone.

# $\textbf{1} \ \Box$  : Installeer Imaging Edge Mobile op uw smartphone.

Om de camera met uw smartphone, te kunnen verbinden is Imaging Edge Mobile vereist.

Installeer Imaging Edge Mobile van tevoren op uw smartphone. Als Imaging Edge Mobile reeds is geïnstalleerd op uw smartphone, moet

u deze updaten naar de nieuwste versie.

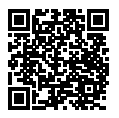

**<https://www.sony.net/iem/>**

# 2 Verbind de camera en uw smartphone met behulp van de QR Code.

 $\textcircled{1}$  : MENU  $\rightarrow$   $\textcircled{2}$  (Netwerk)  $\rightarrow$  [Fnct Naar smart. verz]  $\rightarrow$  $[Naar smartoh \text{v}erznd] \rightarrow [Op \text{ dit} aoparaat selecter.] \rightarrow beelden die$ moeten worden overgedragen.

Als u beelden op de smartphone wilt selecteren, selecteert u [Op smartphone selecter.].

- $\Omega$   $\square$  : Open Imaging Edge Mobile op uw smartphone en selecteer [QR Code van de camera scannen].
- : Scan de QR Code die op de camera wordt afgebeeld met behulp van uw smartphone.

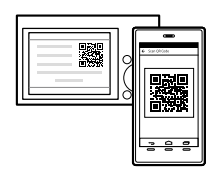

# 3 De geselecteerde beelden worden overgedragen.

Als u Android gebruikt, kunt u na de eerste keer beelden simpelweg overdragen door Imaging Edge Mobile te openen met de bovenstaande Stap  $2-(2)$ .

Als het overbrengen van beelden niet begint, selecteert u de camera die moet worden verbonden op het scherm van uw smartphone.

Voor meer informatie over het verbinden met een smartphone, raadpleegt u de volgende websites voor klantenondersteuning:

<https://www.sony.net/dics/iem01/>

- Voor meer informatie over andere verbindingsprocedures of over het gebruik van de smartphone als een afstandsbediening voor het bedienen van de camera, raadpleegt u "Helpgids".
- Wij kunnen niet garanderen dat alle Wi-Fi-functies die in deze gebruiksaanwijzing worden beschreven correct werken op alle smartphones en tablets.
- NL • De Wi-Fi-functies van deze camera zijn niet beschikbaar indien verbonden met een openbaar draadloos LAN.

# Bewegende beelden bewerken op een smartphone

U kunt opgenomen bewegende beelden bewerken door de Movie Edit add-on te installeren op uw smartphone.

Voor meer informatie over installatie en gebruik, raadpleegt u de volgende URL:

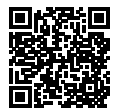

**<https://www.sony.net/mead/>**

# Beelden op een computer beheren en bewerken

## **PlayMemories Home**

Met PlayMemories Home kunt u stilstaande en bewegende beelden in u computer importeren en deze bekijken of gebruiken. U moet PlayMemories Home installeren om bewegende beelden in het XAVC S-formaat of AVCHD-formaat te kunnen importeren in uw computer.

## **Imaging Edge**

Imaging Edge is een softwaresuite met functies zoals opnemen vanaf een computer, en aanpassen of ontwikkelen van RAW-beelden die zijn opgenomen met de camera.

Voor meer informatie over de computersoftware, raadpleegt u de volgende URL:

<https://www.sony.net/disoft/>

# Opmerkingen over het gebruik

#### Raadpleeg ook "Voorzorgsmaatregelen" in de "Helpgids".

#### Opmerkingen over het hanteren van het apparaat

- De camera is niet stofdicht, niet spetterdicht en niet waterdicht.
- Verwijder eventueel vuil vanaf het oppervlak van de flitser. Het vuil op het oppervlak van de flitser kan rook veroorzaken of verbranden als gevolg van de warmte die wordt gegenereerd door de emissie van licht. Als er vuil/ stof op zit, veegt u dit eraf met een zachte doek.
- Stel de lens of de zoeker niet langdurig bloot aan een sterke lichtbron, zoals de zon. Vanwege de condensatiefunctie van de lens, kan als u dit doet rook, brand of een storing worden veroorzaakt binnenin de camerabody of de lens.
- Als u opneemt met tegenlicht, dan houdt u de zon voldoende ver uit de kijkhoek. Anders kan het zonlicht op de scherpstelling binnenin de camera vallen en rook of brand veroorzaken. Zelfs als de zon iets buiten de kijkhoek staat, kan nog steeds rook of brand ontstaan.
- Laat de camera, de bijgeleverde accessoires of de geheugenkaarten niet binnen bereik van kleine kinderen. Ze kunnen per ongeluk worden ingeslikt. Als dat gebeurt, raadpleegt u onmiddellijk een arts.

#### Opmerkingen over de monitor en elektronische beeldzoeker

• De monitor en de elektronische beeldzoeker zijn vervaardigd met behulp van uiterste precisietechnologie zodat meer dan 99,99% van de beeldpunten effectief werkt. Het is echter mogelijk dat enkele kleine zwarte punten en/of oplichtende punten (wit, rood, blauw of groen) permanent op de monitor zichtbaar zijn. Dit zijn onvolkomenheden als gevolg van het productieproces en heeft geen enkele invloed op de beelden.

- Tijdens het opnemen met de zoeker kunt u last krijgen van symptomen zoals vermoeidheid van het oog, lichamelijke vermoeidheid, reisziekte of misselijkheid. Wij adviseren u regelmatig een pauze te nemen wanneer u opneemt met de zoeker.
- Als de monitor of de elektronische beeldzoeker beschadigd is, stopt u onmiddellijk met het gebruik van de camera. De beschadigde onderdelen kunnen uw handen, gezicht enz. verwonden.

#### Opmerkingen over ononderbroken opnemen

Tijdens ononderbroken opnemen kunnen de monitor of zoeker snel omwisselen tussen het opnamescherm en een zwart scherm. Als u in deze situatie naar het scherm blijft kijken, kunt u last krijgen van oncomfortabele symptomen, zoals een gevoel van onwel worden. Als u last krijgt van oncomfortabele symptomen, stopt u met het gebruik van de camera en raadpleegt u zo nodig een arts.

#### Opmerkingen over langdurig opnemen of 4K-video opnemen

- Afhankelijk van de camera- en accutemperatuur, is het mogelijk dat de camera geen bewegende beelden kan opnemen of de voeding automatisch wordt onderbroken om de camera te beschermen. Voordat de camera wordt uitgeschakeld of u geen bewegende beelden meer kunt opnemen, wordt een mededeling afgebeeld op het scherm. Laat in dat geval de camera uitgeschakeld liggen en wacht tot de temperatuur van de camera en accu lager is geworden. Als u de camera inschakelt zonder de camera en de accu voldoende te laten afkoelen, kan de voeding weer worden onderbroken, of kan het onmogelijk zijn bewegende beelden op te nemen.
- De body van de camera en de accu kunnen tijdens gebruik warm worden, echter dit is normaal.

NL

- Als hetzelfde deel van uw huid langdurig de camera aanraakt tijdens het gebruik van de camera, ook wanneer de camera niet heet aanvoelt, kunnen symptomen van verbranding bij lage temperatuur worden veroorzaakt, zoals roodheid of blaren. Let met name goed op in de volgende situaties en gebruik een statief, enz.
	- Bij gebruik van de camera in een omgeving met een hoge temperatuur
	- Wanneer iemand met een slechte bloedsomloop of een afwijkend huidgevoel de camera bedient
	- Bij gebruik van de camera met [Temp. auto strm UIT] ingesteld op [Hoog]

#### Opmerkingen over het gebruik van een statief

Gebruik een statief met een schroef van minder dan 5,5 mm lang. Als de schroef te lang is, kunt u de camera niet stevig bevestigen en kan de camera worden beschadigd.

#### Sony accessoires

Gebruik van dit toestel met producten van andere fabrikanten kan invloed hebben op de prestaties van het toestel, en kan leiden tot ongelukken of storingen.

#### Waarschuwing over auteursrechten

Televisieprogramma's, films, videobanden en ander materiaal kunnen beschermd zijn door auteursrechten. Het zonder toestemming opnemen van dergelijk materiaal, kan in strijd zijn met de wetten op de auteursrechten.

#### Opmerkingen over locatie-informatie

Als u een beeld uploadt of deelt dat getagd is met een locatie, kunt u onbedoeld de informatie mededelen aan een ander. Om te voorkomen dat anderen uw locatie-informatie te weten komen, stelt u [ Inst. loc.gegev.link] in op [Uit] voordat u beelden opneemt.

#### Opmerkingen over het weggooien of aan anderen overdragen van dit apparaat

Voordat u dit apparaat weggooit of aan anderen overdraagt, vergeet u niet de volgende bediening uit te voeren ter bescherming van privégegevens.

• Selecteer [Instelling herstellen]  $\rightarrow$ [Initialiseren].

#### Opmerkingen over het weggooien of aan anderen overdragen van een geheugenkaart

Als u [Formatteren] of [Wissen] uitvoert op de camera of op een computer, worden de gegevens op de geheugenkaart mogelijk niet volledig gewist. Voordat u een geheugenkaart overdraagt aan een ander, adviseren wij u de gegevens erop volledig te wissen met behulp van gespecialiseerde software voor het wissen van gegevens. Wanneer u een geheugenkaart weggooit, adviseren wij u deze fysiek te vernietigen.

#### Opmerking over de netwerkfuncties

Als u netwerkfuncties gebruikt, kunnen onbedoelde derden op het netwerk toegang krijgen tot de camera, afhankelijk van de gebruiksomgeving. Bijvoorbeeld, onbevoegde toegang tot de camera kan voorkomen in een netwerkomgeving waarmee een ander netwerkapparaat is verbonden of zonder toestemming mee kan verbinden. Sony draagt geen verantwoordelijkheid voor enig verlies of schade veroorzaakt door verbindingen met dergelijke netwerkomgevingen.

#### Draadloos-netwerkfuncties (Wi-Fi, enz.) tijdelijk uitschakelen

Als u in een vliegtuig, enz., zit, kunt u alle draadloos-netwerkfuncties tijdelijk uitschakelen met [Vliegtuig-stand].

## Technische gegevens

## Camera

**[Systeem]** Cameratype: Digitale camera

### **[Beeldsensor]**

Beeldsysteem: 13,2 mm × 8,8 mm (type 1,0) -CMOS-beeldsensor Effectief aantal pixels van de camera: Ong. 20 100 000 pixels Totaalaantal pixels van de camera: Ong. 21 000 000 pixels

### **[Elektronische beeldzoeker]**

Type: Elektronische beeldzoeker 1,0 cm (type 0,39)

### **[Monitor]**

7,5 cm (type 3,0) TFT-aansturing, aanraakscherm

### **[Algemeen]**

Nominale invoer:  $3.6 \text{ V}$  , 2.3 W Bedrijfstemperatuur:  $0 + / m 40$  °C Bewaartemperatuur: –20 t/m 55 °C Afmetingen (b/h/d) (ong.):  $101.6 \times 58.1 \times 42.8$  mm Gewicht (ong.): 302 g (inclusief accu, SDgeheugenkaart)

### Netstroomadapter **AC-UUD12/AC-UUE12**

Nominale invoer: 100 - 240 V  $\sim$ , 50/60 Hz, 0.2 A Nominale uitvoer:  $5 \, \text{V}$   $\overline{\phantom{0}}$ , 1,5 A

## Oplaadbare accu **NP-BX1**

Nominale spanning: 3,6 V

Het ontwerp en de technische gegevens zijn onderhevig aan wijzigingen zonder voorafgaande kennisgeving.

## Handelsmerken

- XAVC S en XAVC S zijn gedeponeerde handelsmerken van Sony Corporation.
- AVCHD en AVCHD-logotypen zijn handelsmerken van Panasonic Corporation en Sony Corporation.
- Android en Google Play zijn handelsmerken of gedeponeerde handelsmerken van Google LLC.
- Wi-Fi, het Wi-Fi-logo en Wi-Fi Protected Setup zijn gedeponeerde handelsmerken of handelsmerken van de Wi-Fi Alliance.
- QR Code is een handelsmerk van Denso Wave Inc.
- Alle andere in deze gebruiksaanwijzing vermelde systeem- en productnamen zijn doorgaans handelsmerken of gedeponeerde handelsmerken van de betreffende ontwikkelaars of fabrikanten. In deze gebruiksaanwijzing<br>worden de aanduidingen <sup>TM</sup> en ® mogelijk niet in alle gevallen gebruikt.

Extra informatie over dit apparaat en antwoorden op veelgestelde vragen vindt u op onze Customer Supportwebsite voor klantenondersteuning.

## https://www.sony.net/

# Informacje na temat podręcznika do opisywanego aparatu

W niniejszym przewodniku opisano niezbędne przygotowania do rozpoczęcia użytkowania produktu, podstawowe operacje itp. Szczegółowe informacje można znaleźć w pozycji "Przewodnik pomocniczy"(podręcznik internetowy).

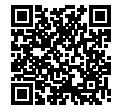

**"Przewodnik pomocniczy" (podręcznik internetowy)**

[https://rd1.sony.net/help/dsc/1920/h\\_zz/](https://rd1.sony.net/help/dsc/1920/h_zz/)

DSC-RX100M7 Przewodnik pomocniczy Q

# Szukasz cennych informacji, na przykład podstawowych kwestii dotyczących rejestrowania obrazów

Niniejsza witryna zawiera wprowadzenie dotyczące wygodnych funkcji, sposobów użytkowania oraz przykładowych ustawień.

Z tej witryny należy korzystać w przypadku konfiguracji aparatu.

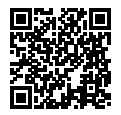

## **Samouczki**

<https://www.sony.net/tutorial/dsc/>

# Przygotowania

# Sprawdzenie dostarczonych elementów

Liczba w nawiasach oznacza liczbę sztuk.

- Aparat (1)
- Przewód zasilający (1) (w zestawie w przypadku niektórych krajów/regionów)
- Akumulator NP-BX1 (1)
- Przewód microUSB (1)
- Zasilacz (1) Typ zasilacza zależy od kraju/ regionu.
- Pasek na nadgarstek (1)
- Adapter paska (2)
- Przewodnik uruchamiania (niniejsza instrukcja) (1)
- Przewodnik (1)

## Wkładanie akumulatora (w zestawie)/karty pamięci (sprzedawany oddzielnie) do aparatu

Otwórz pokrywę wnęki akumulatora/karty pamięci i wsuń akumulator oraz kartę pamięci do aparatu. Następnie zamknij pokrywę.

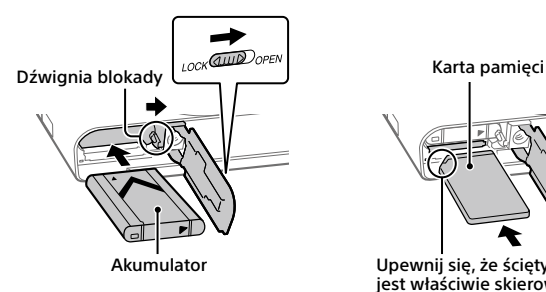

Upewnij się, że ścięty narożnik jest właściwie skierowany.

## **Akumulator**

Upewnij się, że akumulator jest skierowany we właściwą stronę, i wsuń go naciskając dźwignię blokady akumulatora.

## **Karta pamięci**

Wsunąć kartę pamięci w taki sposób, aby ścięty narożnik karty był zwrócony jak na rysunku.

Opisywany aparat obsługuje karty pamięci SD lub Memory Stick. Szczegółowe informacje na temat zgodnych kart pamięci zawiera "Przewodnik pomocniczy".

W przypadku pierwszego użycia karty pamięci w opisywanym aparacie należy sformatować kartę z poziomu aparatu w celu zapewnienia jej stabilnego działania.

### **Uwaga**

• Formatowanie usuwa wszystkie dane, w tym także obrazy chronione i zapamiętane ustawienia (M1 do M4). Po usunięciu, wspomnianych danych nie można przywrócić. Przed przystąpieniem do formatowania cenne dane należy zapisać na komputerze itp.

## Ładowanie akumulatora

## 1 Wyłącz zasilanie.

Jeśli aparat jest włączony, akumulator nie będzie ładowany.

2 Za pośrednictwem przewodu microUSB (w zestawie) podłącz aparat do akumulatora włożonego do zasilacza (w zestawie), a zasilacz podłącz do gniazda elektrycznego.

W momencie rozpoczęcia ładowania zostanie podświetlona lampka ładowania. Gdy lampka ładowania zgaśnie, procedura ładowania dobiegła końca.

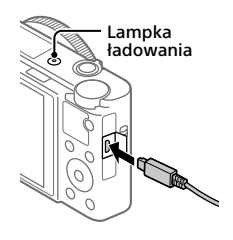

# Ustawianie języka i zegara

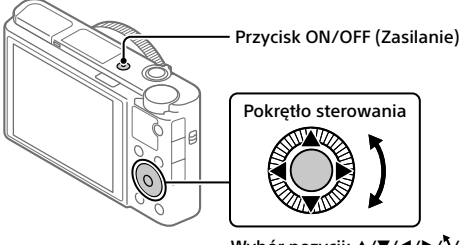

Wybór pozycii:  $\triangle$ / $\nabla$ / $\triangle$ / $\nabla$ / $\nabla$ Zatwierdzenie: Przycisk środkowy

- 1 Naciśnij przycisk ON/OFF (Zasilanie), aby włączyć aparat.
- 2 Wybierz właściwy język, po czym naciśnij środkową sekcję pokrętła sterowania.
- 3 Upewnij się, że na ekranie zaznaczone jest polecenie [Enter], po czym naciśnij przycisk środkowy.
- 4 Wybierz właściwą lokalizację geograficzną, po czym naciśnij przycisk środkowy.
- 5 Ustaw opcje [Czas letni/zimowy], [Date/Czas] i [Format daty], a następnie wybierz [Enter] i naciśnij przycisk środkowy.

Jeśli chcesz później zmienić konfigurację daty/godziny lub ustawienie obszaru, naciśnii przycisk MENU i wybierz $\mathbb{Z}$  (Ustawienia)  $\rightarrow$ [Ust.daty/czasu] lub [Nastawia region].

# Wykonywanie zdjęć

# Fotografowanie

- 1 Wybierz odpowiedni tryb rejestrowania obrazu obracając pokrętło trybu.
- 2 Naciśnij przycisk migawki do połowy, aby ustawić ostrość.
- 3 Naciśnij do końca przycisk migawki.

# Korzystanie z lampy błyskowej

Przesuń przełącznik  $\frac{1}{2}$  (Wysuwanie lampy błyskowej), aby wysunąć lampę błyskową.

# Nagrywanie filmów

## 1 Naciśnij przycisk MOVIE (Film), aby rozpocząć nagrywanie.

Przy ustawieniu domyślnym nagrywanie filmów można uruchamiać z dowolnego trybu fotografowania.

2 Ponowne naciśnięcie przycisku MOVIE kończy operację nagrywania.

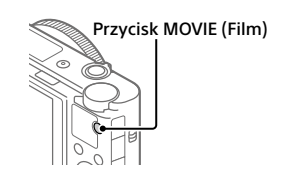

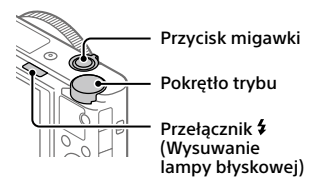

## Korzystanie z wizjera

## 1 Przesuń w dół przełącznik wysuwania wizjera.

Przy ustawieniu domyślnym aparat włącza się automatycznie po wysunięciu wizjera i wyłącza się automatycznie po schowaniu wizjera.

2 Zmieniaj ustawienie dźwignią regulacji dioptrażu do momentu uzyskania wyraźnego obrazu w wizierze.

# Chowanie wizjera

Dociśnij ku dołowi górną część wizjera.

# Oglądanie obrazów

1 Naciśnij przycisk (Odtwarzanie), aby włączyć tryb odtwarzania.

## 2 Pokrętłem sterowania wybierz obraz.

Do poprzedniego obrazu/ następnego obrazu można przejść naciśnięciem lewej/prawej strony pokrętła sterowania.

Aby rozpocząć odtwarzanie filmu, wystarczy nacisnąć środkową sekcję pokrętła sterowania.

Dźwignia regulacji dioptrażu

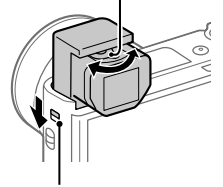

Przełącznik wysuwania wizjera

PL

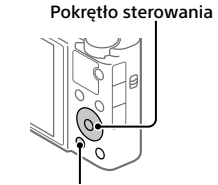

Przycisk (Odtwarzanie)

# Przesyłanie obrazów do smartfona

Obrazy można przesyłać do smartfona po uprzednim podłączeniu smartfona do aparatu za pośrednictwem Wi-Fi.

# $\textbf{1}\, \Box$  : Zainstalui na smartfonie aplikację Imaging Edge Mobile.

Do nawiązania podłączenia między aparatem a smartfonem wymagana jest aplikacja Imaging Edge Mobile.

Zainstaluj wcześniej aplikację Imaging Edge Mobile na posiadanym smartfonie.

Jeśli aplikacja Imaging Edge Mobile jest już zainstalowana na smartfonie, należy ją zaktualizować do najnowszej wersji.

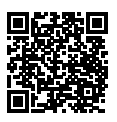

**<https://www.sony.net/iem/>**

## 2 Podłącz aparat i posiadanego smartfona za pomocą kodu QR Code.

 $\textcircled{1}$  : MENU  $\rightarrow$   $\textcircled{2}$  (Sieć)  $\rightarrow$  [Fun. Wyśl. do smartf.]  $\rightarrow$  $[Wyʻs'lij do smartfonal \rightarrow [Wybierz na tym urzadz.] \rightarrow obrazy do$ przesłania.

Jeśli chcesz wybrać obrazy na smartfonie, wybierz [Wybierz na smartfonie].

- $\mathcal{L}(2)$   $\square$ : Uruchom aplikację Imaging Edge Mobile na smartfonie i wybierz [Zeskanuj QR Code urządz. fotograf.].
- : Zeskanuj smartfonem kod QR Code wyświetlany na aparacie.

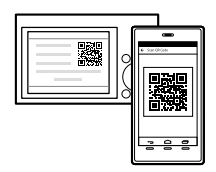

## 3 Wybrane obrazy zostaną przesłane.

W przypadku korzystania z systemu Android, po pierwszym razie obrazy można przesyłać, uruchamiając po prostu aplikację Imaging Edge Mobile w punkcie  $2-(2)$  powyżej.

Jeżeli przesyłanie obrazów nie rozpocznie się, na ekranie smartfona wybierz aparat do podłączenia.

Szczegółowe informacje o sposobie nawiązywania połączenia ze smartfonem można znaleźć w poniższych witrynach wsparcia: <https://www.sony.net/dics/iem01/>

- Szczegółowe informacje na temat innych metod nawiązywania połączenia lub sposobu wykorzystania smartfona jako pilota zdalnego sterowania do obsługi aparatu zawiera "Przewodnik pomocniczy".
- Nie można zagwarantować, że funkcje Wi-Fi wprowadzone w tym podręczniku będą działać na wszystkich smartfonach lub tabletach.
- Funkcje Wi-Fi opisywanego aparatu nie będą dostępne po nawiązaniu połączenia z publiczną siecią bezprzewodową LAN.

# Edycja filmów na smartfonie

Po zainstalowaniu aplikacji Movie Edit add-on na smartfonie istnieje możliwość edycji nagranych filmów.

Szczegółowe informacje na temat instalacji i użytkowania można znaleźć pod poniższym adresem URL:

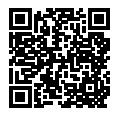

## **<https://www.sony.net/mead/>**

# Zarządzanie obrazami na komputerze i ich edycja

## **PlayMemories Home**

PlayMemories Home pozwala zaimportować do komputera zdjęcia i filmy w celu ich wyświetlenia lub wykorzystania. Aby móc importować do komputera filmy XAVC S lub filmy AVCHD, konieczne jest zainstalowanie programu PlayMemories Home.

## **Imaging Edge**

Imaging Edge to pakiet oprogramowania zawierający takie funkcje, jak zdalne fotografowanie z poziomu komputera oraz korygowanie lub wywoływanie obrazów RAW zarejestrowanych aparatem.

Szczegółowe informacje na temat oprogramowania komputerowego można znaleźć pod poniższym adresem URL.

<https://www.sony.net/disoft/>

# Uwagi dotyczące użytkowania

#### Informacje można również znaleźć w rozdziale "Środki ostrożności" w pozycji "Przewodnik pomocniczy".

#### Uwagi dotyczące obchodzenia się z opisywanym produktem

- Aparat nie jest odporny na pyły, na ochlapanie, ani nie jest wodoszczelny.
- Powierzchnię lampy błyskowej należy oczyścić z kurzu. Zabrudzenia na powierzchni lampy błyskowej mogą emitować dym lub spalać się wskutek ciepła generowanego podczas emisji światła. Zabrudzenia/kurz należy usunąć miękką szmatką.
- Nie narażać obiektywu lub wizjera na oddziaływanie źródeł mocnego światła, na przykład na światło słoneczne. W przeciwnym razie, z uwagi na funkcję skupiającą obiektywu, może pojawić się dym lub ogień, albo może dojść do usterki wewnątrz korpusu aparatu lub obiektywu.
- W przypadku rejestrowania ujęć pod światło, należy starać się, aby słońce znajdowało się wystarczająco daleko poza kątem widzenia obiektywu. W przeciwnym razie wiązka światła słonecznego może zostać skupiona w jednym punkcie wewnątrz aparatu doprowadzając do powstania dymu lub ognia. Nawet jeśli słońce znajduje się nieznacznie poza kątem widzenia obiektywu, nadal może doprowadzić do powstania dymu lub ognia.
- Nie pozostawiać aparatu, wyposażenia z zestawu lub kart pamięci w zasięgu małych dzieci. Mogą bowiem zostać przypadkowo połknięte. W takim przypadku należy niezwłocznie zasięgnąć porady lekarza.

#### Uwagi dotyczące monitora i wizjera elektronicznego

- Monitor i wizjer elektroniczny zostały wykonane przy użyciu wyjątkowo precyzyjnej technologii, dzięki której efektywnie wykorzystywanych może być ponad 99,99% pikseli. Na monitorze mogą się jednak stale pojawiać małe czarne i/lub jasne punkciki (białe, czerwone, niebieskie lub zielone). Są to niedoskonałości wynikającego z procesu produkcyjnego. Nie mają one żadnego wpływu na rejestrowane obrazy.
- Podczas rejestrowania obrazów z wykorzystaniem wizjera użytkownik może odczuwać objawy zmęczenia oczu, ogólnego zmęczenia, choroby lokomocyjnej lub nudności. W przypadku rejestrowania obrazów z wykorzystaniem wizjera wskazane są regularne przerwy.
- W przypadku uszkodzenia monitora lub wizjera elektronicznego, należy natychmiast zaprzestać korzystania z aparatu. Uszkodzone elementy mogą poranić ręce, twarz itp.

### Uwagi dotyczące zdjęć seryjnych

Podczas rejestrowania zdjęć seryjnych, obraz na monitorze lub w wizjerze może migać z uwagi na naprzemienne wyświetlanie ekranu z rejestrowanym obrazem i czarnego ekranu. Patrzenie na ekran w takiej sytuacji może wywoływać uciążliwe objawy i uczucie dyskomfortu. W przypadku uciążliwości objawów, należy zaprzestać używania aparatu i w razie potrzeby zasięgnąć porady lekarskiej.

#### Uwagi dotyczące rejestrowania przez dłuższy czas lub nagrywania filmów 4K

- Wysoka temperatura aparatu i akumulatora może uniemożliwić nagrywanie filmów z poziomu aparatu lub spowodować automatyczne wyłączenie zasilania z uwagi na ochronę aparatu. Przed wyłączeniem aparatu lub przy braku możliwości dalszego nagrywania filmów na ekranie pojawi się komunikat. W takim przypadku należy pozostawić zasilanie wyłączone i poczekać, aż aparat i akumulator ostygną. W przypadku włączenia zasilania bez odczekania na wystarczające ostygnięcie aparatu i akumulatora, może ono zostać ponownie wyłączone lub nagrywanie filmów będzie niemożliwe.
- Korpus aparatu i akumulator mogą się nagrzewać podczas eksploatacji. Jest to normalne zjawisko.
- Jeżeli aparat, podczas jego użytkowania, styka się z tym samym fragmentem skóry przez długi okres czasu, nawet jeśli aparat może nie wydawać się w dotyku gorący, może to powodować objawy poparzenia niskotemperaturowego, na przykład w postaci zaczerwienia lub pojawienia się pęcherzy. Należy zwrócić specjalną uwagę w poniższych sytuacjach i korzystać ze statywu itp.
	- W przypadku korzystania z aparatu w warunkach wysokich temperatur
	- Gdy osoba korzystająca z aparatu ma problemy z krążeniem lub nadwrażliwą skórę
	- W przypadku korzystania z aparatu przy ustawieniu [Wysoki] w pozycji [Temp. auto. wyłącz.]

#### Uwagi dotyczące korzystania ze statywu

Należy używać statywu ze śrubą o długości mniejszej niż 5,5 mm. W przeciwnym razie nie można bezpiecznie zamocować aparatu, co grozi jego uszkodzeniem.

#### Akcesoria Sony

Korzystanie z tego urządzenia z produktami innych marek może obniżyć jego wydajność, spowodować wypadek lub awarię.

### Ostrzeżenie dotyczące praw autorskich

Programy telewizyjne, filmy, taśmy wideo i inne materiały mogą być chronione prawami autorskimi. Nieuprawniona rejestracja takich materiałów może stanowić naruszenie przepisów dotyczących ochrony praw autorskich.

#### Uwagi dotyczące informacji o lokalizacji

Przekazując lub udostępniając obraz z informacją o lokalizacji, można przypadkowo ujawnić te informacje stronie trzeciej. Aby uniemożliwić stronom trzecim uzyskanie informacji o lokalizacji, przed przystąpieniem do rejestrowania obrazów należy w pozycji [ Ust. łącza inf. o poł.] ustawić opcję [WYŁ.].

#### Uwagi dotyczące pozbywania się opisywanego produktu lub przekazywania go innym osobom

Przed przekazaniem opisywanego produktu do utylizacji lub innej osobie należy koniecznie wykonać poniższe operacje, aby nie ujawnić informacji osobistych.

• Wybierz [Reset ustawień]  $\rightarrow$  [Inicjuj].

#### Uwagi dotyczące pozbywania się karty pamięci lub przekazywania jej innym osobom

Wykonanie polecenia [Formatuj] lub [Kasuj] z poziomu aparatu lub komputera może nie usunąć całkowicie danych z karty pamięci. Przed przekazaniem karty pamięci innym osobom wskazane jest całkowite usunięcie danych za pomocą oprogramowania do usuwania danych. W przypadku pozbywania się karty pamięci, wskazane jest fizyczne jej zniszczenie.

#### Uwaga dotycząca funkcji sieciowych

W zależności od warunków użytkowania aparatu podczas korzystania z funkcji sieciowych, osoby trzecie mogą bez zezwolenia uzyskać dostęp do aparatu. Na przykład do nieupoważnionego dostępu do aparatu może dochodzić w środowiskach sieciowych, do których podłączone jest inne urządzenie sieciowe lub z którymi inne urządzenie sieciowe może nawiązywać połączenie bez zezwolenia. Sony nie ponosi żadnej odpowiedzialności za jakiekolwiek straty lub szkody wynikłe z podłączenia do takich środowisk sieciowych.

#### Tymczasowe wyłączanie funkcji sieci bezprzewodowych (Wi-Fi itp.)

Po wejściu na pokład samolotu itp. można tymczasowo wyłączyć wszystkie funkcje sieci bezprzewodowych poleceniem [Tryb samolotowy].

## Dane techniczne

## Aparat

### **[System]**

Typ aparatu: Cyfrowy aparat fotograficzny

### **[Przetwornik obrazu]**

Format obrazu: przetwornik obrazu CMOS 13,2 mm  $\times$  8,8 mm (typ 1,0) Efektywna liczba pikseli aparatu: ok. 20 100 000 pikseli Całkowita liczba pikseli aparatu: ok. 21 000 000 pikseli

#### **[Wizjer elektroniczny]**

Typ: Wizjer elektroniczny 1,0 cm (typu 0,39)

### **[Monitor]**

Matryca TFT 7,5 cm (typu 3,0), panel dotykowy

### **[Ogólne]**

Znamionowe parametry wejściowe:  $3.6 \text{ V} = 2.3 \text{ W}$ 

Temperatura robocza:  $0<sup>o</sup>$  OA obt

Temperatura przechowywania: od –20 do 55 °C

- Wymiary (szer./wys./gł.) (ok.):  $101,6 \times 58,1 \times 42,8$  mm
- Masa (ok.): 302 g (z akumulatorem i kartą pamięci SD)

## Zasilacz **AC-UUD12/AC-UUE12**

Znamionowe parametry wejściowe: 100 - 240 V (,50/60 Hz, 0,2 A Znamionowe parametry wyjściowe:  $5 V = 1.5 A$ 

## Akumulator

#### **NP-BX1**

Napiecie znamionowe: 3,6 V

Konstrukcja i dane techniczne mogą ulec zmianie bez uprzedzenia.

### Znaki towarowe

- XAVC S i XAVC S sa zastrzeżonymi znakami towarowymi firmy Sony Corporation.
- AVCHD i logotyp AVCHD są znakami towarowymi firm Panasonic Corporation oraz Sony Corporation.
- Android i Google Play są znakami towarowymi lub zastrzeżonymi znakami towarowymi Google LLC.
- Wi-Fi, logo Wi-Fi i Wi-Fi Protected Setup są zastrzeżonymi znakami towarowymi lub znakami towarowymi Wi-Fi Alliance.
- QR Code jest znakiem towarowym Denso Wave Inc.
- Poza tym używane w niniejszej instrukcji nazwy systemów i produktów są ogólnie znakami towarowymi lub zastrzeżonymi znakami towarowymi ich twórców lub producentów. Jednakże nie w każdym przypadku symbole  $TM$  lub  $(B)$  są stosowane w niniejszej instrukcji.

Dodatkowe informacje na temat urządzenia i odpowiedzi na najczęściej zadawane pytania znajdują się w naszej witrynie pomocy technicznej.

## https://www.sony.net/

PL

# O příručce k tomuto fotoaparátu

Tento průvodce popisuje, co je třeba udělat, než začnete používat přístroj, základní ovládání atd. Podrobnosti naleznete na "Uživatelská příručka" (webová příručka).

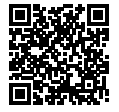

**"Uživatelská příručka" (webová příručka)**

[https://rd1.sony.net/help/dsc/1920/h\\_zz/](https://rd1.sony.net/help/dsc/1920/h_zz/)

DSC-RX100M7 Uživatelská příručka

# Vyhledávání zásadních informací, například základních bodů o snímání

Tyto webové stránky představují vhodné funkce, způsob používání a příklady nastavení.

Při nastavování fotoaparátu si vyhledejte tyto stránky.

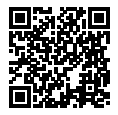

## **Návody krok za krokem**

<https://www.sony.net/tutorial/dsc/>

# Příprava

# Přiložené komponenty

Číslo v závorce udává počet kusů.

- Fotoaparát (1)
- Síťová šňůra (1) (přiložena v některých zemích/regionech)
- Modul akumulátoru NP-BX1 (1)
- Kabel mikro USB (1)
- Síťový adaptér (1) Typ síťového adaptéru se může lišit podle země/regionu.
- Řemínek na zápěstí (1)
- Adaptér popruhu (2)
- Počáteční instrukce (tato příručka) (1)
- Referenční příručka (1)

## Vložení bloku akumulátorů (přiložen)/paměťové karty (prodává se samostatně) do fotoaparátu

Otevřete kryt akumulátoru/paměťové karty a vložte blok akumulátorů a paměťovou kartu do fotoaparátu. Pak zavřete kryt.

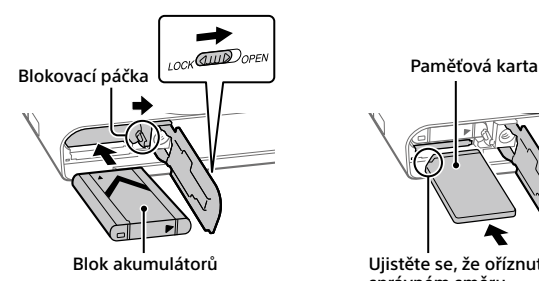

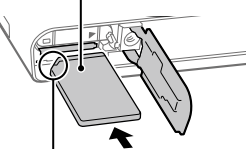

Ujistěte se, že oříznutý roh je ve správném směru.

## **Blok akumulátorů**

Ujistěte se, že blok akumulátorů směřuje správným směrem a zasuňte jej za současného stisknutí blokovací páčky pro uzamčení akumulátoru.

## **Paměťová karta**

Vložte paměťovou kartu tak, aby oříznutý roh byl natočen správným směrem podle obrázku.

Tento fotoaparát je kompatibilní s paměťovými kartami SD nebo Memory Stick. Podrobnosti o kompatibilních paměťových kartách, viz "Uživatelská příručka".

Když používáte paměťovou kartu s fotoaparátem poprvé, kartu ve fotoaparátu naformátujte pro stabilnější výkon karty.

### **Poznámka**

• Formátování vymaže všechna data, včetně chráněných snímků a registrovaných nastavení (M1 až M4). Vymazaná data nelze obnovit. Před formátováním si cenná data uložte do počítače, atd.

# Nabíjení bloku akumulátorů

# 1 Vypněte napájení.

Je-li fotoaparát zapnut, nebude se blok akumulátorů nabíjet.

2 Připojte fotoaparát s vloženým blokem akumulátorů k síťovému adaptéru (přiložen) kabelem mikro USB (přiložen) a připojte síťový adaptér do síťové zásuvky.

Kontrolka nabíjení se rozsvítí, když začne nabíjení. Kontrolka nabíjení zhasne, když je nabíjení dokončeno.

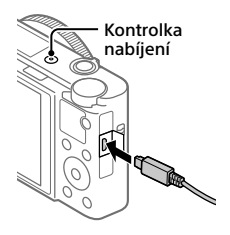

# Nastavení jazyka a hodin

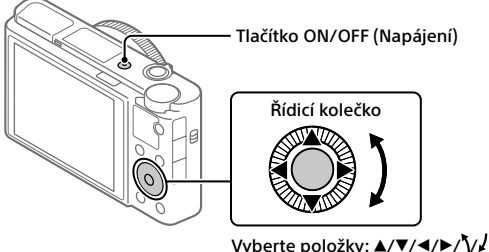

Potvrzení: Středové tlačítko

- 1 Stisknutím tlačítka ON/OFF (Napájení) zapněte fotoaparát.
- 2 Vyberte požadovaný jazyk a stiskněte střed řídicího kolečka.
- 3 Zkontrolujte, že je na displeji vybráno [Zadat], a stiskněte prostřední tlačítko.
- 4 Vyberte požadovanou zeměpisnou polohu a stiskněte prostřední tlačítko.
- 5 Nastavte [Letní čas], [Datum/čas] a [Formát data], vyberte [Zadat] a stiskněte prostřední tlačítko.

Pokud chcete později znovu konfigurovat nastavení data/času nebo oblasti, stiskněte tlačítko MENU a vyberte <sup>2</sup> (Nastavení) → [Nast.data/času] nebo [Nastavení oblasti].

# Snímání

# Snímání fotografií

- 1 Vyberte požadovaný režim snímání otočením voliče režimů.
- 2 Stisknutím tlačítka spouště napůl zaostříte.
- 3 Stiskněte tlačítko spouště nadoraz.

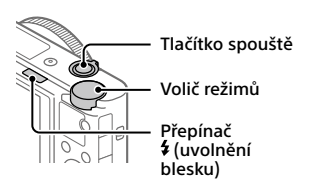

# Používání blesku

Pro vysunutí blesku přepněte přepínač (uvolnění blesku).

# Snímání videa

## 1 Stisknutím tlačítka MOVIE (video) spustíte nahrávání.

Nahrávání videa lze ve výchozím nastavení začít z kteréhokoli režimu snímání.

## 2 Nahrávání ukončíte opětovným stisknutím tlačítka MOVIE.

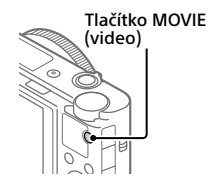

## Používání hledáčku

## 1 Zasuňte přepínač vysunutí hledáčku.

Ve výchozím nastavení se při vysunutí hledáčku fotoaparát automaticky zapne a při skrytí hledáčku automaticky vypne.

2 Páčku nastavení dioptrické korekce nastavte podle svého zraku tak, aby zobrazení v hledáčku bylo zřetelné.

Páčka nastavení dioptrické korekce

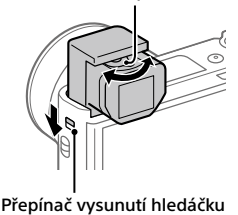

# Skrytí hledáčku

Zatlačte na horní stranu hledáčku směrem dolů.

# Prohlížení

1 Stisknutím tlačítka  $\blacktriangleright$  (přehrávání) přepnete na režim přehrávání.

## 2 Vyberte snímek pomocí řídicího kolečka.

Na předchozí nebo následující snímek se posunete stisknutím levé/ pravé strany řídicího kolečka. Přehrávání videa zahájíte stisknutím středového tlačítka na řídicím kolečku.

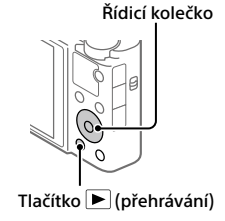

# Přenos snímků do smartphonu

Snímky můžete přenášet do smartphonu, když propojíte fotoaparát a smartphone přes Wi-Fi.

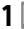

# 1  $\square$  : Instaluite si Imaging Edge Mobile do smartphonu.

Pro propojení fotoaparátu a smartphonu je třeba Imaging Edge Mobile. Imaging Edge Mobile si předem nainstalujte do smartphonu. Pokud je aplikace Imaging Edge Mobile na vašem smartphonu již nainstalována, nezapomeňte ji aktualizovat a nainstalovat nejnovější verzi.

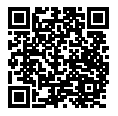

**<https://www.sony.net/iem/>**

- 2 Propojte fotoaparát a smartphone pomocí kódu QR Code.
	- $\textcircled{1}: \text{MENU} \rightarrow \bigoplus \text{(Sif)} \rightarrow \text{Free Od. do smartoh.1} \rightarrow$  $[O$ deslat do smartph. $I \rightarrow I$ Zvolit na tomto zařízení $I \rightarrow$  snímky pro přenos.

Pokud chcete vybírat snímky na smartphonu, vyberte [Zvolit ve smartphonu].

- $\circled{2}$   $\Box$  : Na smartphonu spusťte Imaging Edge Mobile a vyberte [Skenování QR Code sním. zařízení].
- : Pomocí smartphonu naskenujte kód QR Code zobrazený na fotoaparátu.

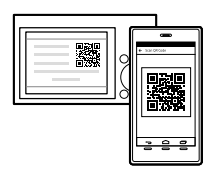

3 Vybrané snímky se přenesou.

Pokud používáte operační systém Android, můžete snímky příště přenést jednoduše spuštěním aplikace Imaging Edge Mobile ve druhém kroku  $(2)$ výše.

Pokud se přenos snímků nespustí, vyberte připojení fotoaparátu na displeji smartphonu.

Podrobnosti o připojení ke smartphonu naleznete na následujících stránkách podpory:

<https://www.sony.net/dics/iem01/>

- Podrobnosti o jiných způsobech připojení nebo o tom, jak používat smartphone jako dálkové ovládání pro fotoaparát naleznete v "Uživatelská příručka".
- Není plně zaručeno, že funkce Wi-Fi popsané v této příručce budou pracovat na všech smartphonech nebo tabletech.
- Funkce Wi-Fi tohoto fotoaparátu nejsou dostupné, když jste připojeni k veřejné bezdrátové síti LAN.

# Editace videa ve smartphonu

Když si do smartphonu nainstalujete doplněk Movie Edit add-on, budete moci editovat nahraná videa.

Podrobnosti o instalaci a použití naleznete na následující stránce URL:

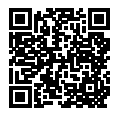

## **<https://www.sony.net/mead/>**

CZ

# Správa a editace snímků na počítači

## **PlayMemories Home**

PlayMemories Home umožňuje importovat fotografie a videa do počítače a používat je. Pro import videa XAVC S nebo AVCHD do počítače je třeba nainstalovat PlayMemories Home.

## **Imaging Edge**

Imaging Edge je softwarová sada, která obsahuje funkce jako například snímání z počítače a nastavování nebo zpracovávání snímků RAW nahraných fotoaparátem.

Podrobnosti o počítačovém softwaru naleznete na následující adrese URL. <https://www.sony.net/disoft/>

# Poznámky k používání

#### Viz také "Předběžná opatření" v "Uživatelská příručka".

#### Poznámky k zacházení s přístrojem

- Fotoaparát není prachotěsný, není odolný vůči postříkání ani není vodotěsný.
- Odstraňte veškeré nečistoty z povrchu blesku. Nečistoty na povrchu blesku mohou vlivem horka způsobeného vypálením blesku vydávat kouř nebo se připálit. Pokud je tam nečistota nebo prach, očistěte jej měkkým hadříkem.
- Nevystavujte objektiv nebo hledáček silnému světelnému zdroji, například slunci. Protože objektiv soustřeďuje světlo, mohlo by dojít ke vznícení, kouři nebo poruše uvnitř těla fotoaparátu nebo objektivu.
- Když snímáte v protisvětle, snažte se mít slunce dostatečně daleko od úhlu pohledu. Jinak může sluneční světlo proniknout ohniskem do fotoaparátu a způsobit kouř nebo vznícení. I když je slunce trochu dál od úhlu pohledu, může i tak dojít ke vznícení nebo kouři.
- Neponechávejte fotoaparát, přiložené doplňky nebo paměťové karty v dosahu malých dětí. Mohlo by dojít k náhodnému spolknutí. Pokud se tak stane, okamžitě se obraťte na lékaře.

#### Poznámky k displeji a elektronickému hledáčku

- Displej a elektronický hledáček jsou vyrobeny pomocí vysoce přesné technologie a více než 99,99 % pixelů je funkčních k efektivnímu použití. Na displeji se však stále mohou objevovat malé černé tečky nebo jasné tečky (bílé, červené, modré nebo zelené). Tyto nedokonalosti vznikají ve výrobě a nijak neovlivňují nahrané snímky.
- Při snímání s hledáčkem můžete pociťovat napětí v očích, únavu, zvedání žaludku nebo nevolnost. Doporučujeme, abyste při snímání s hledáčkem dělali pravidelné přestávky.
- Pokud je displej nebo elektronický hledáček poškozen, okamžitě přestaňte fotoaparát používat. Poškozené části vám mohou poranit ruce, obličej, atd.

#### Poznámky k nepřetržitému snímání

Při nepřetržitém snímání může displej nebo hledáček přepínat mezi obrazovkou snímání a černou obrazovkou. Pokud se na displej v této situaci budete dívat, můžete pociťovat nepříjemné příznaky, například nevolnost. Pokud budete mít nepříjemné pocity, přestaňte fotoaparát používat, a pokud to bude nutné, obraťte se na lékaře.

#### Poznámky k nahrávání po delší dobu nebo k nahrávání videa 4K

- Vlivem teploty fotoaparátu a akumulátoru se může stát, že fotoaparát nebude schopen nahrávat videa nebo se může automaticky vypnout napájení na ochranu fotoaparátu. Předtím, než se vypne napájení, zobrazí se na displeji hlášení. Nebo nebudete moci dále nahrávat videa. V takovém případě ponechejte napájení vypnuté a počkejte, dokud teplota fotoaparátu a akumulátoru neklesne. Pokud zapnete napájení, aniž byste nechali fotoaparát a akumulátor dostatečně vychladnout, napájení se může zase vypnout a vy stále nebudete moci nahrávat video.
- Tělo fotoaparátu a akumulátoru se může zahřát používáním – to je normální.
- Pokud se bude tatáž část vaší kůže dotýkat fotoaparátu po delší dobu, když jej používáte, i když se vám fotoaparát nebude zdát horký, může to způsobit popáleniny při nízké teplotě, například zrudnutí kůže nebo puchýř. V následujících situacích dbejte opatrnosti a použijte stativ, atd.
	- Při používání fotoaparátu v prostředí s vysokou teplotou
	- Když bude fotoaparát používat někdo se špatným krevním oběhem nebo narušenou citlivostí kůže
	- Při používání fotoaparátu s [Tepl. auto. vyp. nap.] nastaveným na [Vysoká]

#### Poznámky k používání stativu

Použijte stativ se šroubem kratším než 5,5 mm. Jinak nelze fotoaparát dobře připevnit a může dojít k poškození fotoaparátu.

### Příslušenství Sony

Použití této jednotky s produkty jiných výrobců může negativně ovlivnit její výkon a tím způsobit nehody či chybnou funkci.

### Varování k autorským právům

Televizní programy, filmy, videokazety a další materiály mohou být chráněny autorskými právy. Neautorizované nahrávání takových materiálů může být v rozporu s ustanoveními zákonů na ochranu autorských práv.

#### Poznámky k informacím o poloze

Pokud odešlete a budete sdílet snímek opatřený informacemi o poloze, může se tato informace náhodně dostat i třetí straně. Abyste předešli tomu, že se informace o poloze dostanou třetí straně, nastavte před pořizováním snímků [ Nast. info. o poloze] na [Vypnuto].

#### Poznámky k likvidaci přístroje nebo jeho předání jiné osobě

Předtím, než přístroj zlikvidujete nebo předáte jiné osobě, nezapomeňte provést následující činnosti na ochranu soukromých údajů.

 $\bullet$  Vyberte [Reset nastavení]  $\rightarrow$ [Inicializovat].

#### Poznámky k likvidaci paměťové karty nebo jejímu předání jiné osobě

Provedení [Formátovat] nebo [Vymazat] na fotoaparátu nebo počítači nemusí zcela vymazat data na paměťové kartě. Předtím, než předáte paměťovou kartu někomu jinému, doporučujeme, abyste zcela vymazali data pomocí softwaru pro mazání dat. Když chcete paměťovou kartu vyhodit, doporučujeme, abyste ji fyzicky zničili.

### Poznámky k síťovým funkcím

Když používáte síťové funkce, může se stát, že k fotoaparátu budou mít přístup i nezvané třetí strany na síti. Záleží na prostředí používání. Například v sítích, ke kterým je bez povolení připojeno nebo může být připojeno další síťové zařízení, může dojít k neautorizovanému přístupu k fotoaparátu. Sony nenese žádnou zodpovědnost za jakékoli ztráty nebo poškození způsobené připojením k takovým síťovým prostředím.

#### Jak dočasně vypnout funkce bezdrátové sítě (Wi-Fi atd.)

Když nastoupíte do letadla apod., můžete dočasně vypnout všechny funkce bezdrátové sítě pomocí [Režim letadlo].

## Specifikace

## Fotoaparát

### **[Systém]**

Typ fotoaparátu: Digitální fotoaparát

### **[Snímač obrazu]**

Formát snímku: 13,2 mm × 8,8 mm (typ 1,0), snímač obrazu CMOS

- Počet efektivních pixelů fotoaparátu: Přibl. 20 100 000 pixelů
- Celkový počet pixelů fotoaparátu: Přibl. 21 000 000 pixelů

### **[Elektronický hledáček]**

Typ: Elektronický hledáček 1,0 cm (typ 0,39)

### **[Displej]**

7,5 cm (typ 3,0) mechanika TFT, dotykový panel

### **[Obecné]**

Jmenovitý příkon: 3.6 V – 2.3 W Provozní teplota: 0 až 40°C Skladovací teplota: –20 až 55°C Rozměry (š/v/h) (asi):  $101,6 \times 58,1 \times 42,8$  mm Hmotnost (asi): 302 g (včetně bloku akumulátorů, paměťové karty SD)

### Síťový adaptér **AC-UUD12/AC-UUE12**

Jmenovitý příkon: 100 - 240 V  $\sim$ , 50/60 Hz, 0.2 A Jmenovitý výkon: 5 V – 1,5 A
### Modul akumulátoru **NP-BX1**

Jmenovité napětí: 3,6 V

Změna provedení a parametrů bez upozornění je vyhrazena.

## Ochranné známky

- XAVC S a XAVC S jsou registrované ochranné známky Sony Corporation.
- AVCHD a logo AVCHD jsou ochranné známky Panasonic Corporation a Sony Corporation.
- Android a Google Play jsou ochranné známky či registrované ochranné známky společnosti Google LLC.
- Wi-Fi, logo Wi-Fi a Wi-Fi Protected Setup jsou registrované ochranné známky nebo ochranné známky Wi-Fi Alliance.
- QR Code je ochranná známka společnosti Denso Wave Inc.
- Tento návod dále obsahuje názvy systémů a produktů, které jsou zpravidla ochrannými známkami nebo registrovanými ochrannými známkami<br>svých vývojářů či výrobců. Značky ™ nebo ® nemusí být však v této příručce použity ve všech případech.

Další informace o produktu a odpovědi na často kladené dotazy naleznete na našich internetových stránkách zákaznické podpory.

# https://www.sony.net/

# A fényképezőgéphez mellékelt kézikönyvről

Ez az útmutató a készülék használatba vételéhez szükséges előkészületeket, az alapvető műveleteket stb. tartalmazza. A részleteket lásd itt "Súgóútmutató" (webes útmutató).

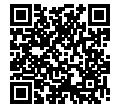

**"Súgóútmutató" (webes útmutató)**

[https://rd1.sony.net/help/dsc/1920/h\\_zz/](https://rd1.sony.net/help/dsc/1920/h_zz/)

DSC-RX100M7 Súgóútmutató Q

# Ha értékes információkat, például alapvető fényképezési tudnivalókat keres

Ez a webhely kényelmi funkciókat, használati és beállítási példákat mutat be. A fényképezőgép beállításával kapcsolatban segítségére lehet a webhely.

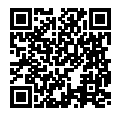

## **Útmutatók**

<https://www.sony.net/tutorial/dsc/>

# Előkészületek

# A csomag tartalmának ellenőrzése

A zárójelekben feltüntetett számok a darabszámot jelölik.

- Fényképezőgép (1)
- Tápkábel (1) (egyes országokban/ térségekben mellékelt)
- Újratölthető akkumulátor NP-BX1 (1)
- Micro USB-kábel (1)
- AC adapter (1) Az AC adapter típusa országonként/ régiónként változó lehet.
- Csuklópánt (1)
- Pántadapter (2)
- Használatbavételi útmutató (ez az útmutató) (1)
- Felhasználói útmutató (1)

## Az akkumulátor (mellékelt)/memóriakártya (külön megvásárolható) behelyezése a fényképezőgépbe

Nyissa fel az akkumulátor-/memóriakártya-fedelet, és helyezze be az akkumulátort és egy memóriakártyát a fényképezőgépbe. Ezután csukja le a fedelet.

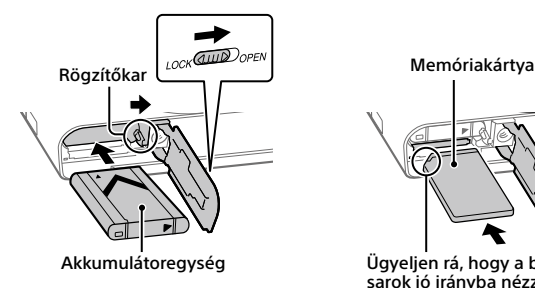

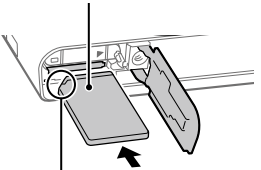

Ügyeljen rá, hogy a bevágott sarok jó irányba nézzen.

### **Akkumulátoregység**

Ügyeljen rá, hogy az akkumulátor iránya helyes legyen, és az akkumulátorrögzítőkar nyomása közben helyezze be.

HU

### **Memóriakártya**

Tolja be a memóriakártyát úgy, hogy bevágott sarka az ábrán látható irányba nézzen.

Ez a fényképezőgép SD memóriakártyákkal és Memory Stick memóriakártyákkal kompatibilis. A kompatibilis memóriakártyák részletes ismertetését a "Súgóútmutató" tartalmazza.

Ha először használja a memóriakártyát a fényképezőgéppel, a memóriakártya problémamentes működése érdekében a fényképezőgép használatával formázza meg a kártyát.

#### **Megjegyzés**

• A formázás törli az összes adatot, beleértve a védett képeket és az eltárolt beállításokat (az M1–M4 tárolókból). Az így törölt adatokat nem lehet később helyreállítani. Formázás előtt mentse az adatokat számítógépre vagy egyéb eszközre.

# Az akkumulátoregység feltöltése

# 1 Kapcsolja ki.

Ha a fényképezőgép be van kapcsolva, az akkumulátoregység nem töltődik.

## 2 Csatlakoztassa az

akkumulátoregységet tartalmazó fényképezőgépet az AC adapterhez (mellékelt) a micro USB-kábellel (mellékelt), és csatlakoztassa az AC adaptert a fali aljzathoz.

A töltés lámpa világítani kezd, ha megkezdődik a töltés. Ha a lámpa kialszik, a töltés befejeződött.

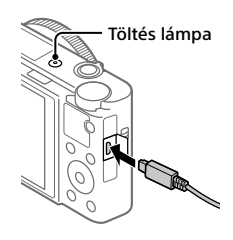

# A nyelv és az óra beállítása

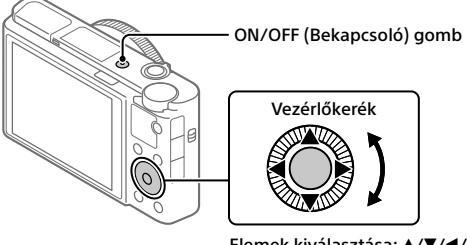

Elemek kiválasztása:  $\triangle$ / $\nabla$ / $\triangle$ / $\triangleright$ / $\sqrt{}/$ Megerősítés: Középső gomb

- 1 A ON/OFF (Bekapcsoló) gomb megnyomásával kapcsolja be a fényképezőgépet.
- 2 Válassza ki a kívánt nyelvet, majd nyomja meg a vezérlőkerék közepét.
- HU 3 Ellenőrizze, hogy a [Bevitel] lehetőség van-e kiválasztva a képernyőn, majd nyomja meg a középső gombot.
- 4 Válassza ki a kívánt földrajzi helyet, majd nyomja meg a középső gombot.
- 5 Állítsa be a [Téli-nyári idősz], a [Dátum/Idő] és a [Dátum formátum] opciót, majd válassza a [Bevitel] lehetőséget, majd nyomja meg a középső gombot.

Ha később újra be szeretné állítani a dátum/idő vagy a területi beállításokat, nyomia meg a MENU gombot, és válassza a  $\Box$  (Beállítások)  $\rightarrow$  [Dát./Idő beáll.] vagy [Zóna beállítás] lehetőséget.

# Felvétel

# Fényképezéskor

- 1 Az üzemmódtárcsa forgatásával válassza ki a kívánt felvételi módot.
- 2 Nyomja meg félig az exponáló gombot, hogy fókuszáljon.
- 3 Nyomja le teljesen az exponáló gombot.

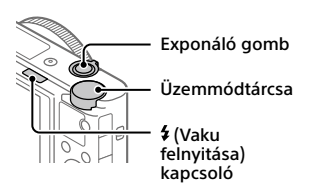

# A vaku használata

A vaku felnyitásához csúsztassa el a  $\frac{4}{3}$  (Vaku felnyitása) kapcsolót.

# Mozgóképkészítés

## 1 A felvétel indításához nyomja meg a MOVIE (Mozgókép) gombot.

Alapértelmezés szerint a mozgóképfelvétel bármilyen felvételi módból elindítható.

2 A felvétel leállításához nyomja meg ismét a MOVIE gombot.

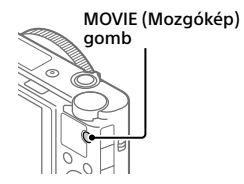

# A kereső használata

## 1 Tolja lefelé a kereső felnyitása kapcsolót.

Alapértelmezés szerint a fényképezőgép automatikusan bekapcsol a kereső felnyitásakor, és automatikusan kikapcsol a kereső elrakásakor.

2 Állítsa be a dioptriabeállító kart a látásához, hogy a kép élesen jelenjen meg a keresőben.

# A kereső elrakása

Nyomja meg a kereső tetejét.

# Megtekintés

 $1 A \triangleright$ (Lejátszás) gomb megnyomásával váltson lejátszás módba.

## 2 Kép kiválasztása a vezérlőkerékkel.

Az előző/következő kép megjelenítéséhez nyomja meg a vezérlőkerék bal/jobb oldalát. Ha mozgóképlejátszást szeretne indítani, nyomja meg a vezérlőkerék közepét.

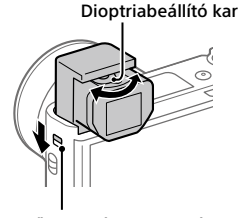

Kereső felnyitása kapcsoló

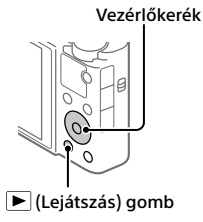

HU

# Képek áttöltése okostelefonra

Ha a fényképezőgépet Wi-Fi kapcsolattal okostelefonhoz csatlakoztatja, képeket tölthet át az okostelefonra.

# $\textbf{1}\, \Box$  : Telepítse a Imaging Edge Mobile alkalmazást az okostelefonra.

A fényképezőgép és egy okostelefon csatlakoztatásához szükséges a Imaging Edge Mobile.

Először telepítse a Imaging Edge Mobile alkalmazást az okostelefonra. Ha már telepítve van az okostelefonra a Imaging Edge Mobile, frissítse a legújabb verzióra.

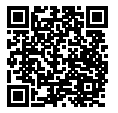

**<https://www.sony.net/iem/>**

- 2 A QR Code használatával csatlakoztassa egymáshoz a fényképezőgépet és az okostelefont.
	- $\textcircled{1}: \text{MENU} \rightarrow \bigoplus \text{ (Hálózat)} \rightarrow \text{ [Küldés o.tel.-ra funk.]} \rightarrow$  $[Kü]$ dés okostelefonra $I \rightarrow [Kivá]$ asztás az eszközön $I \rightarrow$  áttöltendő képek.

Ha az okostelefonon akarja kijelölni a képeket, válassza a [Kiválaszt. okostelefonon] lehetőséget.

- $\Omega$   $\square$  : Indítsa el a Imaging Edge Mobile alkalmazást az okostelefonon, és válassza a [Kamera QR Code szkennelése] lehetőséget.
- : Olvassa be az okostelefonnal a fényképezőgépen megjelenített QR Code kódot.

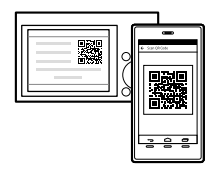

# 3 Megtörténik a kiválasztott képek áttöltése.

Ha Android rendszert használ, az első alkalom után csak el kell indítania a  $2-(2)$ . lépésben fent leírt módon az Imaging Edge Mobile szoftvert. Ha nem indul el a képek áttöltése, az okostelefon képernyőjén válassza ki a csatlakoztatandó fényképezőgépet.

Az okostelefon csatlakoztatásának módjával kapcsolatban lásd az alábbi támogatási oldalakat:

<https://www.sony.net/dics/iem01/>

- A "Súgóútmutató" további részleteket tartalmaz az egyéb csatlakoztatási módokkal kapcsolatban, illetve azzal kapcsolatban, hogy az okostelefont hogyan használhatja a fényképezőgép távvezérlésére.
- Nem garantált, hogy az ebben az útmutatóban leírt Wi-Fi funkciók minden okostelefonon vagy tableten működnek.
- A fényképezőgép Wi-Fi funkciói nyilvános vezeték nélküli LAN hálózatra csatlakozás esetén nem érhetők el.

# Mozgóképek szerkesztése okostelefonon

Ha telepíti a Movie Edit add-on szoftvert az okostelefonjára, akkor szerkesztheti vele a mozgóképfelvételeket.

A telepítéssel és használattal kapcsolatos részleteket lásd a következő URL címen:

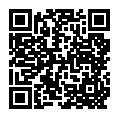

## **<https://www.sony.net/mead/>**

HU

# Képek kezelése és szerkesztése számítógépen

## **PlayMemories Home**

A PlayMemories Home lehetővé teszi, hogy álló- és mozgóképeket importáljon a számítógépre, és megtekintse vagy felhasználja őket. A PlayMemories Home telepítése szükséges ahhoz, hogy XAVC S vagy AVCHD mozgóképeket importáljon a számítógépre.

## **Imaging Edge**

Az Imaging Edge olyan szoftvercsomag, amivel például távkioldással fényképezhet egy számítógépről, illetve a fényképezőgéppel készített RAW képeket módosíthatja és előállíthatja.

A számítógépes szoftverekkel kapcsolatos részleteket lásd a következő URL címen.

<https://www.sony.net/disoft/>

# Megjegyzések a használattal kapcsolatban

#### Lásd még a "Súgóútmutató" "Óvintézkedések" fejezetét.

#### Megjegyzések a készülék használatával kapcsolatban

- A fényképezőgép nem porálló, nem cseppálló és nem vízálló.
- A vaku felületéről mindenféle szennyeződést el kell távolítani. A vaku fénykibocsátása közben keletkező hő miatt a vaku felületén lévő szennyeződés füstölni vagy égni kezdhet. Ha szennyezett vagy poros, törölje meg egy puha kendővel.
- Ne tegye ki az objektívet vagy a keresőt erős fényforrásnak, például napsugárzásnak. Ellenkező esetben az objektív fénygyűjtő tulajdonsága miatt füst, tűz vagy meghibásodás keletkezhet a fényképezőgép házában vagy az objektívben.
- Ha ellenfényben fényképez, vigyázzon rá, hogy a nap mindig jóval a látószögön kívül essen. Ellenkező esetben a napfény a fényképezőgépben a fókuszba eshet, és emiatt füst vagy tűz keletkezhet. A napfény még akkor is okozhat füstöt vagy tüzet, ha a látószögön kicsivel kívül esik.
- Ne hagyja a fényképezőgépet, a mellékelt tartozékokat vagy a memóriakártyákat kisgyermekek számára elérhető helyen. Előfordulhat, hogy véletlenül lenyelik. Ha ilyesmi történik, azonnal forduljon orvoshoz.

#### Megjegyzések a képernyővel és az elektronikus keresővel kapcsolatban

• A képernyő és az elektronikus kereső rendkívül nagy pontosságú gyártástechnológiával készült, így a képpontok legalább 99,99%-a ténylegesen működőképes. Ennek ellenére előfordulhat, hogy néhány apró fekete pont és/vagy (fehér, piros, kék vagy zöld színű) fényes pont állandóan látható marad a képernyőn. Ezek a tökéletlenségek a gyártási folyamat természetes velejárói, és egyáltalán nem befolyásolják a készített képeket.

- Ha a keresővel fényképez, előfordulhat, hogy szemfáradást, fáradtságot, émelygést vagy hányingert érez. A keresővel fényképezve ajánlatos rendszeres időközönként szünetet tartani.
- Ha az elektronikus kereső képernyője sérült, azonnal hagyja abba a fényképezőgép használatát. A sérült részek megsebesíthetik a kezét, arcát stb.

#### Megjegyzések a folyamatos felvétellel kapcsolatban

Folyamatos felvétel során a képernyőn vagy a keresőben gyorsan váltakozva jelenhet meg a felvételkészítés képernyő és egy fekete képernyő. Ha ilyen esetben sokáig nézi a képernyőt, kellemetlen tünetek jelentkezhetnek, például rosszullét foghatja el. Ha kellemetlen tüneteket tapasztal, ne használja tovább a fényképezőgépet, és ha kell, forduljon orvoshoz.

#### Megjegyzések a hosszú ideig tartó fényképezéssel vagy 4K mozgóképek felvételével kapcsolatban

- A fényképezőgép és az akkumulátor hőmérsékletétől függően előfordulhat, hogy nem tud mozgóképeket készíteni, vagy a fényképezőgép a saját védelme érdekében automatikusan kikapcsol. Egy üzenet jelenik meg a képernyőn, mielőtt a gép kikapcsol, vagy amikor már nem tud több mozgóképet készíteni. Ilyenkor hagyja a fényképezőgépet kikapcsolva, és várjon, amíg a fényképezőgép és az akkumulátor hőmérséklete lecsökken. Ha anélkül kapcsolja be a fényképezőgépet, hogy az akkumulátor és maga a készülék kellőképpen lehűlt volna, akkor előfordulhat, hogy a fényképezőgép automatikusan újra kikapcsol, vagy továbbra sem tud mozgóképeket készíteni.
- A fényképezőgép háza és az akkumulátor felmelegedhet a használat során – ez normális jelenség.

HU

- Ha a bőrének egy meghatározott területe huzamosabb ideig érintkezik a fényképezőgéppel, akkor olyan esetben is jelentkezhetnek az alacsony hőmérsékletű égési sérülések tünetei, például a kivörösödés vagy felhólyagzás, amikor a fényképezőgépet nem érzi forrónak. Különösen vigyázzon az alábbi körülmények között, és használjon háromlábú állványt stb.
	- Ha a fényképezőgépet magas hőmérsékletű környezetben használja
	- Ha rossz keringésű vagy csökkent bőrérzékelésű személy használja a fényképezőgépet
	- Ha a fényképezőgép [Auto. KIkapcs. hőm.] beállítása [Magas]

#### Megjegyzések a háromlábú állványok használatával kapcsolatban

Használjon olyan háromlábú állványt, amelynek rögzítőcsavarja rövidebb 5,5 mm-nél. Különben nem lehet a fényképezőgépet az állványon megfelelően rögzíteni, és a fényképezőgép megsérülhet.

#### Sony tartozékok

Ha az egységet más gyártók termékeivel használja, az hatással lehet a teljesítményére, baleseteket vagy hibás működést okozhat.

#### Szerzői jogokra vonatkozó figyelmeztetés

Televíziós műsorok, filmek, videoszalagok és egyéb anyagok szerzői jog által védettek lehetnek. Ilyen anyagok engedély nélküli felvétele a vonatkozó jogszabályokba ütközhet.

#### Megjegyzések a helyinformációkkal kapcsolatban

Ha helyinformációkat tartalmazó képet tölt fel és oszt meg, akkor előfordulhat, hogy ezeket az információkat harmadik fél megszerzi. Ha meg szeretné előzni, hogy harmadik fél hozzáférjen a helyinformációihoz, felvétel előtt állítsa a [ Tart. h. elér. beáll.] opciót [Ki] értékre.

#### Megjegyzések a készülék leselejtezésével vagy továbbadásával kapcsolatban

Ha a készüléket leselejtezi vagy továbbadja, a személyes információk védelme érdekében előbb végezze el a következőket.

• Válassza a következőket:  $B$ eállít. visszaállítása $\rightarrow$ [Gyári beállítás].

#### Megjegyzések a memóriakártyák leselejtezésével vagy továbbadásával kapcsolatban

Előfordulhat, hogy a [Formázás] vagy a [Töröl] parancs lefuttatása a fényképezőgépen vagy a számítógépen nem törli le teljesen az adatokat a memóriakártyáról. Javasoljuk, hogy mielőtt továbbadna egy memóriakártyát valakinek, adattörlésre szolgáló szoftverrel törölje le róla az adatokat véglegesen. Ha leselejtez egy memóriakártyát, ajánlatos azt fizikailag megsemmisíteni.

#### Megjegyzés a hálózati funkciókkal kapcsolatban

A hálózati funkciók használata esetén a hálózati környezettől függően előfordulhat, hogy a hálózaton keresztül nem kívánt harmadik felek hozzáférnek a fényképezőgéphez. A fényképezőgép jogosulatlan elérése előfordulhat például olyan hálózati környezetben, amelyhez másik hálózati eszköz engedély nélkül csatlakozik vagy csatlakozhat. A Sony nem vállal felelősséget az ilyen hálózati környezethez csatlakozásból eredő veszteségekért és károkért.

#### A vezeték nélküli hálózati funkciók (Wi-Fi stb.) ideiglenes kikapcsolásának módja

A [Repülési mód] funkcióval ideiglenesen kikapcsolhatja az összes vezeték nélküli hálózati funkciót abban az esetben, ha például repülőgépre száll.

# Minőségtanúsítás

# Fényképezőgép

#### **[Rendszer]**

Fényképezőgép típusa: Digitális fényképezőgép

#### **[Képérzékelő]**

Képformátum: 13,2 mm × 8,8 mm (1,0-s típus), CMOS képérzékelő A fényképezőgép hasznos képpontjainak száma: Kb. 20 100 000 pixel

A fényképezőgép összes képpontjának száma: Kb. 21 000 000 pixel

#### **[Elektronikus kereső]**

Típus: 1,0 cm (0,39-es típus) Elektronikus kereső

#### **[Képernyő]**

7,5 cm (3,0-s típus) TFT meghajtó, érintőlap

### **[Általános]**

Névleges tápfeszültség:  $3.6 V - 2.3 W$ Üzemi hőmérséklet: 0 és 40°C között

Tárolási hőmérséklet: –20 és 55°C között

Méretek (Szé/Ma/Mé) (Kb.):  $101.6 \times 58.1 \times 42.8$  mm

Tömeg (Kb.): 302 g (akkumulátorral, SD memóriakártyával)

### AC adapter **AC-UUD12/AC-UUE12**

Névleges tápfeszültség:  $100 - 240$  V  $\sim$ , 50/60 Hz, 0,2 A Névleges kimenet: 5 V - 1,5 A

## Újratölthető akkumulátor **NP-BX1**

Névleges feszültség: 3,6 V

A formavilág és a műszaki adatok előzetes bejelentés nélkül változhatnak.

# Védjegyek

- Az XAVC S és az **XAVC S** a Sony Corporation bejegyzett védjegye.
- Az AVCHD és az AVCHD logó a Panasonic Corporation és a Sony Corporation védjegye.
- Az Android és a Google Play a Google LLC védjegye vagy bejegyzett védjegye.
- A Wi-Fi, a Wi-Fi logó és a Wi-Fi Protected Setup a Wi-Fi Alliance bejegyzett védjegye vagy védjegye.
- A QR Code a Denso Wave Inc. védjegye.
- HU • Az útmutatóban előforduló egyéb rendszer- és terméknevek azok fejlesztőinek vagy gyártóinak védjegyei vagy bejegyzett védjegyei. Ugyanakkor előfordulhat, hogy a  $TM$  és az  $\widehat{R}$ szimbólum nem minden esetben jelenik meg ebben az útmutatóban.

Az e termékkel kapcsolatos további információk és a gyakran feltett kérdésekre adott válaszok a Vevőszolgálat honlapján olvashatók.

# https://www.sony.net/

# O návode na používanie tohto fotoaparátu

Tento návod popisuje potrebnú prípravu na začatie používania tohto výrobku, základných úkonov atď. Podrobnosti nájdete v "Príručka" (webová príručka).

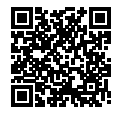

**"Príručka" (Webová príručka)**

[https://rd1.sony.net/help/dsc/1920/h\\_zz/](https://rd1.sony.net/help/dsc/1920/h_zz/)

Q

DSC-RX100M7 Príručka

# Hľadáte cenné informácie, ako sú podstatné body týkajúce sa snímania

Táto webová stránka predstavuje praktické funkcie, spôsoby používania a príklady nastavení.

Vychádzajte z tejto webovej stránky, keď nastavujete svoj fotoaparát.

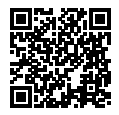

### **Vzdelávacie materiály**

<https://www.sony.net/tutorial/dsc/>

# Príprava

# Kontrola dodaného príslušenstva

Číslo v zátvorkách uvádza počet kusov.

- Fotoaparát (1)
- Napájací kábel (1) (dodávaný v niektorých krajinách/regiónoch)
- Nabíjateľná batéria NP-BX1 (1)
- Mikro USB kábel (1)
- AC adaptér (1) Typ AC adaptéra sa môže líšiť v závislosti od krajiny/regiónu.
- Remienok na zápästie (1)
- Adaptér remienka (2)
- Návod na spustenie (tento manuál) (1)
- Referenčná príručka (1)

# Vloženie akumulátora (je súčasťou dodávky)/pamäťovej karty (predáva sa osobitne) do fotoaparátu

Otvorte kryt batérie/pamäťovej karty a vložte akumulátor a pamäťovú kartu do fotoaparátu. Potom zatvorte kryt.

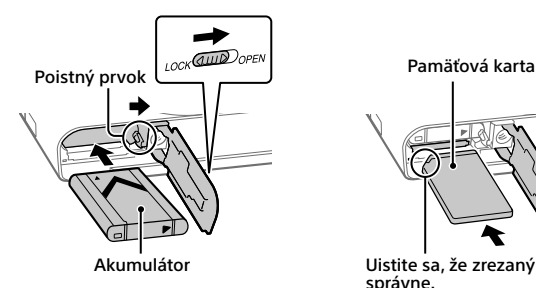

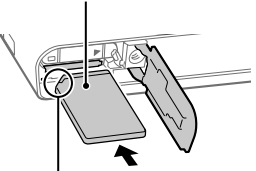

Uistite sa, že zrezaný roh smeruje správne.

## **Akumulátor**

Uistite sa, že je akumulátor otočený správnym smerom a vložte ho počas stlačenia poistného prvku akumulátora.

SK

### **Pamäťová karta**

Vložte pamäťovú kartu so zarezaným rohom smerujúcim podľa znázornenia.

Tento fotoaparát je kompatibilný s pamäťovými kartami SD alebo Memory Stick. Podrobnosti o kompatibilných pamäťových kartách nájdete v "Príručka".

Pri prvom použití pamäťovej karty s týmto fotoaparátom naformátujte kartu vo fotoaparáte s cieľom stabilizovať činnosť pamäťovej karty.

#### **Poznámka**

• Naformátovaním sa vymažú všetky dáta vrátane chránených záberov a zaregistrovaných nastavení (M1 až M4). Po vymazaní sa nedajú tieto dáta obnoviť. Pred formátovaním si cenné dáta uložte do počítača atď.

## Nabitie akumulátora

# 1 Vypnite napájanie.

Ak je fotoaparát zapnutý, akumulátor sa nebude nabíjať.

2 Pripojte fotoaparát s vloženým akumulátorom do AC adaptéra (je súčasťou dodávky) pomocou mikro USB kábla (je súčasťou dodávky) a potom pripojte AC adaptér k elektrickej zásuvke.

Keď sa spustí nabíjanie, rozsvieti sa kontrolka nabíjania. Keď kontrolka nabíjania zhasne, nabíjanie je dokončené.

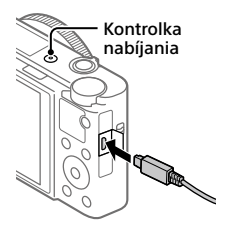

# Nastavenie jazyka a hodín

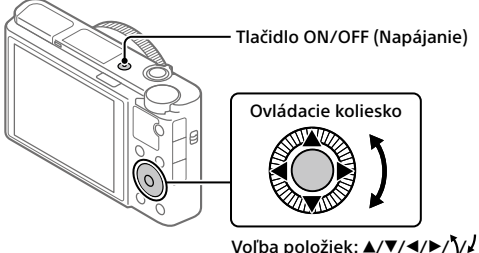

Potvrdenie: Stredové tlačidlo

- 1 Stlačením tlačidla ON/OFF (Napájanie) zapnite fotoaparát.
- 2 Zvoľte požadovaný jazyk a potom stlačte stred ovládacieho kolieska.
- 3 Uistite sa, že je na displeji zvolené [Enter] a potom stlačte stredové tlačidlo.
- $\boldsymbol{4}$  Zvoľte požadovanú zemepisnú polohu a potom stlačte stredové tlačidlo.  $\,{}_{\mathsf{SK}}\,$
- 5 Nastavte [Daylight Savings], [Date/Time] a [Date Format] a potom zvoľte [Enter] a stlačte stredové tlačidlo.

Ak neskôr budete chcieť znova nakonfigurovať dátum/čas alebo nastavenie oblasti, stlačte tlačidlo MENU a zvoľte <sup>2</sup> (Setup) → [Date/Time Setup] alebo [Area Setting].

# Snímanie

# Snímanie statických záberov

- 1 Zvoľte požadovaný režim snímania otočením otočného prepínača režimov.
- 2 Zaostrite stlačením tlačidla spúšte do polovice.
- 3 Stlačte tlačidlo spúšte úplne nadol.

# Používanie blesku

Posunutím spínača *+* (Vysunutie blesku) vysuňte blesk.

# Snímanie videozáznamov

## 1 Stlačením tlačidla MOVIE (Videozáznam) spustite snímanie.

Snímanie videozáznamov je možné spustiť z ktoréhokoľvek režimu snímania pri predvolenom nastavení.

2 Opätovným stlačením tlačidla MOVIE zastavte snímanie.

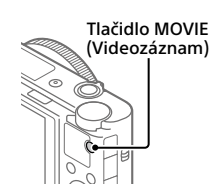

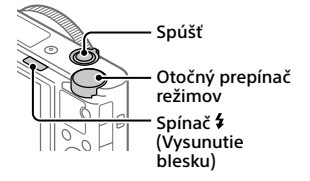

# Používanie hľadáčika

### 1 Posuňte spínač vysunutia hľadáčika nadol.

V rámci predvoleného nastavenia sa fotoaparát automaticky zapne, keď vysuniete hľadáčik, a automaticky vypne, keď hľadáčik založíte.

2 Ovládač nastavenia dioptrickej korekcie upravte podľa svojho zraku tak, aby bolo zobrazenie v hľadáčiku ostré.

# Založenie hľadáčika

Potlačte hornú časť hľadáčika nadol.

# Zobrazenie

1 Stlačením tlačidla ► (Prehrávanie) prepnite fotoaparát do režimu prehrávania.

## 2 Zvoľte záber pomocou ovládacieho kolieska.

Stlačením ľavej/pravej strany ovládacieho kolieska sa môžete posunúť na predchádzajúci záber/ nasledujúci záber.

Ak chcete spustiť prehrávanie videozáznamu, stlačte stredové tlačidlo na ovládacom koliesku.

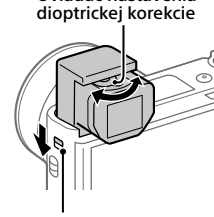

Ovládač nastavenia

Spínač vysunutia hľadáčika

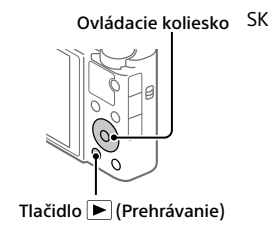

# Prenos záberov do smartfónu

Zábery je možné preniesť do smartfónu pripojením fotoaparátu a smartfónu prostredníctvom Wi-Fi.

# $\textbf{1} \, \Box$  : Nainštaluite Imaging Edge Mobile do svojho smartfónu.

Ak chcete pripojiť fotoaparát a smartfón, vyžaduje sa Imaging Edge Mobile.

Vopred nainštalujte Imaging Edge Mobile do svojho smartfónu. Ak už je aplikácia Imaging Edge Mobile nainštalovaná vo vašom smartfóne, nezabudnite ju aktualizovať na najnovšiu verziu.

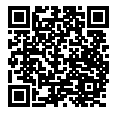

**<https://www.sony.net/iem/>**

- 2 Pripojte fotoaparát a smartfón pomocou QR Code.
	- $\textcircled{1}: \text{MEM} \rightarrow \bigoplus \text{(Network)} \rightarrow \text{[Send to Smartphone Func.]} \rightarrow$ [Send to Smartphone]  $\rightarrow$  [Select on This Device]  $\rightarrow$  zábery na prenos. Ak chcete zvoliť zábery v smartfóne, zvoľte [Select on Smartphone].
	- $\Gamma(2)$  : Spustite Imaging Edge Mobile vo svojom smartfóne a zvoľte [Scan QR Code of the Camera].
	- : Naskenujte QR Code zobrazený vo fotoaparáte pomocou smartfónu.

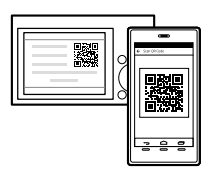

3 Zvolené zábery sa prenesú.

Ak používate Android, môžete preniesť zábery po prvýkrát jednoducho spustením Imaging Edge Mobile na základe vyššie uvedeného kroku 2- $(2)$ . Ak sa prenos záberov nespustí, na obrazovke smartfónu zvoľte fotoaparát na pripojenie.

Podrobnosti o spôsobe pripojenia k smartfónu nájdete na nasledujúcich podporných stránkach:

<https://www.sony.net/dics/iem01/>

- Podrobnosti o ďalších spôsoboch pripojenia alebo spôsobe používania smartfónu ako diaľkového ovládača na obsluhu fotoaparátu nájdete v "Príručka".
- Nie je zaručené, že funkcie Wi-Fi uvedené v tomto návode budú fungovať na všetkých smartfónoch či tabletoch.
- Funkcie Wi-Fi tohto fotoaparátu nebudú dostupné, keď sa pripoja k verejnej bezdrôtovej sieti LAN.

# Úprava videozáznamov v smartfóne

Zaznamenané videozáznamy je možné upravovať po inštalácii Movie Edit add-on do smartfónu.

Podrobnosti o inštalácii a používaní nájdete na nasledujúcej adrese webovej stránky:

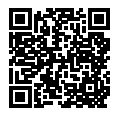

## **<https://www.sony.net/mead/>**

# Spravovanie a upravovanie záberov prostredníctvom počítača

## **PlayMemories Home**

Softvér PlayMemories Home umožňuje prenos statických záberov a videozáznamov do počítača a ich zobrazenie alebo používanie. Musí sa nainštalovať PlayMemories Home, aby bolo možné prenášať videozáznamy vo formáte XAVC S alebo AVCHD do počítača.

## **Imaging Edge**

Imaging Edge je softvérový súbor, ktorý obsahuje funkcie, ako sú diaľkové snímanie prostredníctvom počítača a úprava alebo vývoj záberov vo formáte RAW zaznamenaných pomocou tohto fotoaparátu.

Podrobnosti o počítačovom softvéri nájdete na nasledujúcej adrese webovej stránky.

<https://www.sony.net/disoft/>

# Poznámky týkajúce sa používania

#### Pozrite si aj "Bezpečnostné opatrenia" v "Príručka".

#### Poznámky týkajúce sa zaobchádzania s výrobkom

- Fotoaparát nie je odolný voči prachu, voči ošplechnutiu a nie je vodotesný.
- Odstráňte akúkoľvek nečistotu z povrchu blesku. Nečistota na povrchu blesku môže vytvárať dym alebo spáleninu kvôli teplu, ktoré vytvára vysielané svetlo blesku. Ak sa vyskytuje nečistota/prach, poutierajte ich mäkkou handričkou.
- Nenechávajte objektív ani hľadáčik vystavené pôsobeniu zdroja silného svetla, ako je slnečné svetlo. Kvôli kondenzačnej funkcii objektívu môže takéto konanie spôsobiť dym, vznik požiaru alebo poruchu vnútri tela fotoaparátu alebo objektívu.
- Keď snímate v protisvetle, slnko uchovávajte v dostatočnej vzdialenosti od zorného uhla. V opačnom prípade môže slnečné svetlo preniknúť do systému zaostrovania vnútri fotoaparátu a spôsobiť dym alebo vznik požiaru. Dokonca aj keď je slnko mierne mimo zorného poľa, napriek tomu môže spôsobiť dym alebo vznik požiaru.
- Fotoaparát, dodané príslušenstvo ani pamäťové karty nenechávajte v dosahu dojčiat. Mohli by ich náhodne prehltnúť. Ak k tomu dôjde, okamžite vyhľadajte lekársku pomoc.

#### Poznámky týkajúce sa monitora a elektronického hľadáčika

• Monitor a elektronický hľadáčik sú vyrobené pomocou mimoriadne presnej technológie, pričom viac ako 99,99 % pixelov je funkčných na efektívne použitie. Môže sa však vyskytovať niekoľko malých čiernych bodov a/alebo jasných bodov (bielych, červených, modrých alebo zelených), ktoré sa nepretržite zobrazujú na monitore. Sú to nedokonalosti spôsobené výrobným procesom a nemajú žiadny vplyv na zaznamenávané zábery.

- Pri snímaní pomocou hľadáčika sa môžu prejaviť príznaky, ako sú únava očí, malátnosť, kinetóza alebo nevoľnosť. Odporúčame, aby ste si v pravidelných intervaloch urobili prestávku, keď snímate pomocou hľadáčika.
- Ak dôjde k poškodeniu monitora alebo elektronického hľadáčika, okamžite prestaňte používať fotoaparát. Poškodené časti môžu ublížiť vašim rukám, tvári atď.

#### Poznámky týkajúce sa nepretržitého snímania

Počas nepretržitého snímania sa môže monitor alebo hľadáčik prepínať medzi obrazovkou snímania a čiernou obrazovkou. Ak budete nepretržite hľadieť na displej v takejto situácii, môžete pocítiť nepríjemné príznaky, ako je pocit indisponovanosti. Ak pocítite príznaky nepohody, prestaňte používať fotoaparát a podľa potreby sa obráťte na svojho lekára.

#### Poznámky týkajúce sa dlhodobého snímania alebo snímania videozáznamov vo formáte 4K

- V závislosti od teploty fotoaparátu a akumulátora je možné, že fotoaparát nebude schopný snímať videozáznamy, alebo sa napájanie automaticky vypne, aby sa chránil fotoaparát. Pred vypnutím napájania sa na displeji zobrazí hlásenie alebo ďalšie videozáznamy už nebude možné snímať. V takomto prípade nechajte napájanie vypnuté a počkajte, kým neklesne teplota fotoaparátu a akumulátora. Ak zapnete napájanie bez toho, aby ste fotoaparát a akumulátor nechali dostatočne vychladnúť, fotoaparát sa môže znovu vypnúť alebo snímanie videozáznamov stále nebude možné.
- Telo fotoaparátu a akumulátor sa môžu počas používania zohriať – je to normálny jav.

SK

- Ak sa bude rovnaká časť vašej pokožky dlhodobo dotýkať fotoaparátu počas jeho používania, aj keď sa fotoaparát nebude zdať horúci na dotyk, môže spôsobiť príznaky nízkoteplotnej popáleniny, ako sú začervenanie pokožky alebo vznik pľuzgierov. Obzvlášť dávajte pozor v nasledujúcich situáciách a použite statív, atď.
	- Keď sa fotoaparát používa v prostredí s vysokou teplotou
	- Keď fotoaparát používa niekto s nedostatočnou cirkuláciou alebo narušenou citlivosťou pokožky
	- Keď sa fotoaparát používa s [Auto Power OFF Temp.] nastaveným na [High]

#### Poznámky týkajúce sa používania statívu

Použite statív so skrutkou, ktorá má dĺžku menej ako 5,5 mm. V opačnom prípade nebude možné pevne zaistiť fotoaparát, pričom môže dôjsť k poškodeniu fotoaparátu.

#### Príslušenstvo Sony

Používanie tejto jednotky spolu s výrobkami od iných výrobcov môže vplývať na jej fungovanie a môže viesť k nehodám alebo poruche.

#### Upozornenie týkajúce sa ochrany autorských práv

Televízne programy, filmy, videokazety a ďalšie materiály môžu byť chránené autorskými právami. Neautorizovaným zaznamenávaním takýchto materiálov sa môžete dopustiť viacerých porušení zákonov o autorských právach.

#### Poznámky týkajúce sa údajov o polohe

Ak budete odosielať a zdieľať záber, ktorý obsahuje údaje o polohe, môžete nechtiac odhaliť tieto údaje tretej strane. Aby sa zabránilo tretím stranám získať údaje o vašej polohe, pred snímaním záberov nastavte [ Location Info. Link Set.] na [Off].

#### Poznámky týkajúce sa likvidácie alebo odovzdania tohto výrobku iným osobám

Pred likvidáciou alebo odovzdaním tohto výrobku iným osobám nezabudnite vykonať nasledujúci úkon na ochranu osobných údajov.

 $\bullet$  Zvoľte [Setting Reset]  $\rightarrow$  [Initialize].

#### Poznámky týkajúce sa likvidácie alebo odovzdania pamäťovej karty iným osobám

Vykonaním [Format] alebo [Delete] vo fotoaparáte alebo v počítači sa nemusia úplne vymazať dáta na pamäťovej karte. Pred odovzdaním pamäťovej karty iným osobám odporúčame, aby ste dáta vymazali úplne pomocou softvéru na vymazanie dát. Pri likvidácii pamäťovej karty odporúčame, aby ste ju fyzicky zničili.

#### Poznámka týkajúca sa funkcií siete

Keď používate funkcie siete, k fotoaparátu môžu získať prístup nežiaduce tretie strany, a to v závislosti od prostredia používania. Napríklad k neoprávnenému prístupu k fotoaparátu môže dôjsť v prostrediach siete, ku ktorým je pripojené iné sieťové zariadenie, alebo sa môže pripojiť bez povolenia. Spoločnosť Sony nenesie žiadnu zodpovednosť za akúkoľvek stratu či škodu v dôsledku pripojenia k takýmto prostrediam siete.

#### Spôsob dočasného vypnutia funkcií bezdrôtovej siete (Wi-Fi atď.)

Pri nastúpení do lietadla atď. je možné dočasne vypnúť všetky funkcie bezdrôtovej siete pomocou [Airplane Mode].

# Technické údaje

# Fotoaparát

### **[Systém]**

Typ fotoaparátu: Digitálny fotoaparát

#### **[Obrazový snímač]**

Formát obrazu: 13,2 mm × 8,8 mm (typ 1,0), obrazový snímač CMOS Počet účinných pixelov fotoaparátu: Približne 20 100 000 pixelov

Celkový počet pixelov fotoaparátu: Približne 21 000 000 pixelov

#### **[Elektronický hľadáčik]**

Typ: 1,0 cm (typ 0,39) Elektronický hľadáčik

#### **[Monitor]**

7,5 cm (typ 3,0) s jednotkou TFT, dotykový panel

#### **[Všeobecné údaje]**

Menovitý vstup:  $3,6 \vee \rightarrow 2,3 \vee \vee$ Prevádzková teplota: 0 až 40 °C Teplota skladovania: –20 až 55 °C Rozmery (Š/V/H) (približne):  $101.6 \times 58.1 \times 42.8$  mm

Hmotnosť (približne): 302 g (vrátane akumulátora, pamäťovej karty SD)

### AC adaptér **AC-UUD12/AC-UUE12**

Menovitý vstup: 100 - 240 V  $\sim$ , 50/60 Hz, 0,2 A Menovitý výstup: 5 V – 1,5 A

### Nabíjateľná batéria **NP-BX1**

Menovité napätie: 3.6 V

Vzhľad a špecifikácie sa môžu zmeniť bez upozornenia.

## Ochranné známky

- XAVC S a **XAVC S** sú registrované ochranné známky spoločnosti Sony Corporation.
- AVCHD a logotyp AVCHD sú ochranné známky spoločností Panasonic Corporation a Sony Corporation.
- Android a Google Play sú ochranné známky alebo registrované ochranné známky spoločnosti Google LLC.
- Wi-Fi, logo Wi-Fi a Wi-Fi Protected Setup sú registrované ochranné známky alebo ochranné známky spoločnosti Wi-Fi Alliance.
- QR Code je ochranná známka spoločnosti Denso Wave Inc.
- Navyše, názvy systémov a výrobkov použité v tomto návode sú, vo všeobecnosti, ochranné známky alebo registrované ochranné známky ich príslušných vývojárskych alebo výrobných spoločností. Značky alebo (Ŗ) sa však nemusia použiť vo všetkých prípadoch v tomto návode.

Ďalšie informácie o tomto výrobku a odpovede na často kladené otázky je možné nájsť na našej webovej stránke podpory zákazníkov.

## https://www.sony.net/

# Angående bruksanvisningen till denna kamera

I denna bruksanvisning beskrivs de förberedelser man behöver göra för att börja använda produkten, samt det grundläggande användningssättet, osv. Se "Hjälpguiden" (webb-bruksanvisningen) för närmare detaljer.

**"Hjälpguide" (Webb-bruksanvisning)**

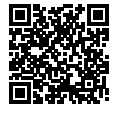

[https://rd1.sony.net/help/dsc/1920/h\\_zz/](https://rd1.sony.net/help/dsc/1920/h_zz/)  $\alpha$ 

DSC-RX100M7 Hjälpguide

# För att hitta viktiga tagningstips och annan värdefull information

På denna webbplats presenteras olika praktiska funktioner, tagningssätt och inställningsexempel.

Se den webbplatsen när du ställer in kameran.

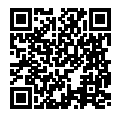

### **Handledning**

<https://www.sony.net/tutorial/dsc/>

# Förberedelser

# Kontroll av de medföljande tillbehören

Siffrorna inom parentes anger antalet delar.

- Kamera (1)
- Nätkabel (1) (medföljer i somliga länder och områden)
- Uppladdningsbart batteripaket NP-BX1 (1)
- Mikro-USB-kabel (1)
- AC-adapter (1) AC-adapterns utformning kan variera i olika länder och områden.
- Handledsrem (1)
- Remadaptrar (2)
- Startguide (det här häftet) (1)
- Referensmaterial (1)

## Isättning av batteripaketet (medföljer)/minneskortet (säljs separat) i kameran

Öppna locket till batteri/minneskortsfacket och sätt i batteripaketet och minneskortet i kameran. Stäng sedan locket.

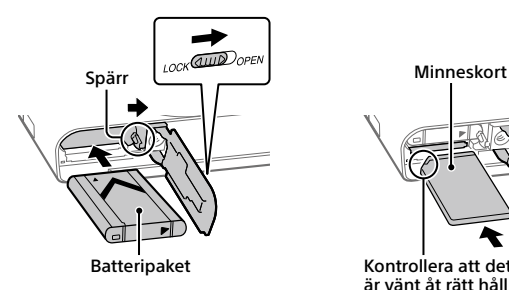

Kontrollera att det fasade hörnet är vänt åt rätt håll.

## **Batteripaket**

Kontrollera att batteripaketet är vänt åt rätt håll, och håll sedan batterispärren undantryckt medan du sätter i det.

SE

### **Minneskort**

Sätt i minneskortet med det fasade hörnet vänt som i figuren.

I denna kamera går det att använda SD-minneskort eller Memory Stick-minneskort. Se "Hjälpguiden" för närmare detaljer om kompatibla minneskort.

Den allra första gången ett minneskort används i den här kameran bör du formatera det i kameran för att det sedan ska fungera mer stabilt.

### **OBS!**

• Vid formatering raderas alla data, inklusive skyddade bilder och registrerade inställningar (M1 till M4). När data väl har raderats går de inte att återställa. Spara därför först värdefulla data på en dator eller liknande innan du formaterar minneskortet.

# Uppladdning av batteripaketet

## 1 Stäng av kameran.

Om kameran är påslagen laddas inte batteripaketet upp.

2 Anslut kameran med batteripaketet isatt till AC-adaptern (medföljer) med hjälp av mikro-USB-kabeln (medföljer), och anslut sedan ACadaptern till ett vägguttag.

Laddningslampan tänds och uppladdningen startar. När lampan släcks är uppladdningen klar.

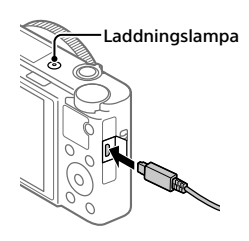

# Inställning av språk och klocka

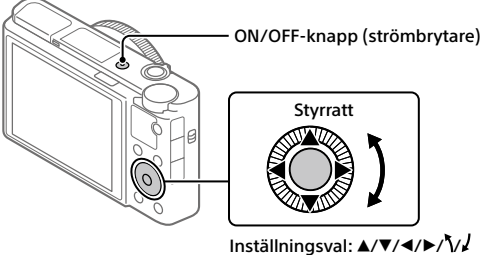

Bekräfta: Mittknappen

- 1 Tryck på ON/OFF-knappen (strömbrytaren) för att slå på kameran.
- 2 Välj önskat språk och tryck sedan i mitten på styrratten.
- 3 Kontrollera att [Enter] är valt på skärmen och tryck sedan på mittknappen.
- 4 Ställ in den plats där du befinner dig, och tryck sedan på mittknappen.
- SE 5 Ställ in [Sommartid], [Datum/Tid] och [Datumformat], och välj sedan [Enter] och tryck på mittknappen.

Om du behöver ställa om klockan eller ändra datumet eller området vid ett senare tillfälle så tryck på MENU-knappen och välj <sup>2</sup> (Installation) → [Datum/klockinst] eller [Områdesinställning].

# Tagning

# Tagning av stillbilder

- 1 Välj önskat tagningsläge genom att vrida på lägesomkopplaren.
- 2 Tryck ner avtryckaren halvvägs för att ställa in skärpan.
- 3 Tryck ner avtryckaren helt.

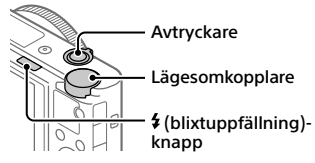

# För att använda blixten

Skjut  $\frac{1}{2}$  (blixtuppfällning)-knappen åt sidan för att fälla upp blixten.

## Inspelning av filmer

## 1 Tryck på MOVIE (film)-knappen för att starta inspelningen.

Med standardinställningarna går det att starta filminspelning från alla tagningslägen.

## 2 Tryck ner MOVIE-knappen en gång till för stoppa inspelningen.

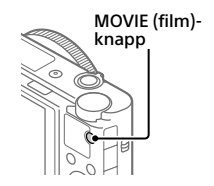

# För att använda sökaren

## 1 Skjut ned sökaruppfällningsknappen.

Med standardinställningarna slås kameran automatiskt på när man fäller upp sökaren, och stängs automatiskt av när man fäller ned sökaren igen.

2 Ställ in dioptrijusteringsspaken i förhållande till din syn så att bilden och indikeringarna syns så klart och tydligt som möjligt i sökaren.

# För att fälla ner sökaren

Tryck nedåt på sökarens ovansida.

# Uppspelning

1 Tryck på ► (uppspelning)knappen för att gå över till uppspelningsläget.

# 2 Välj en bild med styrratten.

Det går att hoppa till föregående/ nästa bild genom att trycka till vänster/höger på styrratten. För att börja spela upp en film trycker man på mittknappen på styrratten.

#### Dioptrijusteringsspak

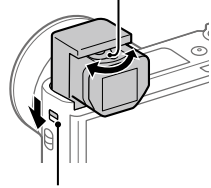

Sökaruppfällningsknapp

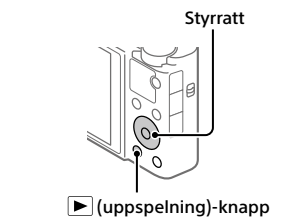

# Överföra bilder till en smartphone

Det går att överföra bilder till en smartphone genom att ansluta kameran och smartphonen via Wi-Fi.

# $\textbf{1} \, \Box$  : Installera Imaging Edge Mobile på din smartphone.

För att ansluta kameran till smartphonen krävs Imaging Edge Mobile. Installera Imaging Edge Mobile på smartphonen i förväg. Om applikationen Imaging Edge Mobile redan är installerad på smartphonen, så kontrollera att den är uppdaterad till den senaste versionen.

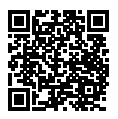

**<https://www.sony.net/iem/>**

- 2 Anslut kameran till smartphonen med hjälp av QR-koden (QR Code).
	- $\textcircled{1}: \text{MEM} \rightarrow \textcircled{2}: \text{MENU} \rightarrow \textcircled{2}: \text{MENU} \rightarrow \textcircled{3}: \text{MENU} \rightarrow \textcircled{4}: \text{MENU} \rightarrow \textcircled{5}: \text{MENU} \rightarrow \textcircled{6}: \text{MENU} \rightarrow \textcircled{7}: \text{MENU} \rightarrow \textcircled{7}: \text{MENU} \rightarrow \textcircled{8}: \text{MENU} \rightarrow \textcircled{9}: \text{MENU} \rightarrow \textcircled{9}: \text{MENU} \rightarrow \textcircled{9}: \text{MENU} \rightarrow \textcircled{9}: \text{MENU}$ [Skicka t. Smartph.] [Välj för denna enhet] bilder att överföra. Om du vill välja bilder på smartphonen, välj [Välja på Smartphone].
	- $\circled{2}$   $\Box$ : Starta Imaging Edge Mobile på smartphonen, och välj [Skanna kamerans QR Code].
	- : Skanna QR-koden (QR Code) som visas på kameran med smartphonen.

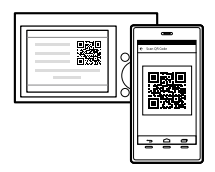

# 3 Valda bilder överförs.

Om du använder Android kan du överföra bilder efter den första gången helt enkelt genom att starta Imaging Edge Mobile med Steg 2- $(2)$  ovan. Om bildöverföringen inte startar så välj kameran som ska anslutas på skärmen på din smartphone.

Se följande supportsidor för närmare detaljer om hur man ansluter till en smartphone:

<https://www.sony.net/dics/iem01/>

- Se "Hjälpguiden" för närmare detaljer om andra anslutningsmetoder, eller hur man använder smartphonen som fjärrkontroll för att styra kameran.
- Vi kan inte garantera att Wi-Fi-funktionerna som beskrivs i den här bruksanvisningen fungerar på alla smartphoner eller surfplattor.
- Wi-Fi-funktionerna på den här kameran går inte att använda när den är ansluten till ett allmänt trådlöst nätverk.

# Redigera filmer på en smartphone

Du kan redigera inspelade filmer genom att installera Movie Edit add-on på din smartphone.

Se följande webbadress för närmare detaljer om hur man använder och installerar programmet:

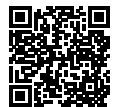

### **<https://www.sony.net/mead/>**

# Bildhantering och redigering på en dator

## **PlayMemories Home**

Med hjälp av PlayMemories Home går det att importera stillbilder och filmer till datorn och använda dem på olika sätt. Man måste installera PlayMemories Home för att kunna importera XAVC S-filmer och AVCHD-filmer till datorn.

## **Imaging Edge**

Imaging Edge är en mjukvarusvit som innehåller funktioner för exempelvis fjärrstyrd tagning från en dator, och justering och bearbetning av RAWbilder som tagits med kameran.

Se följande webbadress för närmare detaljer om datormjukvaran. <https://www.sony.net/disoft/>

# Att observera vid användningen

#### Se även avsnittet "Försiktighetsåtgärder" i "Hiälpguiden".

#### Att observera vid hantering av produkten

- Kameran är varken dammtät, stänksäker eller vattentät.
- Avlägsna eventuell smuts från blixtens yta. Om det finns smuts på blixtens yta kan det börja ryka eller brinna på grund av värmen som uppstår när blixten utlöses. Torka bort ev. damm och smuts med en mjuk duk.
- Undvik att utsätta objektivet eller sökaren för solljus eller andra starka ljuskällor. Eftersom objektivet koncentrerar ljusstrålarna kan det leda till rökutveckling, brand, eller fel inuti kameran eller objektivet.
- Håll solen tillräckligt långt borta från synvinkeln när du tar bilder i motljus. Annars kan solljuset komma att fokuseras inuti kameran och orsaka brand eller rökutveckling. Även om solen inte är precis i synvinkeln kan det finnas risk för brand eller rökutveckling.
- Lägg inte kameran, medföljande tillbehör eller minneskort inom räckhåll för små barn. Barnen kan råka svälja dem. Om detta skulle inträffa så kontakta genast läkare.

#### Att observera angående bildskärmen och den elektroniska sökaren

- Bildskärmen och den elektroniska sökaren är tillverkade med hjälp av teknik med extremt hög precision, vilket gör att minst 99,99% av bildpunkterna är praktiskt användbara. Det kan dock förekomma små punkter som alltid är svarta eller alltid lyser (vitt, rött, blått eller grönt) på bildskärmen. Sådana defekter är normala för tillverkningsprocessen och påverkar inte bilderna som lagras på något sätt.
- Vid tagning med hjälp av sökaren kan det hända att man upplever symptom som ögonansträngning, trötthet, åksjuka eller illamående. Vi rekommenderar att du tar en paus med jämna mellanrum vid tagning med hjälp av sökaren.

• Sluta genast använda kameran om bildskärmen eller den elektroniska sökaren blir skadad. De trasiga delarna kan orsaka skador på händerna, i ansiktet, osv.

#### Att observera vid kontinuerlig tagning

Vid kontinuerlig tagning kan det hända att bildskärmen eller sökaren blinkar mellan tagningsskärmen och en svart skärm. Om man fortsätter titta på skärmen i det läget kan det leda till illamående eller andra obehagliga känslor. Om du upplever sådana obehagliga symptom, så sluta använda kameran och rådfråga vid behov en läkare.

#### Att observera när kameran används länge i taget eller vid inspelning av 4K-filmer

- Beroende på kamerans och batteripaketets temperatur kan det hända att det inte går att filma eller att kameran plötsligt stängs av automatiskt för att skydda den. Det visas ett meddelande på skärmen innan kameran stängs av eller när det inte går att filma längre. Låt i så fall kameran ligga avstängd tills kameran och batteripaketet har svalnat. Om man slår på kameran innan kameran och batteripaketet har hunnit svalna tillräckligt kan det hända att den stängs av igen eller att det inte går att spela in filmer.
- Kamerahuset och batteriet kan bli varma vid användning, men det är normalt.
- Om samma del av huden ligger an mot kameran under lång tid medan kameran används kan det leda till symptom på lågtemperatursbrännskador som hudrodnad eller blåsbildning, även om inte kameran känns särskilt varm. Var speciellt försiktig i följande fall, och använd om möjligt ett stativ eller liknande.
	- När kameran används på platser med hög temperatur
	- När kameran används av en person med dålig blodcirkulation eller nedsatt hudkänslighet
	- SE 11 [Auto tempavstäng.] inställd på [Hög]- När kameran används med punkten

SE

#### Att observera vid användning av stativ

Använd ett stativ med en skruv som är högst 5,5 mm lång. Annars går det inte att skruva fast kameran ordentligt, och det finns även risk att kameran blir skadad.

#### Sony tillbehör

Användning av denna enhet med produkter från andra tillverkare kan påverka dess prestanda, vilket leder till olyckor eller funktionsfel.

#### Att observera angående upphovsrätt

TV-program, filmer, videokassetter och annat material kan vara upphovsrättsskyddat. Oauktoriserad inspelning av sådant material kan strida mot gällande upphovsrättslagar.

#### Att observera angående platsinformation

När man laddar upp och delar en bild som är taggad med platsinformation kan det hända att denna information oavsiktligt avslöjas för tredje man. Ställ in punkten [ Inst. Platsinfo.länk] på [Av] innan du börjar ta bilder för att undvika att platsinformationen avslöjas för tredje man.

#### Att observera när denna produkt ska kastas eller överlåtas till någon annan

Var noga med att utföra följande procedur för att skydda din privata information innan du kastar eller överlåter denna produkt till någon annan.  $\bullet$  Välj [Återställ inställning]  $\rightarrow$  [Initiera].

#### Att observera när ett minneskort ska kastas eller överlåtas till någon annan

Det kan hända att alla data på minneskortet inte raderas fullständigt även om man utför kommandot [Formatera] eller [Radera] på kameran eller en dator. Vi rekommenderar att du raderar alla data fullständigt med hjälp av dataraderingsmjukvara innan du överlåter ett minneskort till någon annan. Om minneskortet ska kastas rekommenderar vi att du förstör det fysiskt.

#### Att observera angående nätverksfunktionerna

När nätverksfunktionerna används finns det risk att tredje man kommer åt data i kameran via nätverket, beroende på användningsmiljön. Det finns t.ex. risk för oauktoriserad åtkomst till kameran i nätverksmiljöer där andra nätverksenheter är anslutna eller kan ansluta utan tillstånd. Sony påtar sig inget ansvar för eventuella förluster eller skador som beror på anslutning till sådana nätverksmiljöer.

#### Hur man stänger av de trådlösa nätverksfunktionerna (Wi-Fi osv.) tillfälligt

Ombord på flygplan och liknande går det att stänga av alla de trådlösa nätverksfunktionerna tillfälligt med hjälp av [Flygplansläge].

## Tekniska data

### Kamera

**[System]**

Kameratyp: Digital stillbildskamera

#### **[Bildsensor]**

Bildformat: 13,2 mm × 8,8 mm (1,0 tum), CMOS-bildsensor Effektivt antal bildpunkter på kameran:

Ca. 20 100 000 bildpunkter Totalt antal bildpunkter på kameran: Ca. 21 000 000 bildpunkter

#### **[Elektronisk sökare]**

Typ: 1,0 cm (0,39 tum) Elektronisk sökare

#### **[Bildskärm]**

7,5 cm (3,0 tum) TFT-skärm, pekskärm
### **[Allmänt]**

Märkinspänning:  $3.6 \text{ V}$   $\rightarrow$  2.3 W

Användningstemperatur:  $0$  till 40  $\sqrt[5]{C}$ 

Förvaringstemperatur:  $-20$  till 55 °C

Yttermått (B/H/D) (ca.):  $101.6 \times 58.1 \times 42.8$  mm

Vikt (ca.):

302 g (inklusive batteripaket och SD-minneskort)

### AC-adapter **AC-UUD12/AC-UUE12**

Märkinspänning:  $100 - 240 \vee$  ( 50/60 Hz, 0,2 A Märkutspänning: 5 V - 1,5 A

## Uppladdningsbart batteripaket **NP-BX1**

Märkspänning: 3,6 V

Rätt till ändringar i utformning och specifikationer förbehålles.

## Varumärken

- XAVC S och **XAVC** S är registrerade varumärken för Sony Corporation.
- AVCHD och AVCHD-logon är varumärken för Panasonic Corporation och Sony Corporation.
- Android och Google Play är varumärken eller registrerade varumärken som tillhör Google LLC.
- Wi-Fi, Wi-Fi-logotypen, och Wi-Fi Protected Setup är registrerade varumärken eller varumärken för Wi-Fi Alliance.
- QR Code är ett varumärke för Denso Wave Inc.
- Även övriga system- och produktnamn som omnämns i denna bruksanvisning är i regel varumärken eller registrerade varumärken som tillhör respektive utvecklare eller tillverkare. Symbolerna ™ och ® har dock i regel utelämnats i denna bruksanvisning.

Ytterligare information om den här produkten och svar på vanliga frågor finns på vår kundtjänsts webbsida.

## https://www.sony.net/

SE

## Tietoja tämän kameran käyttöoppaasta

Tässä oppaassa kuvataan tuotteen käytön aloittamiseen tarvittavat valmistelut, perustoiminnot yms. Lisätietoja on Käyttöopas-julkaisussa (web-opas).

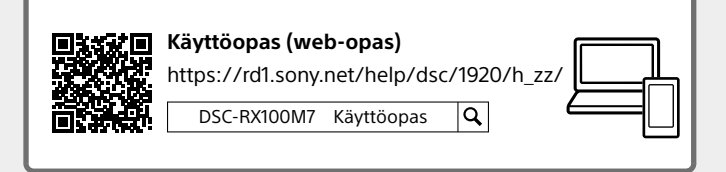

## Tärkeiden tietojen, kuten kuvaamisen olennaisten seikkojen, etsiminen

Verkkosivusto esittelee käteviä toimintoja, käyttötapoja ja asetusesimerkkejä. Käytä verkkosivustoa apuna, kun teet kameran määrityksiä.

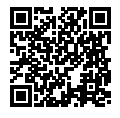

### **Opetusohjelmat**

<https://www.sony.net/tutorial/dsc/>

## Valmistelut

## Mukana tulleiden varusteiden tarkastaminen

Sulkeissa oleva numero osoittaa kappalemäärän.

- Kamera (1)
- Virtajohto (1) (mukana eräissä maissa/eräillä alueilla)
- Ladattava akku NP-BX1 (1)
- USB-mikrokaapeli (1)
- Vaihtovirtasovitin (1) Vaihtovirtasovittimen tyyppi voi vaihdella maan/alueen mukaan.
- Rannehihna (1)
- Hihnan sovitin (2)
- Aloitusopas (tämä opas) (1)
- Viiteopas (1)

## Akun (mukana)/muistikortin (myydään erikseen) asettaminen kameraan

Avaa akun/muistikortin kansi ja aseta akku ja muistikortti kameraan. Sulje sitten kansi.

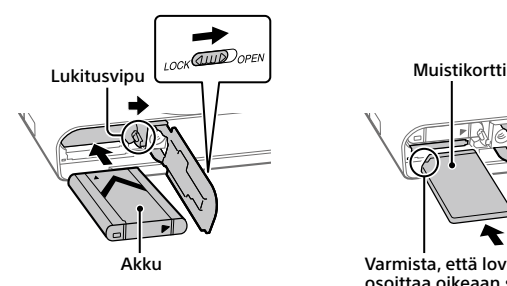

Varmista, että lovettu kulma osoittaa oikeaan suuntaan.

### **Akku**

Varmista, että akku on oikein päin, ja aseta se samalla, kun painat akun lukitusvipua.

FI

### **Muistikortti**

Aseta muistikortti lovettu kulma kuvan mukaisesti.

Tämä kamera on yhteensopiva SD-muistikorttien tai Memory Stickin kanssa. Lisätietoja yhteensopivista muistikorteista on Käyttöopas-julkaisussa.

Kun käytät muistikorttia tässä kamerassa ensimmäistä kertaa, alusta muistikortti kameraa käyttämällä, jotta se toimii varmasti oikein.

### **Huomautus**

• Alustaminen poistaa kaikki tiedot, mukaan lukien suojatut kuvat ja rekisteröidyt asetukset (M1–M4). Kun nämä tiedot on poistettu, niitä ei voi enää palauttaa. Tallenna arvokkaat tiedot esimerkiksi tietokoneeseen ennen alustamista.

## Akun lataaminen

## 1 Kytke virta pois.

Jos kamera on kytketty päälle, akku ei lataudu.

### 2 Kytke kamera akkuineen vaihtovirtasovittimeen (mukana) USB-mikrokaapelilla (mukana) ja kytke sitten vaihtovirtasovitin pistorasiaan.

Latausvalo syttyy, kun lataus alkaa. Latausvalo sammuu, kun lataus on valmis.

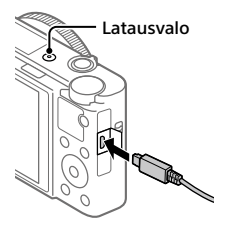

## Kielen ja kellon asettaminen

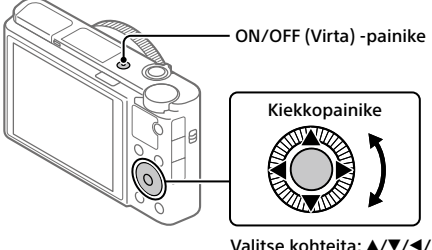

Valitse kohteita: A/V/4/>/V/ Vahvista: Keskipainike

- 1 Kytke kameraan virta painamalla ON/OFF (Virta) -painiketta.
- 2 Valitse haluttu kieli ja paina kiekkopainikkeen keskiötä.
- 3 Varmista, että näytössä on valittu [Syötä], ja paina sitten keskipainiketta.
- 4 Valitse haluttu maantieteellinen sijainti ja paina sitten keskipainiketta.
- 5 Aseta [Kesäaika], [Päivämäärä/aika] ja [Päivämäärämuoto] ja valitse sitten [Syötä] ja paina keskipainiketta.

Jos haluat määrittää päivämäärän/kellonajan tai alueen asetuksen uudelleen myöhemmin, paina MENU-painiketta ja valitse  $\Box$  (Asetus)  $\rightarrow$ [Pvm/aika-asetus] tai [Alueasetus].

## Kuvaaminen

## Valokuvien kuvaaminen

- 1 Valitse haluamasi kuvaustila kiertämällä tilapyörää.
- 2 Tarkenna painamalla suljinpainike puoliväliin.
- 3 Paina suljinpainike täysin pohjaan.

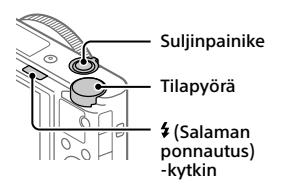

## Salaman käyttäminen

Ponnauta salama esiin liu'uttamalla  $\frac{4}{3}$  (Salaman ponnautus) -kytkintä.

## Videoiden kuvaaminen

### 1 Aloita tallennus painamalla MOVIE (Video) -painiketta.

Videotallennus voidaan oletusasetuksella aloittaa mistä tahansa kuvaustilasta.

2 Voit pysäyttää tallennuksen painamalla MOVIE-painiketta uudelleen.

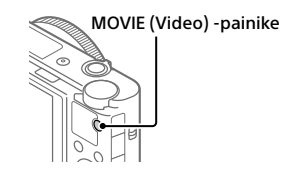

## Etsimen käyttäminen

### 1 Liu'uta etsimen ponnautuskytkin alas.

Oletusasetuksena kamera käynnistyy automaattisesti, kun etsin ponnautetaan ylös, ja sammuu automaattisesti, kun etsin laitetaan säilytysasentoon.

### 2 Säädä diopterin säätövipua näkökykysi mukaan, kunnes näyttö näkyy selvästi etsimessä.

## Etsimen säilyttäminen

Paina etsimen yläosa alas.

## Katselu

1 Vaihda toistotilaan painamalla $\blacktriangleright$ (Toisto) -painiketta.

## 2 Valitse kuva kiekkopainikkeella.

Voit siirtyä edelliseen/seuraavaan kuvaan painamalla kiekkopainikkeen vasenta/oikeaa puolta. Voit aloittaa videon toistamisen painamalla kiekkopainikkeen keskiötä.

### Diopterin säätövipu

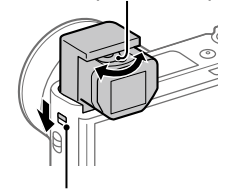

#### Etsimen ponnautuskytkin

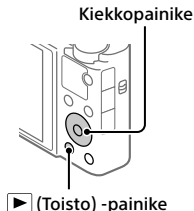

FI

## Kuvien siirtäminen älypuhelimeen

Voit siirtää kuvia älypuhelimeen yhdistämällä kameran ja älypuhelimen Wi-Fi-verkon kautta.

## $\mathbf{1}\, \Box$  : Asenna Imaging Edge Mobile älypuhelimeen.

Imaging Edge Mobile tarvitaan kameran ja älypuhelimen yhdistämiseen. Asenna Imaging Edge Mobile älypuhelimeen etukäteen. Jos Imaging Edge Mobile on jo asennettu älypuhelimeen, muista päivittää se uusimpaan versioon.

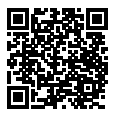

**<https://www.sony.net/iem/>**

- 2 Yhdistä kamera ja älypuhelin käyttämällä QR Codea.
	- $\textcircled{1}: \text{MENU} \rightarrow \bigoplus (\text{Verkko}) \rightarrow \text{Läh.}$  älvp. -toimintol  $\rightarrow$  $[$ Lähetä älypuhelim. $] \rightarrow [$ Valitse tällä laitteella $] \rightarrow$  siirrettävät kuvat. Jos haluat valita kuvia älypuhelimessa, valitse [Valitse älypuhelimella].
	- $\circled{2}$   $\Box$ : Käynnistä Imaging Edge Mobile älypuhelimessa ja valitse [Skannaa kameran QR Code -koodi].
	- : Skannaa kamerassa näkyvä QR Code älypuhelimella.

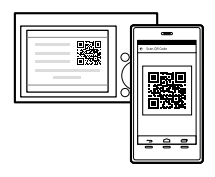

3 Valitut kuvat siirretään.

Jos käytössä on Android-laite, voit siirtää kuvia helposti ensimmäisen kerran jälkeen käynnistämällä Imaging Edge Mobile sovelluksen yllä olevasta vaiheesta  $2-(2)$ 

Jos kuvien siirto ei käynnisty, valitse älypuhelimen näytöstä kamera, johon muodostetaan yhteys.

Lisätietoja älypuhelimeen yhdistämisestä on seuraavilla tukisivustoilla: <https://www.sony.net/dics/iem01/>

- Lisätietoja muista yhteysmenetelmistä tai älypuhelimen käyttämisestä kaukosäätimenä kameran käyttämistä varten on Käyttöopas-julkaisussa.
- Tässä oppaassa esiteltävät Wi-Fi-toiminnot eivät välttämättä toimi kaikissa älypuhelimissa tai taulutietokoneissa.
- Tämän kameran Wi-Fi-toiminnot eivät ole käytettävissä, kun muodostetaan yhteys julkiseen langattomaan LAN-verkkoon.

## Videoiden muokkaus älypuhelimella

Voit muokata tallennettuja videoita asentamalla Movie Edit add-on -lisäosan älypuhelimeen.

Lisätietoja asennuksesta ja käytöstä on seuraavassa URL-osoitteessa:

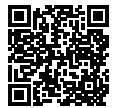

**<https://www.sony.net/mead/>**

## Kuvien hallinta ja muokkaus tietokoneella

## **PlayMemories Home**

PlayMemories Home -ohjelmiston avulla voit tuoda valokuvia ja videoita tietokoneeseen ja katsella tai käyttää niitä. PlayMemories Home täytyy asentaa, ennen kuin voit tuoda XAVC S- tai AVCHD-videoita tietokoneeseen.

## **Imaging Edge**

Imaging Edge on ohjelmisto, joka sisältää toimintoja, kuten etäkuvaaminen tietokoneelta ja kameralla tallennettujen RAW-kuvien säätäminen tai kehittäminen.

Lisätietoja tietokone-ohjelmistosta on seuraavassa URL-osoitteessa. <https://www.sony.net/disoft/>

## Käyttöön liittyviä huomautuksia

### Lue myös Käyttöopas-julkaisun kohta Varotoimia.

### Tuotteen käsittelyä koskevia huomautuksia

- Kamera ei ole pöly-, roiske- eikä vesitiivis.
- Poista kaikki lika salaman pinnalta. Salaman pinnalla oleva lika voi aiheuttaa savua tai kärventymistä salaman välähtämisestä syntyvän lämmön takia. Jos likaa/pölyä on, pyyhi se pois pehmeällä liinalla.
- Älä altista objektiivia tai etsintä voimakkaalle valonlähteelle, kuten auringonvalolle. Objektiivin tihennystoiminnon takia siitä voi seurata savua, tulipalo tai toimintahäiriö kameran rungon tai objektiivin sisällä.
- Kun kuvaat vastavalossa, pidä aurinko riittävän kaukana katselukulmasta. Muuten auringonvalo voi päästä kameran sisällä olevaan tarkennuspisteeseen ja aiheuttaa savua tai tulipalon. Vaikka aurinko olisi hieman katselukulman ulkopuolella, se voi silti aiheuttaa savua tai tulipalon.
- Älä jätä kameraa, sen mukana toimitettuja tarvikkeita tai muistikortteja pikkulasten ulottuville. Ne voidaan nielaista vahingossa. Jos näin tapahtuu, ota välittömästi yhteyttä lääkäriin.

### Monitoria ja elektronista tähtäintä koskevia huomautuksia

- Monitori ja elektroninen tähtäin on valmistettu erittäin hienoa tarkkuustekniikkaa käyttäen, niin että yli 99,99 % kuvapisteistä on toimivia. Monitorissa voi kuitenkin näkyä jatkuvasti joitakin hyvin pieniä mustia ja/tai kirkkaita pisteitä (valkoisia, punaisia, sinisiä tai vihreitä). Nämä ovat valmistusprosessista johtuvia puutteita, jotka eivät vaikuta tallennettaviin kuviin millään tavalla.
- Etsimen kanssa kuvattaessa voi esiintyä oireita, kuten silmien rasittumista, väsymistä, matkapahoinvointia tai pahoinvointia. On suositeltavaa pitää tauko säännöllisin väliajoin, kun

• Jos monitori tai elektroninen tähtäin on vaurioitunut, lopeta kameran käyttäminen välittömästi. Vahingoittuneet osat voivat vahingoittaa käsiäsi, kasvojasi jne.

#### Jatkuvaa kuvausta koskevia huomautuksia

Jatkuvan kuvauksen aikana monitori tai etsin voi välkkyä kuvausnäytön ja mustan näytön välillä. Jos jatkat näytön katselua tällaisessa tilanteessa, saatat kokea epämiellyttäviä oireita, kuten huonovointisuutta. Jos koet epämiellyttäviä oireita, lopeta kameran käyttäminen ja ota tarvittaessa yhteyttä lääkäriin.

#### Pitkään kestävää tallennusta tai 4K-videoiden tallennusta koskevia huomautuksia

- Kameran ja akun lämpötilan mukaan kamera ei ehkä voi tallentaa videoita tai virta voi katketa automaattisesti kameran suojaamiseksi. Näytössä näkyy ilmoitus ennen virran katkeamista tai kun videoita ei voi enää tallentaa. Jätä tässä tapauksessa virta katkaistuksi ja odota, kunnes kameran ja akun lämpötila laskee. Jos virta kytketään ilman, että kamera ja akku ovat jäähtyneet riittävästi, virta voi katketa uudelleen tai videoita ei voi vieläkään tallentaa.
- Kameran runko ja akku voivat lämmetä käytön aikana – tämä on normaalia.
- Jos sama ihon osa koskettaa kameraa pitkään kameraa käytettäessä, vaikka kamera ei tuntuisi kuumalta, se voi aiheuttaa alhaisen lämpötilan palovammoja, kuten punoitusta tai rakonmuodostusta. Kiinnitä erityistä huomiota seuraaviin tilanteisiin ja käytä kolmijalkaa tms.
	- Kameraa käytetään ympäristössä, jonka lämpötila on korkea
	- Kameraa käyttää henkilö, jolla on heikentynyt verenkierto tai huono tuntoaisti ihossa
	- Kameraa käytetään, kun [Autom. samm.lämpö]-asetukseksi on valittu [Korkea]

kuvataan etsimen kanssa.

#### Kolmijalan käyttöä koskevia huomautuksia

Käytä kolmijalkaa, jonka ruuvin pituus on alle 5,5 mm. Muussa tapauksessa et voi kiinnittää kameraa tukevasti, ja kamera voi vahingoittua.

### Sony-lisävarusteet

Tämän laitteen käyttäminen muiden valmistajien tuotteiden kanssa saattaa vaikuttaa tuotteen toimivuuteen, mikä voi johtaa vikoihin tai toimintahäiriöihin.

### Tekijänoikeuksia koskeva varoitus

Televisio-ohjelmat, elokuvat, videonauhat ja muut materiaalit voivat olla tekijänoikeuksien suojaamia. Niiden luvaton kuvaaminen voi olla tekijänoikeuslakien vastaista.

### Sijaintitietoja koskevia huomautuksia

Jos lähetät ja jaat kuvan, johon on merkitty sijainti, saatat vahingossa paljastaa tiedon kolmannelle osapuolelle. Jotta kolmannet osapuolet eivät saisi sijaintitietojasi selville, valitse  $\sqcap$  Sii. link.asetukset $\sqcup$  -asetukseksi [Ei käytössä] ennen kuvien ottamista.

#### Tuotteen hävittämistä tai luovuttamista koskevia huomautuksia

Ennen kuin tuote hävitetään tai siirretään muille, muista suorittaa seuraava toimenpide henkilötietojen suojelemiseksi.

• Valitse [Palauta]  $\rightarrow$ [Palauta tehdasarvoihin].

### Muistikortin hävittämistä tai luovuttamista koskevia huomautuksia

Toiminnon [Alusta] tai [Poista] suorittaminen kameralla tai tietokoneella ei välttämättä poista muistikortilla olevia tietoja kokonaan. Ennen kuin muistikortti luovutetaan toiselle henkilölle, on suositeltavaa poistaa tiedot kokonaan käyttämällä tietojen poistamisohjelmistoa. Kun muistikortti hävitetään, se kannattaa tuhota fyysisesti.

### Verkkotoimintoja koskeva huomautus

Verkkotoimintoja käytettäessä verkossa olevat epätoivotut kolmannet osapuolet voivat päästä käyttämään kameraa käyttöympäristön mukaan. Kameran luvatonta käyttöä voi esimerkiksi esiintyä verkkoympäristöissä, joihin on yhdistetty toinen verkkolaite tai joka voi muodostaa yhteyden ilman lupaa. Sony ei vastaa tällaisiin verkkoympäristöihin yhdistämisestä aiheutuvista menetyksistä tai vahingoista.

#### Langattomien verkkotoimintojen (Wi-Fi ym.) poistaminen käytöstä tilapäisesti

Kun nouset lentokoneeseen tms., voit poistaa kaikki langattomat verkkotoiminnot käytöstä tilapäisesti toiminnolla [Lentokonetila].

## Tekniset tiedot

## Kamera

### **[Järjestelmä]**

Kameran tyyppi: Digitaalikamera

### **[Kuva-anturi]**

Kuvan muoto: 13,2 mm × 8,8 mm (tyyppi 1,0) CMOS-kuva-anturi Kameran tehollisten kuvapisteiden määrä:

Noin 20 100 000 kuvapistettä Kameran kuvapisteiden

kokonaismäärä: Noin 21 000 000 kuvapistettä

### **[Elektroninen tähtäin]**

Tyyppi: 1,0 cm (tyyppi 0,39) Elektroninen tähtäin

### **[Monitori]**

7,5 cm (tyyppi 3,0) TFT-ohjain, kosketuspaneeli

### **[Yleinen]**

Nimellistulo:  $3.6 \text{ V}$   $\rightarrow$  2.3 W Käyttölämpötila: 0 °C – 40 °C Säilytyslämpötila: –20 °C – +55 °C Mitat (L/K/S) (noin):  $101,6 \times 58,1 \times 42,8$  mm Paino (noin): 302 g (mukaan lukien akku ja SDmuistikortti)

## Vaihtovirtasovitin

### **AC-UUD12/AC-UUE12**

Nimellistulo: 100 - 240 V  $\sim$ , 50/60 Hz, 0.2 A Nimellisteho:  $5 \text{ V}$   $\rightarrow$  1,5 A

### Ladattava akku **NP-BX1**

Nimellisjännite: 3,6 V

Rakenne ja tekniset tiedot voivat muuttua ilman eri ilmoitusta.

## Tavaramerkit

- XAVC S ja **XAVC** S ovat Sony Corporation -yhtiön rekisteröityjä tavaramerkkejä.
- AVCHD ja AVCHD-logotyyppi ovat Panasonic Corporationin ja Sony Corporationin tavaramerkkejä.
- Android ja Google Play ovat Google LLC -yhtiön tavaramerkkejä tai rekisteröityjä tavaramerkkejä.
- Wi-Fi, Wi-Fi-logo ja Wi-Fi Protected Setup ovat Wi-Fi Alliancen rekisteröityjä tavaramerkkejä tai tavaramerkkejä.
- QR Code on Denso Wave Inc. -yhtiön tavaramerkki.
- Lisäksi muut tässä oppaassa käytetyt järjestelmien ja tuotteiden nimet ovat yleensä niiden kehittäjien tai valmistajien tavaramerkkejä tai rekisteröityjä tavaramerkkejä. Merkkejä ™ ja ® ei ole kuitenkaan käytetty kaikissa tapauksissa tässä oppaassa.

Tätä tuotetta koskevia lisätietoja ja vastauksia usein esitettyihin kysymyksiin on asiakastuen wwwsivustolla.

## https://www.sony.net/

## Om håndboken til dette kameraet

I denne veiledningen finner du informasjon om nødvendige forberedelser for å ta i bruk produktet samt informasjon om grunnleggende betjening osv. Du finner mer informasjon i "Hjelpeveiledning" (Internett-håndbok).

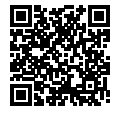

**"Hjelpeveiledning" (Internett-håndbok)**

[https://rd1.sony.net/help/dsc/1920/h\\_zz/](https://rd1.sony.net/help/dsc/1920/h_zz/)

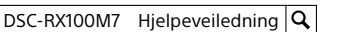

## Hvis du ser etter viktig informasjon, for eksempel grunnleggende punkter om opptak

Dette nettstedet viser frem praktiske funksjoner, bruksmåter og eksempler på innstillinger.

Bruk dette nettstedet til hjelp når du konfigurerer kameraet.

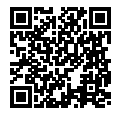

### **Veiledninger**

<https://www.sony.net/tutorial/dsc/>

## Forberedelser

## Kontrollere leverte deler

Tallet i parentes angir antall deler.

- Kamera (1)
- Strømkabel (1) (inkludert i visse land/regioner)
- Oppladbart batteri NP-BX1 (1)
- Mikro-USB-kabel (1)
- Vekselstrømadapter (1) Formen på vekselstrømadapteren kan variere fra land til land og fra region til region.
- Håndleddsrem (1)
- Justeringsklemme for rem (2)
- Startveiledning (denne håndboken) (1)
- Referanseveiledning (1)

## Sette inn batteriet (inkludert)/minnekortet (selges separat) i kameraet

Åpne batteri-/minnekortdekselet og sett inn batteriet og et minnekort i kameraet. Lukk dekselet.

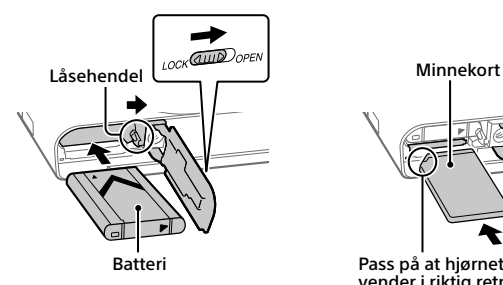

NO

Pass på at hjørnet med hakk vender i riktig retning.

## **Batteri**

Pass på at batteriet peker i riktig retning, og sett det inn mens du trykker på batterilåsehendelen.

### **Minnekort**

Sett inn minnekortet slik at det skrå hjørnet vender i retningen som er vist i illustrasionen.

Dette kameraet er kompatibelt med SD-minnekort eller Memory Stick. Hvis du vil vite mer om kompatible minnekort, kan du se "Hjelpeveiledning".

Når du bruker et minnekort i dette kameraet for første gang, bør du formatere kortet ved hjelp av kameraet for å sikre at minnekortet yter stabilt.

### **Merknad**

• Formatering sletter alle data, inkludert beskyttede bilder og registrerte innstillinger (M1 til M4). Når disse dataene først er slettet, kan de ikke gjenopprettes. Lagre verdifulle data på en datamaskin e.l. før formateringen.

## Lade batteriet

## 1 Slå av kameraet.

Batteriet lades ikke hvis kameraet slås på.

2 Koble kameraet, med innsatt batteri, til vekselstrømadapteren (inkludert) ved hjelp av mikro-USB-kabelen (inkludert), og koble vekselstrømadapteren til stikkontakten.

Ladelampen tennes når ladingen begynner. Lampen slukkes når ladingen er fullført.

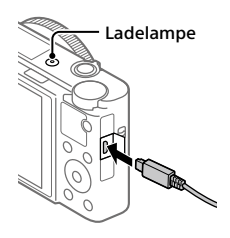

## Stille inn språk og klokken

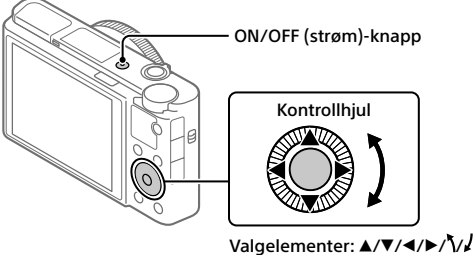

Bekreft: Senterknapp

- 1 Trykk på ON/OFF (strøm)-knappen for å slå på kameraet.
- 2 Velg det ønskede språket, og trykk på midten av kontrollhjulet.
- 3 Kontroller at [Enter] er valgt på skjermen, og trykk på knappen i midten.
- 4 Velg ønsket geografisk sted, og trykk på knappen i midten.
- 5 Konfigurer [Sommertid], [Dato/Klokkeslett] og [Datoformat], velg deretter [Enter], og trykk på knappen i midten.

Hvis du vil konfigurere dato/klokkeslett eller områdeinnstillingene på nytt senere, trykker du på MENU-knappen og velger **22** (Oppsett) → [Dato/tid-innst.] eller [Områdeinnstilling].

 $N<sub>O</sub>$ 

# Opptak

## Ta stillbilder

- 1 Velg ønsket opptaksmodus ved å vri på modusvelgeren.
- 2 Trykk lukkerknappen halvveis ned for å fokusere.
- 3 Trykk lukkerknappen helt ned.

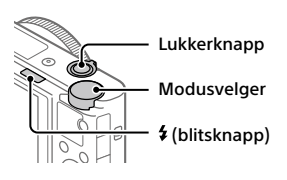

## **Bruke blitsen**

Skyv på  $\overline{\mathbf{2}}$ -bryteren (blitsknappen) for å klargjøre blitsen.

## Ta opp film

### 1 Trykk på MOVIE (filmknappen) for å starte opptak.

Du kan starte filmopptak fra alle opptaksmodus i standardinnstillingen.

## 2 Trykk på MOVIE-knappen igjen for å stoppe opptaket.

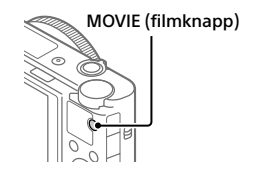

## Bruke søkeren

1 Skyv ned søkerknappen.

Kameraet slås på automatisk som standard når du trykker på søkerknappen, og slås av automatisk når du skyver ned søkeren.

2 Juster diopterjusteringsspaken for synet ditt til displayet vises tydelig i søkeren.

Diopterjusteringsspak

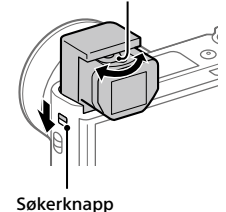

## Skyve ned søkeren

Trykk på toppen av søkeren.

## Vise

1 Trykk på  $\blacktriangleright$  (avspillingsknappen) for å bytte til avspillingsmodus.

## 2 Velg et bilde med kontrollhjulet.

Du kan gå til forrige bilde / neste bilde ved å trykke på venstre/høyre side av kontrollhjulet. Trykk på knappen midt på kontrollhjulet for å starte avspillingen av en film.

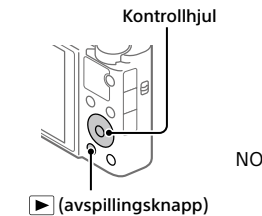

## Overføre bilder til en smarttelefon

Du kan overføre bilder til en smarttelefon ved å koble kameraet til en smarttelefon via Wi-Fi.

## $\textbf{1} \, \Box$  : Installer Imaging Edge Mobile på smarttelefonen.

Du må ha Imaging Edge Mobile for å kunne koble kameraet til smarttelefonen.

Installer Imaging Edge Mobile på smarttelefonen på forhånd. Hvis Imaging Edge Mobile allerede er installert på smarttelefonen din, må du forvisse deg om at den er oppdatert til nyeste versjon.

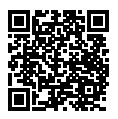

**<https://www.sony.net/iem/>**

## 2 Koble kameraet til smarttelefonen med QR Code.

 $\textcircled{1}$  : MENU  $\rightarrow$   $\textcircled{2}$  (Nettverk)  $\rightarrow$  [Send til smarttelefon]  $\rightarrow$  $[Send til smarttelefon] \rightarrow [Vela på denne enheten] \rightarrow bilder som skal$ overføres.

Hvis du vil velge bilder på smarttelefonen, velger du [Velg på smarttelefonen].

- $\circled{2}$   $\Box$  : Start Imaging Edge Mobile på smarttelefonen, og velg [Skanne kameraets QR Code].
- : Skann QR Code som vises på kameraet, med smarttelefonen.

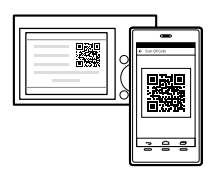

3 De valgte bildene overføres.

Hvis du bruker Android, kan du overføre bilder etter første gang ved å starte Imaging Edge Mobile med trinn  $2-(2)$  ovenfor.

Hvis bildeoverføringen ikke starter, velger du kameraet som skal kobles til, på skjermen på smarttelefonen.

Du finer mer informasjon om tilkobling av smarttelefon på følgende støttenettsteder:

<https://www.sony.net/dics/iem01/>

- Du finner mer informasjon om andre tilkoblingsmetoder eller bruk av smarttelefonen som fjernstyring for kameraet i "Hjelpeveiledning".
- Det gis ingen garanti for at Wi-Fi-funksjonene som er blitt lansert i denne håndboken, vil virke på alle smarttelefoner eller nettbrett.
- Wi-Fi-funksjonene til dette kameraet er ikke tilgjengelige når kameraet er koblet til et offentlig trådløst nettverk.

## Redigere filmer på en smarttelefon

Du kan redigere filmopptak ved å installere Movie Edit add-on på smarttelefonen.

Du finner mer informasjon om installering og bruk på følgende URL-adresse:

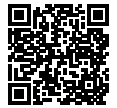

### **<https://www.sony.net/mead/>**

## Administrere og redigere bilder på en datamaskin

### **PlayMemories Home**

PlayMemories Home setter deg i stand til å importere stillbilder og filmer til datamaskinen din, og se på eller bruke dem. Du må installere PlayMemories Home for å importere XAVC S-filmer eller AVCHD-filmer til datamaskinen din.

## **Imaging Edge**

Imaging Edge er en programvarepakke som har funksjoner som fjernopptak fra en datamaskin og justering eller fremkalling av RAW-bilder som er tatt opp med kameraet.

Du finner mer informasjon om programvaren på følgende nettadresse. <https://www.sony.net/disoft/>

## Merknader for bruk

### Se også "Forholdsregler" i "Hielpeveiledning".

### Håndtere produktet

- Kameraet er verken støvtett, sprutbestandig eller vanntett.
- Fjern eventuell smuss fra blitsoverflaten. Smuss på blitsoverflaten kan avgi røyk eller brenne fast pga. varmen blitsen genererer når den tennes. Smuss eller støv må tørkes av med en myk klut.
- Ikke utsett objektivet eller søkeren for sterke lyskilder, som f.eks. sollys. Som følge av objektivets lysforsterkende funksjon kan det medføre røyk, brann eller en funksjonsfeil inne i kamerahuset eller objektivet.
- Når du tar bilder med bakgrunnsbelysning, må du sørge for at solen er tilstrekkelig langt unna synsvinkelen. Ellers kan sollyset fokuseres inne i kameraet og forårsake røyk eller brann. Selv om solen ikke er direkte innenfor synsvinkelen, kan den fortsatt forårsake røyk eller brann.
- Sørg for å oppbevare kameraet, medfølgende tilbehør og minnekort utilgjengelig for barn. De kan komme til å svelges. Hvis dette skulle skje, må lege oppsøkes omgående.

#### Om skjermen og den elektroniske søkeren

- Skjermen og den elektroniske søkeren produseres ved hjelp av ekstremt nøyaktig teknologi, og mer enn 99,99 % av bildeelementene (pikslene) er reelt operative. Det kan imidlertid forekomme at små svarte og/eller lyse punkter (med hvit, rød, blå eller grønn farge) vises kontinuerlig på skjermen. Disse punktene er ufullkommenheter som skyldes produksjonsprosessen, og de påvirker ikke de lagrede bildene på noen måte.
- Når du fotograferer med søkeren, kan du oppleve symptomer som anstrengte øyne, tretthet, sjøsyke eller kvalme. Vi anbefaler at du tar en pause med jevne mellomrom når du fotograferer med søkeren.

• Hvis skjermen eller den elektroniske søkeren blir ødelagt, må du avslutte bruken av kameraet umiddelbart. De ødelagte delene kan føre til skade på hender, ansikt, osv.

### Om fotografering med kontinuerlig fremtrekk

Når du fotograferer med kontinuerlig fremtrekk, vil kanskje skjermen eller søkeren blinke og veksle mellom å vise opptaksskjermen og en svart skjerm. Hvis du holder blikket festet på skjermen i denne situasjonen, vil du kanskje merke symptomer på ubehag, for eksempel kvalme. Hvis du opplever ubehagelige symptomer, bør du holde opp å bruke kameraet, og konsultere legen din ved behov.

#### Om å ta opp i lengre tid av gangen, eller ta opp film i 4K-format

- Avhengig av temperaturen i kameraet og batteriet, får du kanskje ikke spilt inn film, eller strømmen kan bli slått av automatisk for å beskytte kameraet. En melding vises på skjermen før strømmen slås av, eller før du ikke lenger kan spille inn film. I dette tilfellet må du la kameraet være avslått og vente til kamera- og batteritemperaturen synker. Hvis du slår på kameraet uten at kameraet og batteriet har fått avkjølt seg nok, kan det hende kameraet slås av igjen, eller at du fortsatt ikke kan ta opp film.
- Kamerahuset og batteriet kan bli varme under bruk, men det er normalt.
- Hvis du er i kontakt med kameraet med samme sted på huden i lengre tid, mens kameraet er i bruk, kan du få symptomer på forbrenning, som at huden blir rød eller får blemmer, selv om du ikke synes kameraet kjennes varmt ut. Vær spesielt oppmerksom i følgende situasjoner, og bruk et stativ e.l.
	- Når du bruker kameraet i omgivelser med høy temperatur
	- Når personer med dårlig blodomløp eller redusert hudfølsomhet bruker kameraet
	- Når du bruker kameraet med [Temp. auto. strøm av] stilt inn på [Høy]

NO

### Merknad om bruk av stativ

Bruk et stativ der skruen er kortere enn 5,5 mm. Ellers kan du ikke feste kameraet skikkelig, og kameraet kan ta skade.

### Tilbehør fra Sony

Bruk av denne enheten med produkter fra andre produsenter kan påvirke ytelsen og føre til ulykker eller feil på kameraet.

### Advarsel om opphavsrettigheter

TV-programmer, filmer, videobånd og annet materiale kan være opphavsrettslig beskyttet. Uautoriserte opptak av slikt materiale kan stride mot bestemmelsene i Åndsverkloven.

### Om stedsinformasjon

Hvis du laster opp og deler et bilde som er merket med et sted, kan du komme til å avsløre denne informasjonen for en tredjepart. For å forhindre at en tredjepart får tilgang til stedsinformasjonen din må du stille inn [ Innst. stedinfo] på [Av] før du tar bilder.

#### Om å kassere dette produktet, eller å overføre det til andre

Før du kasserer dette produktet, eller overfører det til andre, må du følge nedenstående prosedyre for å beskytte private opplysninger.

• Velg [Tilbakestille innst.]  $\rightarrow$ [Tilbakestille].

### Om å kassere et minnekort, eller å overføre det til andre

Å utføre [Formater] eller [Slett] på kameraet eller en datamaskin vil kanskje ikke slette alle data på minnekortet fullstendig. Før du overfører et minnekort til andre, anbefaler vi at du sletter alle data fullstendig ved hjelp av spesialprogramvare for sletting av data. Når du kasserer et minnekort, anbefaler vi at du ødelegger det fysisk.

### Merknad om nettverksfunksjoner

Når du bruker nettverksfunksjoner, kan det hende at utilsiktede tredjeparter på nettverket får tilgang til kameraet, avhengig av bruksmiljøet. Det kan for eksempel oppstå uautorisert tilgang til kameraet i nettverksmiljøer der en annen nettverksenhet er tilkoblet eller kan tilkobles uten tillatelse. Sony har intet ansvar for eventuelle tap eller skader forårsaket av tilkoblinger til slike nettverksmiljøer.

### Slå av trådløse nettverksfunksjoner (Wi-Fi osv.) midlertidig

Når du går ombord på et fly e.l., kan du slå av alle trådløse nettverksfunksjoner midlertidig ved hjelp av [Flymodus].

## Spesifikasjoner

### Kamera

### **[System]**

Kameratype: Digitalt stillkamera

### **[Bildesensor]**

Bildeformat: 13,2 mm × 8,8 mm (type 1,0), CMOS-bildesensor

Kameraets effektive pikselantall: Ca. 20 100 000 piksler

Kameraets totale pikselantall: Ca. 21 000 000 piksler

### **[Elektronisk søker]**

Type: 1,0 cm (0,39 type) Elektronisk søker

### **[Skjerm]**

7,5 cm (3,0 type) TFT-stasjon, berøringsskjerm

### **[Generelt]**

Merkeinngang:  $3.6 \text{ V}$   $\rightarrow$  2.3 W Brukstemperatur: 0 til 40 °C Oppbevaringstemperatur:  $-20$  til 55 $^{\circ}$ C

Mål (B/H/D) (ca.):  $101.6 \times 58.1 \times 42.8$  mm Vekt (ca.): 302 g (inkludert batteri, SDminnekort)

### Vekselstrømadapter **AC-UUD12/AC-UUE12**

Merkeinngang:  $100 - 240 \text{ V}$   $\sim$  50/60 Hz, 0,2 A Merkeutgang:  $5 \sqrt{ } - 1,5 \text{ A}$ 

### Oppladbart batteri **NP-BX1**

Justert spenning: 3.6 V

Forbehold om endringer i design og spesifikasjoner uten nærmere varsel.

## Varemerker

- XAVC S og XAVC S er registrerte varemerker for Sony Corporation.
- AVCHD og AVCHD-logoen er varemerker for Panasonic Corporation og Sony Corporation.
- Android og Google Play er varemerker eller registrerte varemerker for Google LLC.
- Wi-Fi, Wi-Fi-logoen og Wi-Fi Protected Setup er registrerte varemerker eller varemerker for Wi-Fi Alliance.
- QR Code er et varemerke for Denso Wave Inc.
- I tillegg er system- og produktnavn som brukes i denne håndboken som regel varemerker eller registrerte varemerker for sine respektive utviklere eller produsenter. Merkene ™ eller ® brukes imidlertid kanskje ikke i alle tilfeller i denne håndboken.

Du finner mer informasjon om dette produktet og svar på vanlige spørsmål på nettsidene våre for brukerstøtte.

## https://www.sony.net/

 $N<sub>O</sub>$ 

## Om vejledningen til dette kamera

Denne vejledning beskriver de nødvendige forberedelser til start af brug af produktet, grundlæggende betjeninger osv. For detaljer skal du se "Hjælpevejledning" (webvejledning).

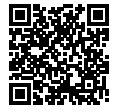

**"Hjælpevejledning" (Webvejledning)**

[https://rd1.sony.net/help/dsc/1920/h\\_zz/](https://rd1.sony.net/help/dsc/1920/h_zz/)

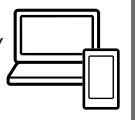

DSC-RX100M7 Hjælpevejledning

## Søgning efter vigtig information som fx væsentlige punkter om optagelse

Denne webside introducerer praktiske funktioner, anvendelsesmetoder og indstillingseksempler.

Se websiden når du indstiller dit kamera.

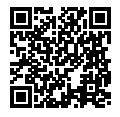

### **Vejledninger**

<https://www.sony.net/tutorial/dsc/>

## Forberedelser

## Kontrol af de medfølgende dele

Tallet i parentes angiver antallet.

- Kamera (1)
- Netledning (1) (følger med i visse lande/og områder)
- Genopladelig batteripakke NP-BX1 (1)
- Mikro-USB-kabel (1)
- AC-adapter (1) Typen af AC-adapteren afhænger muligvis af landet/regionen.
- Håndledsrem (1)
- Stropadapter (2)
- Startvejledning (Denne vejledning) (1)
- Referencevejledning (1)

## Indsætning af batteripakken (medfølger)/hukommelseskortet (sælges separat) i kameraet

Åbn batteri-/hukommelseskortdækslet og indsæt batteripakken og hukommelseskortet i kameraet. Luk derefter dækslet.

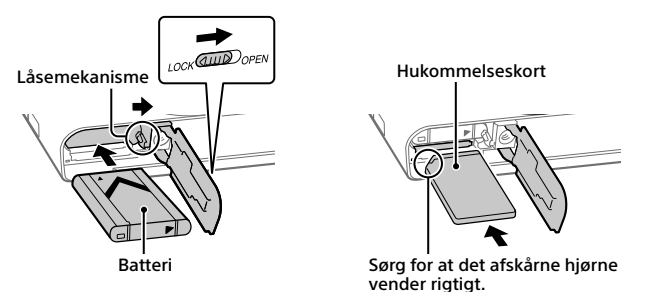

### **Batteri**

Sørg for at batteripakken vender i den rigtige retning og indsæt den, mens du trykker på låsemekanismen til batteriet.

> DK 3

DK

### **Hukommelseskort**

Indsæt hukommelseskortet med det afskårne hjørne vendt som vist.

Dette kamera er kompatibelt med SD-hukommelseskort og Memory Stick. For oplysninger om kompatible hukommelseskort, skal du se "Hjælpevejledning".

Når du anvender et hukommelseskort med kameraet for første gang, skal du formatere kortet vha. kameraet for at stabilisere ydelsen af hukommelseskortet.

### **Bemærk!**

• Formatering sletter alle data, herunder beskyttede billeder og registrerede indstillinger (M1 til M4). Når først slettet, kan disse data ikke genoprettes. Gem vigtige data på en computer osv. inden formatering.

## Opladning af batteriet

## 1 Sluk for strømmen.

Hvis kameraet er tændt, vil batteripakken ikke blive opladet.

2 Tilslut kameraet til den batteripakke, som er sat ind i AC-adapteren (medfølger), vha. mikro-USB-kablet (medfølger) og tilslut AC-adapteren til stikkontakten.

Opladningslampen lyser, når opladningen begynder. Opladningslampen slukkes, når opladningen er fuldført.

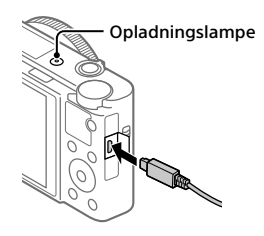

## Indstilling af sproget og uret

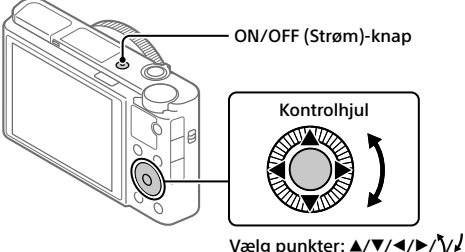

Bekræft: Midterknap

- 1 Tryk på ON/OFF (Strøm)-knappen for at tænde for kameraet.
- 2 Vælg det ønskede sprog og tryk derefter på midten af kontrolhjulet.
- 3 Sørg for at der vælges [Angiv] på skærmen, og tryk derefter på midterknappen.

4 Vælg det ønskede geografiske sted og tryk derefter på midterknappen.

5 Indstil [Sommertid], [Dato/tid] og [Datoformat] og vælg derefter [Angiv] og tryk på midterknappen.

Hvis du ønsker at omkonfigurere datoen/tiden eller områdeindstillingen på et senere tidspunkt, skal du trykke på MENU-knappen og vælge  $\Box$  (Opsætning)  $\rightarrow$  [Indst.dato/tid] eller [Indstilling af sted].

DK

## Optagelse

## Optagelse af stillbilleder

- 1 Vælg den ønskede optagetilstand ved at dreje på tilstandsknappen.
- 2 Tryk udløserknappen halvvejs ned for at fokusere.
- 3 Tryk udløserknappen helt ned.

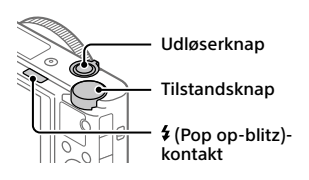

## **Brug af blitzen**

Skub til  $\frac{1}{2}$  (pop op-blitz)-kontakten for at bruge blitzen.

## Optagelse af film

### 1 Tryk på MOVIE (Film)-knappen for at starte optagelsen.

Filmoptagelse kan startes fra enhver optagetilstand i standardindstillingen.

## 2 Tryk på MOVIE-knappen igen for at stoppe optagelsen.

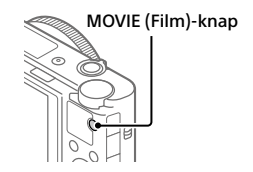

## Brug af søgeren

### 1 Skyd pop-op-kontakten for søgeren ned.

Som en standardindstilling tænder kameraet automatisk, når du skubber søgeren op, og slukker automatisk, når du opbevarer søgeren.

2 Juster dioptri-justeringsknappen til dit syn, indtil visningen står helt klar i søgeren.

## Opbevaring af søgeren

Skub ned oven på søgeren.

## Visning

1 Tryk på  $\blacktriangleright$  (Afspil)-knappen for at skifte til afspilningstilstanden.

## 2 Vælg et billede med kontrolhjulet.

Du kan flytte til den forrige billede/ næste billede ved at trykke på den venstre/højre side af kontrolhjulet. For at starte afspilning af en film skal du trykke på midterknappen på kontrolhjulet.

Kontrolhiul

 $\overline{\blacktriangleright}$  (Afspil)-knap

DK

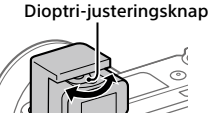

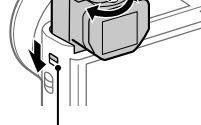

Pop op-kontakt for søger

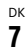

## Overførsel af billeder til en smartphone

Du kan overføre billeder til en smartphone ved at tilslutte kameraet og en smartphone via Wi-Fi.

## $\textbf{1} \ \Box$ : Installer Imaging Edge Mobile på din smartphone.

Imaging Edge Mobile er nødvendig for at kunne tilslutte kameraet og din smartphone.

Installer Imaging Edge Mobile på din smartphone på forhånd.

Hvis Imaging Edge Mobile allerede er installeret på din smartphone, skal du sørge for at opdatere den til den seneste version.

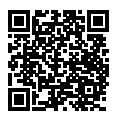

**<https://www.sony.net/iem/>**

## 2 Tilslut kameraet og din smartphone vha. QR Code.

 $\textcircled{1}$  : MENU  $\rightarrow$   $\textcircled{2}$  (Netværk)  $\rightarrow$  [Send til smartph.-fk.]  $\rightarrow$  $[Send til smartphone] \rightarrow [Væla på denne enhed] \rightarrow billeder, som skal$ overføres.

Hvis du ønsker at vælge billeder på smartphonen, skal du vælge [Vælg på smartphone].

- $\sim$   $\Omega$   $\Box$  : Start Imaging Edge Mobile på din smartphone og vælg [Scan kameraets QR Code].
- : Scan den QR Code som vises på kameraet vha. din smartphone.

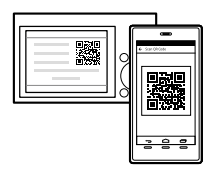

## 3 De valgte billeder vil blive overført.

Hvis du anvender Android, kan du overføre billeder efter den første gang ved blot at starte Imaging Edge Mobile med trin  $2-(2)$  ovenfor. Hvis billedoverførsel ikke starter, skal du vælge det kamera, som skal tilsluttes, på skærmen af din smartphone.

For detaljer om hvordan du tilslutter til en smartphone, skal du se de følgende supportsider:

<https://www.sony.net/dics/iem01/>

- For detaljer om andre tilslutningsmetoder eller hvordan du anvender smartphonen som en fjernbetjening til at betjene kameraet, skal du se "Hjælpevejledning".
- Der garanteres ikke for, at Wi-Fi-funktionerne introduceret i denne vejledning kan anvendes på alle smartphones eller tabletter.
- Wi-Fi-funktionerne på dette kamera er ikke til rådighed ved tilslutning på et offentligt trådløst LAN.

## Redigering af film på en smartphone

Du kan redigere optagede film ved at installere Movie Edit add-on på din smartphone.

For detaljer om installation og brug skal du se den følgende URL:

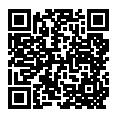

## **<https://www.sony.net/mead/>**

DK

## Håndtering og redigering af billeder på en computer

### **PlayMemories Home**

PlayMemories Home gør det muligt for dig at importere stillbilleder og film til din computer og se eller bruge dem. Du er nødt til at installere PlayMemories Home for at importere XAVC S-film eller AVCHD-film til din computer.

## **Imaging Edge**

Imaging Edge er en programpakke, som inkluderer funktioner som f.eks. fjernoptagelse fra en computer, og justering eller fremkaldelse af RAWbilleder optaget med kameraet.

For detaljer om computersoftwaren skal du se den følgende URL. <https://www.sony.net/disoft/>

## Bemærkninger om brug

### Se også "Forholdsregler" i "Hjælpevejledning".

#### Bemærkninger angående håndtering af produktet

- Kameraet er hverken støvtæt, stænktæt eller vandtæt.
- Fjern alt snavs fra blitzens overflade. Snavs på blitzens overflade kan muligvis afgive røg eller svides pga. den varme, der udvikles ved emissionen af lys. Hvis der er snavs/støv, skal det tørres af med en blød klud.
- Efterlad ikke objektivet eller søgeren udsat for en kraftig lyskilde som f.eks. sollys. På grund af objektivets kondenserende funktion kan dette muligvis forårsage røg, brand eller en funktionsfejl inden i kamerahuset eller objektivet.
- Når du optager med modlys, skal du sørge for at holde solen tilstrækkeligt langt væk fra billedvinklen. Ellers kan sollyset muligvis trænge ind i fokuseringen inden i kameraet og forårsage røg eller brand. Selv hvis solen er lidt væk fra billedvinklen, kan den stadig forårsage røg eller brand.
- Efterlad ikke kameraet, det medfølgende tilbehør eller hukommelseskort inden for små børns rækkevidde. De kan muligvis blive slugt ved et uheld. Hvis dette sker, skal der straks opsøges læge.

#### Bemærkninger angående skærmen og den elektroniske søger

- Skærmen og den elektroniske søger er fremstillet ved hjælp af ekstremt præcis højteknologi, og mere end 99,99% af alle pixels fungerer effektivt. Der kan dog forekomme nogle små sorte prikker og/eller lyse prikker (med hvid, rød, blå eller grøn farve), som konstant vises på skærmen. Disse er ufuldkommenheder pga. fremstillingsprocessen og påvirker på ingen måde de optagede billeder.
- Når du optager med søgeren, kan du muligvis opleve symptomer som f.eks. anstrengte øjne, træthed, transportsyge eller kvalme. Vi anbefaler, at du holder pause med regelmæssige mellemrum, når du optager med søgeren.

• Hvis skærmen eller den elektroniske søger beskadiges, skal du straks stoppe med at anvende kameraet. De beskadigede dele kan muligvis forvolde skade på hænder, ansigt osv.

### Bemærkninger om kontinuerlig optagelse

Under kontinuerlig optagelse kan skærmen eller søgeren muligvis glimtvis skifte mellem optageskærmen og en sort skærm. Hvis du fortsætter med at kigge på skærmen i denne situation, kan du muligvis opleve ubehagelige symptomer som f.eks. en følelse af utilpashed. Hvis du oplever ubehagelige symptomer, skal du stoppe med at anvende kameraet og opsøge din læge om nødvendigt.

#### Bemærkninger om optagelse i længere tidsperioder eller optagelse af 4K-film

- Afhængigt af kameraets og batteriets temperatur kan kameraet muligvis blive ude af stand til at optage film, eller strømmen slår muligvis automatisk fra for at beskytte kameraet. Der vises en meddelelse på skærmen, inden strømmen slås fra, eller du ikke længere kan optage film. I dette tilfælde skal du lade kameraet være slukket, indtil kameraets og batteriets temperatur falder. Hvis du tænder for strømmen uden at lade kameraet og batteriet køle tilstrækkeligt af, slukker strømmen muligvis igen, eller du er ikke i stand til at optage film.
- Kamerahuset og batteriet kan blive varme under brug – dette er normalt.
- Hvis den samme del af din hud rør ved kameraet i en lang periode under brug af kameraet, kan det muligvis medføre symptomer på forbrænding ved lav temperatur, som for eksempel rødme eller blæredannelse, selvom du ikke føler, at kameraet er varmt. Vær særlig opmærksom i de følgende situationer og brug et stativ osv.
	- Når du bruger kameraet i omgivelser med en høj temperatur
	- Når nogen med dårligt blodkredsløb eller nedsat hudfornemmelse anvender kameraet
	- Når kameraet anvendes med [Auto sluk strøm-tmp] indstillet til [Høj]

DK

### Bemærkninger om brug af et stativ

Brug et stativ med en skrue, som er mindre end 5,5 mm lang. Ellers kan du ikke fastgøre kameraet ordentligt, og der kan opstå beskadigelse af kameraet.

### Sony-tilbehør

Brug af enheden med produkter fra andre producenter kan muligvis påvirke dens ydelse og medføre uheld eller funktionsfejl.

### Advarsel om ophavsrettigheder

Tv-programmer, film, videobånd og andet materiale kan være ophavsretligt beskyttet. Uautoriseret optagelse af ophavsretligt beskyttet materiale er i strid med bestemmelserne i lovene om ophavsret.

### Bemærkninger om stedinformation

Hvis du uploader og deler et billede tagget med et sted, kan du muligvis utilsigtet afsløre informationen til en tredjepart. For at forhindre tredjeparter i at få din stedinformation, skal du indstille [ Inds. lænk stedinfo] til [Fra] inden optagelse af billeder.

### Bemærkninger om bortskaffelse eller overdragelse af dette produkt til andre

Inden dette produkt bortskaffes eller overdrages til andre, skal du sørge for at udføre den følgende betjening for at beskytte privat information.

• Vælg [Nulstil indstilling]  $\rightarrow$  [Initialiser].

#### Bemærkninger om bortskaffelse eller overdragelse af et hukommelseskort til andre

Selvom du udfører [Formater] eller [Slet] på kameraet eller en computer, sletter det muligvis ikke dataene på hukommelseskortet fuldstændigt. Inden du overdrager et hukommelseskort til andre, anbefaler vi, at du sletter dataene fuldstændig vha. software til datasletning. Når du bortskaffer et hukommelseskort, anbefaler vi, at du fysisk ødelægger det.

### Bemærkninger om netværksfunktioner

Når du bruger netværksfunktioner, kan utilsigtede tredjeparter på netværket få adgang til kameraet, afhængigt af brugermiljøet. For eksempel kan uautoriseret adgang til kameraet forekomme i netværksmiljøer, hvor en anden netværksenhed er tilsluttet eller kan oprette forbindelse uden tilladelse. Sony påtager sig intet ansvar for tab eller beskadigelse forårsaget af tilslutning til sådanne netværksmiljøer.

### Sådan slås trådløse netværksfunktioner (Wi-Fi osv.) midlertidigt fra

Når du går om bord på et fly osv., kan du slå alle trådløse netværksfunktioner midlertidigt fra vha. [Flytilstand].

## Specifikationer

### Kamera

### **[System]**

Kameratype: Digitalt stillbilledkamera

### **[Billedsensor]**

Billedformat: 13,2 mm × 8,8 mm (1,0 type), CMOS-billedsensor

Kameraets effektive pixelantal: Ca. 20 100 000 pixels

Kameraets samlede pixelantal: Ca. 21 000 000 pixels

### **[Elektronisk søger]**

Type: 1,0 cm (0,39 type) Elektronisk søger

### **[Skærm]**

7,5 cm (3,0 type) TFT-drev, berøringspanel
## **[Generelt]**

Nominel indgang:  $3.6$  V  $\equiv$  2.3 W Driftstemperatur: 0 til 40°C Opbevaringstemperatur: –20 til 55°C Mål (B/H/D) (ca.):  $101.6 \times 58.1 \times 42.8$  mm Vægt (ca.): 302 g (inklusive batteripakke, SDhukommelseskort)

## AC-adapter **AC-UUD12/AC-UUE12**

Nominel indgang: 100 - 240 V V, 50/60 Hz, 0,2 A Nominel udgang:  $5 \sqrt{ }$ , 1,5 A

## Genopladelig batteripakke **NP-BX1**

Nominel spænding: 3,6 V

Design og specifikationer kan ændres uden varsel.

## Varemærker

- XAVC S og **XAVC** S er registrerede varemærker tilhørende Sony Corporation.
- AVCHD og AVCHD-logotypen er varemærker tilhørende Panasonic Corporation og Sony Corporation.
- Android og Google Play er varemærker eller registrerede varemærker tilhørende Google LLC.
- Wi-Fi, Wi-Fi-logoet og Wi-Fi Protected Setup er registrerede varemærker eller varemærker tilhørende Wi-Fi Alliance.
- QR Code er et varemærke tilhørende Denso Wave Inc.
- Desuden er navne på systemer og produkter, som er anvendt i denne vejledning, generelt varemærker eller registrerede varemærker tilhørende de respektive udviklere eller producenter. Betegnelserne ™ eller (R) anvendes imidlertid muligvis ikke i alle tilfælde i denne vejledning.

Der findes flere oplysninger om dette produkt samt svar på ofte stillede spørgsmål på vores websted til kundesupport.

https://www.sony.net/

DK

DK